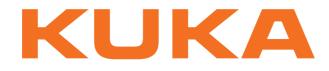

## KUKA System Technology

KUKA Roboter GmbH

# KUKA.LaserTech 3.1

## For KUKA System Software 8.3

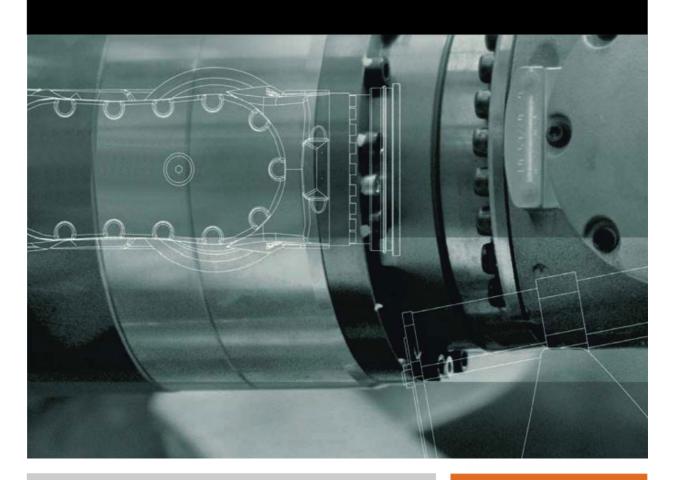

Issued: 18.09.2013

Version: KST LaserTech 3.1 V1

© Copyright 2013 KUKA Roboter GmbH Zugspitzstraße 140 D-86165 Augsburg Germany

This documentation or excerpts therefrom may not be reproduced or disclosed to third parties without the express permission of KUKA Roboter GmbH.

Other functions not described in this documentation may be operable in the controller. The user has no claims to these functions, however, in the case of a replacement or service work.

We have checked the content of this documentation for conformity with the hardware and software described. Nevertheless, discrepancies cannot be precluded, for which reason we are not able to guarantee total conformity. The information in this documentation is checked on a regular basis, however, and necessary corrections will be incorporated in the subsequent edition.

Subject to technical alterations without an effect on the function.

Translation of the original documentation

KIM-PS5-DOC

Publication: Book structure: Version: Pub KST LaserTech 3.1 (PDF) en KST LaserTech 3.1 V1.2 KST LaserTech 3.1 V1

## Contents

| 1      | Introduction                                                  | 7        |  |  |  |
|--------|---------------------------------------------------------------|----------|--|--|--|
| 1.1    | Target group                                                  | 7        |  |  |  |
| 1.2    | Industrial robot documentation                                | 7        |  |  |  |
| 1.3    | Representation of warnings and notes                          | 7        |  |  |  |
| 1.4    | Terms used                                                    | 8        |  |  |  |
| 1.5    | Trademarks                                                    | 8        |  |  |  |
| 2      | Product description                                           | 9        |  |  |  |
| 2.1    | LaserTech – overview                                          | 9        |  |  |  |
| 2.2    | Laser power and path velocity                                 | 9        |  |  |  |
| 2.3    | Intended use                                                  | 10       |  |  |  |
| 3      | Safety                                                        | 13       |  |  |  |
| 4      | Installation                                                  | 15       |  |  |  |
| 4.1    | System requirements                                           | 15       |  |  |  |
| 4.2    | Installing or updating KUKA.LaserTech                         | 15       |  |  |  |
| 4.3    | Uninstalling LaserTech                                        | 16       |  |  |  |
| 5      | Operation                                                     | 17       |  |  |  |
| 5.1    | Menus                                                         | 17       |  |  |  |
| 5.2    | Basic laser function status keys                              | 17       |  |  |  |
| 5.3    | LaserCut status keys                                          | 18       |  |  |  |
| 6      | Start-up and configuration                                    | 21       |  |  |  |
| 6.1    | Overview                                                      | 21       |  |  |  |
| 6.2    | Variables for configuration of LaserTech                      | 21       |  |  |  |
| 6.3    | Laser program                                                 | 22       |  |  |  |
| 6.4    | Configuring gas types for inline forms                        | 23       |  |  |  |
| 6.5    | Configuring the inputs/outputs for gases and other properties | 24       |  |  |  |
| 6.6    | Configuring the pilot laser                                   | 25       |  |  |  |
| 6.7    | Modifying maximum values for ramp times                       | 26       |  |  |  |
| 7      | Programming for user group "User" (inline forms)              | 27       |  |  |  |
| 7.1    | Programming with spline                                       | 27       |  |  |  |
| 7.2    | Programming tips for KUKA.LaserTech                           | 27       |  |  |  |
| 7.2.1  | Defining delay times                                          | 28       |  |  |  |
| 7.3    | Programming laser functions                                   | 29       |  |  |  |
| 7.3.1  | Inline form "Activate process"                                | 29       |  |  |  |
| 7.3.2  | •                                                             | 31       |  |  |  |
| 7.3.3  | •                                                             | 33       |  |  |  |
| 7.3.4  | •                                                             | 35       |  |  |  |
| 7.3.5  | •                                                             | 36       |  |  |  |
| 7.3.6  |                                                               | 37       |  |  |  |
| 7.3.7  |                                                               | 38<br>39 |  |  |  |
| 7.3.8  |                                                               |          |  |  |  |
| 7.3.9  |                                                               |          |  |  |  |
| 7.3.10 |                                                               |          |  |  |  |
| 7.3.1′ | 1 Option window "Laser data" – Switch process                 | 42       |  |  |  |

KUKA.LaserTech 3.1

| 7.3.12 | Option window "Laser data" – Deactivate process (via time)     |
|--------|----------------------------------------------------------------|
| 7.3.13 | Option window "Laser data" – Deactivate process (via distance) |
| 7.3.14 | Option window – user-defined data set                          |
| 7.3.15 | Option window "Step parameters"                                |
| 7.3.16 | Option window "Laser data" – "Laser test pulse"                |
| 7.4 P  | rogramming laser control                                       |
| 7.4.1  | Inline form "Initialize laser"                                 |
| 7.4.2  | Inline form "Enable laser"                                     |
| 7.4.3  | Inline form "Laser off"                                        |
| 7.4.4  | Inline form "Laser request"                                    |
| 7.4.5  | Option window "Gas selection" – laser welding                  |
| 7.4.6  | Option window "Gas selection" – laser cutting                  |
| 7.4.7  | Option window "Laser network" – "Initialize laser"             |
| 7.5 P  | rogramming media control                                       |
| 7.5.1  | Inline form "Switch gas"                                       |
| 7.5.2  | Inline form "Initialize gas"                                   |
| 7.5.3  | Inline form " <b>Cut wire</b> "                                |
| 7.6 P  | rogramming sensor control                                      |
| 7.6.1  | Inline form "Switch sensor"                                    |
| 7.6.2  | Inline form "Sensor settings"                                  |
| 7.7 P  | rogramming laser cutting                                       |
| 7.7.1  | Inline form "Rectangle", "Slot", "Hexagon", "Circle"           |
| 7.7.2  | Option windows "Geometry data" and "Geo motion data"           |
| 7.7.3  | Option window: Frames                                          |
| 7.7.4  | Option window "Media data" – activating laser cutting          |
| 7.7.5  | Option window "Media data" – switching laser cutting           |
| 7.7.6  | Option window "Media data" – deactivating laser cutting        |
| 7.7.7  | Option window "Laser data" – Rectangle, Slot, Hexagon, Circle  |
| 7.7.8  | Option window "Sensor parameters" and "Process parameters"     |
| 8 E    | xample programs                                                |
|        | xample program: step seam                                      |
| -      | xample program: gas and laser welding functions                |
|        | xample program: set piercing and cutting data                  |
|        | xample program: piercing function                              |
|        |                                                                |
| 9 F    | rogramming for system integrators                              |
| 9.1 C  | onfiguring user-defined applications                           |
| 9.1.1  | Changing list entries in the inline forms                      |
| 9.1.2  | Changing parameter names and units in the option window        |
| 9.2 Ir | tegration of user-defined functions                            |
| 9.3 Ir | terfaces for functional expansions                             |
| 9.3.1  | Interface to the laser process LSR_Tech_IFC                    |
| 9.3.2  | Interface to the laser control LSR_Tech_IFC                    |
| 9.3.3  | Interface to media LSR_Media_IFC                               |
| 9.3.4  | Interface to error handling LSR_ERR_IFC                        |
| 10 N   | lessages                                                       |
| 10.1 B | asic laser function messages                                   |
|        |                                                                |

| 10.2   | aserCut messages                                                        |     |  |  |  |
|--------|-------------------------------------------------------------------------|-----|--|--|--|
| 10.3   | LaserWeld messages                                                      | 79  |  |  |  |
| 11     | Appendix                                                                | 81  |  |  |  |
| 11.1   | Configuring LaserTech                                                   | 81  |  |  |  |
| 11.1.  | LaserTech: analog inputs/outputs, interrupts, timers and cyclical flags | 81  |  |  |  |
| 11.1.2 | 2 LaserTech: signal outputs to the laser                                | 82  |  |  |  |
| 11.1.3 | 3 LaserTech: signal inputs from the laser                               | 83  |  |  |  |
| 11.1.4 | LaserTech: signal outputs to the welding periphery                      | 84  |  |  |  |
| 11.1.  | 5 LaserTech: signal inputs from the welding periphery                   | 85  |  |  |  |
| 11.1.6 | LaserTech: system outputs and system flags                              | 85  |  |  |  |
| 11.1.7 | 7 LaserTech: process options                                            | 86  |  |  |  |
| 11.1.8 | 3 LaserTech: process constants                                          | 88  |  |  |  |
| 11.2   | Configuring LaserWeld                                                   | 90  |  |  |  |
| 11.2.  | LaserWeld: analog inputs/outputs                                        | 90  |  |  |  |
| 11.2.2 | 2 LaserWeld: signal outputs to the wire feed system                     | 90  |  |  |  |
| 11.2.3 | LaserWeld: signal inputs from the wire feed system                      | 91  |  |  |  |
| 11.2.4 | LaserWeld: process constants                                            | 91  |  |  |  |
| 11.3   | Configuring LaserCut                                                    | 93  |  |  |  |
| 11.3.  | LaserCut: analog inputs/outputs                                         | 93  |  |  |  |
| 11.3.2 | 2 LaserCut: signal outputs to the sensor                                | 93  |  |  |  |
| 11.3.3 | B LaserCut: signal inputs from the sensor                               | 94  |  |  |  |
| 11.3.4 | LaserCut: process constants                                             | 95  |  |  |  |
| 12     | KUKA Service                                                            | 97  |  |  |  |
| 12.1   | Requesting support                                                      | 97  |  |  |  |
| 12.2   | KUKA Customer Support                                                   | 97  |  |  |  |
|        | Index                                                                   | 105 |  |  |  |

κιικα

#### Introduction 1

#### 1.1 **Target group**

This documentation is aimed at users with the following knowledge and skills:

- Advanced KRL programming skills
- Advanced knowledge of the robot controller system
- Advanced knowledge of the laser controller systems
- Knowledge of the other peripheral controller systems (e.g. distance con-troller)
- Knowledge of field bus interfaces

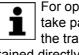

For optimal use of our products, we recommend that our customers take part in a course of training at KUKA College. Information about the training program can be found at www.kuka.com or can be obtained directly from our subsidiaries.

#### 1.2 Industrial robot documentation

The industrial robot documentation consists of the following parts:

- Documentation for the manipulator
- Documentation for the robot controller
- Operating and programming instructions for the control software
- Instructions for options and accessories
- Parts catalog on storage medium

Each of these sets of instructions is a separate document.

#### 1.3 Representation of warnings and notes

#### Safety

These warnings are relevant to safety and **must** be observed.

| A DANGER<br>are taken. | These warnings mean that it is certain or highly probable that death or severe injuries <b>will</b> occur, if no precautions |
|------------------------|----------------------------------------------------------------------------------------------------|
|                        | These warnings mean that death or severe injuries may                                                                        |
|                        | occur, if no precautions are taken.                                                                                          |
|                        |                                                                                                    |
|                        | These warnings mean that minor injuries <b>may</b> occur, if no precautions are taken.                                       |
|                        |                                                                                                    |
| NOTICE                 | These warnings mean that damage to property <b>may</b> oc-<br>cur, if no precautions are taken.                              |
|                        |                                                                                                    |
|                        | nings contain references to safety-relevant information or fety measures.                                                    |
| These war              | nings do not refer to individual hazards or individual pre-                                                                  |

These warnings do not refer to individual hazards or individual precautionary measures.

This warning draws attention to procedures which serve to prevent or remedy emergencies or malfunctions:

**SAFETY** INSTRUCTIONS Procedures marked with this warning **must** be followed exactly.

Notes

These hints serve to make your work easier or contain references to further information.

|   | Tip to make your work easier or reference to further information. |
|---|-------------------------------------------------------------------|
| 1 | Tip to make your work easier or reference to further information. |

#### 1.4 Terms used

| Term          | Description                                                                                                    |
|---------------|----------------------------------------------------------------------------------------------------|
| CrossJet      | Gas that keeps the lens of the laser free of dirt.                                                                                                    |
| Laser program | Program executed in the laser controller.                                                                                                    |
| Process gas   | The process gas keeps the welding site free from oxy-<br>gen, thereby protecting the seam against oxidation.                                                                     |
| Root gas      | Process gas that protects the seam against oxidation<br>from beneath. Only relevant in the case of through-<br>welding of the plate and if gas can be fed in from<br>underneath. |

#### 1.5 Trademarks

TruControl is a trademark of Trumpf.

Κυκα

## 2 Product description

#### 2.1 LaserTech – overview

Functions

LaserTech is an add-on technology package with the following functions:

- Configuration and programming of laser applications (standard LaserTech package)
- Configuration and programming of laser cutting applications (LaserCut)
- Configuration and programming of laser welding applications with/without filler wire (LaserWeld)
- Configuration and programming of up to 3 user-defined laser applications

The backwards movement option is deactivated when working with this technology package.

Areas of application

Laser welding

Laser cutting

 LaserTech can be expanded for further user-defined applications, e.g. powder surfacing

KUKA.LaserTech supports the following systems:

- TRUMPF laser controllers
- PRECITEC distance controllers (for laser cutting)

For information about adaptation for systems from other manufacturers, please contact KUKA Customer Support. (>>> 12 "KUKA Service" Page 97)

**Communication** The robot controller communicates with the laser controller via a field bus.

#### 2.2 Laser power and path velocity

In LaserTech, a weld program is executed by default with a constant laser power. The variable LSR\_UsePwrVelCtrld can be used to configure whether the laser power is regulated proportionally to the robot velocity. This means: if the programmed robot velocity is not reached, LaserTech reduces the laser power accordingly.

The proportionality is restricted by the upper and lower power limits of the laser. The lower power limit of the laser is always > 0, as the laser power cannot be regulated down to 0.

Κυκα

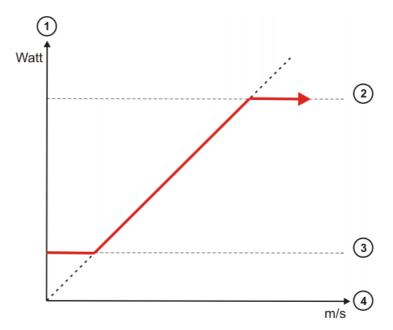

#### Fig. 2-1: Relationship between velocity and laser power

- 1 Laser power in watts
- 2 Upper laser power limit
- 3 Lower laser power limit
- 4 Velocity in m/s

#### 2.3 Intended use

| ι | se |
|---|----|

LaserTech is intended exclusively for industrial operation in an enclosed cell conforming to the applicable laser protection conditions and safety standards.

The system integrator must ensure that the robot system is installed and operated in an environment that is suitable for laser applications. In particular, it is important to consider the hazards which could arise from incorrect user programming and unintended activation of the laser, e.g. with the result that the laser hits the cell wall or fixture.

**WARNING** It must be ensured that no persons are present in the cell when the laser is enabled or active. Severe injuries may otherwise result.

Operation in accordance with the intended use also involves compliance with the start-up and configuration instructions in this documentation.

Misuse Any use or application deviating from the intended use is deemed to be impermissible misuse. The manufacturer cannot be held liable for any damage resulting from such use. The risk lies entirely with the user.

Examples of such misuse include:

- Bypassing of protective mechanisms such as the safety door and safety circuit of the laser
- Programming the application in a such a way that the enabled laser beam does not hit the intended area, e.g. the workpiece, but the cell wall or fixture.
- Program execution (T2, AUT, EXT) without a workpiece in the fixture. This
  can result in the laser beam directly hitting the fixture.
- Activation of the laser by setting inputs/outputs in test mode (T1, T2) with the safeguard closed.

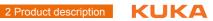

Use in non-industrial systems

#### 3 Safety

This documentation contains safety instructions which refer specifically to the software described here.

The fundamental safety information for the industrial robot can be found in the "Safety" chapter of the Operating and Programming Instructions for System Integrators or the Operating and Programming Instructions for End Users.

The "Safety" chapter in the operating and programming instructions of the KUKA System Software (KSS) must be observed. Death to persons, severe injuries or considerable damage to property may otherwise result.

The safety standards must be observed when working with the laser. Injuries or damage to property may otherwise result. For further information and specification of the laser class, please refer to the documentation of the laser manufacturer.

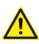

The safety measures of the laser system must be observed when wiring the system. In particular the EMERGENCY STOP circuit and operator safety must be wired correctly before this software is used. Injuries or damage to property may otherwise result. The safety measures of the laser system can be found in the documentation of the laser manufacturer.

Κυκα

## 4 Installation

#### 4.1 System requirements

Hardware

- KR C4
- KUKA field bus cards (Interbus or PROFIBUS)
- Specific components for the application

Software

KUKA System Software 8.3

#### 4.2 Installing or updating KUKA.LaserTech

It is advisable to archive all relevant data before updating a software package. Preparation Copy software from CD to KUKA USB stick. The software must be copied onto the stick with the file Setup.exe at the highest level (i.e. not in a folder). Recommendation: Use a KUKA stick. Data may be lost if NOTICE any other stick is used. Precondition "Expert" user group Procedure 1. Connect the USB stick to the robot controller or smartPAD. 2. In the main menu, select Start-up > Additional software. 3. Press New software. The entry LaserTech must be displayed in the Name column and drive E:\ or K:\ in the Path column. If not, press Refresh. 4. If the specified entries are now displayed, continue with step 5. If not, the drive from which the software is being installed must be configured first: Press the **Configuration** button. A new window opens. **11** Select a line in the Installation paths for options area. **Note:** If the line already contains a path, this path will be overwritten. Press Browse. The available drives are displayed. Select E:\. (If stick connected to the robot controller.) **11** Or select K:\. (If stick connected to the smartPAD.) Press Save. The window closes again. The drive only needs to be configured once and then remains saved for further installations. 5. Mark the entry **LaserTech** and click on **Install**. Answer the request for confirmation with Yes. 6. Confirm the reboot prompts with OK. 7. Remove the stick. 8. Reboot the robot controller. On rebooting, a reminder is displayed about installing the LaserWeld and LaserCut options. If the reminder should not be displayed again, select No longer ask.

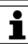

During installation of LaserTech, the LaserWeld and LaserCut options are copied to the directory D:\KUKA\_OPT. If required, the options must be installed separately from this directory.

KUKA.LaserTech 3.1

LOG file A LOG file is created under C:\KRC\ROBOTER\LOG.

#### Uninstalling LaserTech 4.3

|              | It is advisable to archive all relevant data before uninstalling a soft-<br>ware package.                                                     |
|--------------|----------------------------------------------------------------------------------------------------|
| Precondition | <ul> <li>"Expert" user group</li> </ul>                                                                                                    |
| Procedure    | <ol> <li>Select Start-up &gt; Install additional software in the main menu. All addi-<br/>tional programs installed are displayed.</li> </ol> |
|              | <ol><li>Depending on which part of the technology package is to be uninstalled,<br/>select the corresponding entry:</li></ol>                 |
|              | LaserTech: select the entry LaserTech.                                                                                                    |
|              | LaserWeld: select the entry LaserWeld.                                                                                                    |
|              | LaserCut: select the entry LaserCut.                                                                                                    |
|              | <ol> <li>Press Uninstall. Reply to the request for confirmation with Yes. Uninstal-<br/>lation is prepared.</li> </ol>                        |
|              | 4. Reboot the robot controller. Uninstallation is resumed and completed.                                                                      |
| LOG file     | A LOG file is created under C:\KRC\ROBOTER\LOG.                                                                                               |

5 Operation

Κυκα

## 5 Operation

### 5.1 Menus

The following menus and commands are specific to this technology package: Main menu:

- Configuration > Status keys
  - LaserTech
  - Laser Cut

Menu sequence Commands > LaserTech

- Switching
  - Activate process
  - Switch process
  - Deactivate process
  - Step seam
  - Laser test pulse
- Control commands
  - Initialize laser
  - Enable laser
  - Laser off
  - Laser request
- Media control
  - Switch gas
  - Initialize gas
  - Cut wire
- Sensor control
  - Switch sensor
  - Sensor settings
- Cutting
  - Rectangle
  - Slot
  - Hexagon
  - Circle

### 5.2 Basic laser function status keys

Select **Configuration > Status keys > LaserTech** in the main menu to display the status keys.

For safety reasons, the status keys are deactivated. To activate them, the enabling switch on the smartPAD must be pressed.

The status keys are not available in Automatic External mode.

|             | Off | On       | Inactive | Description                                                                                                    |
|-------------|-----|----------|----------|----------------------------------------------------------------------------------------------------|
| Laser       | ×   | ₩        | *        | The status key "Laser off" is dis-<br>played: the program is executed<br>without laser power.<br>The status key "Laser on" is dis-<br>played: the program is executed<br>with laser power.                                                                                                    |
| Pilot laser | X   | 6        | •        | Pressing "Pilot laser off" switches<br>the pilot laser on.<br>Pressing "Pilot laser on" switches<br>the pilot laser off.                                                                                                    |
| Gas         |     |          |          | Pressing "Gas off" activates the<br>process gas, root gas and Cross-<br>Jet.<br>Releasing the status key stops<br>the flow of gas.<br><b>Note</b> : When process gas, root<br>gas and CrossJet is activated,<br>the high pressure of the emerg-<br>ing gas may result in injuries and<br>in material damage to sensitive<br>system components. Do not aim<br>the gas at the body. |
| Wire        | *   | <b>₽</b> | *        | Pressing "Wire off" activates the<br>wire feed.<br>Releasing the status key stops<br>the wire feed.<br><b>Note</b> : Welding wire emerging<br>from the wire feeder can cause<br>injuries to hands, face and eyes.<br>Be sure to maintain a safe dis-<br>tance.                                                                                                    |

### 5.3 LaserCut status keys

Select **Configuration > Status keys > Laser Cut** in the main menu to display the status keys.

For safety reasons, the status keys are deactivated. To activate them, the enabling switch on the smartPAD must be pressed.

The status keys are not available in Automatic External mode.

|                  | Off | On | Inactive | Description                                                                                                    |
|------------------|-----|----|----------|----------------------------------------------------------------------------------------------------|
| Sensor           | X   | Å  | V        | Status key "Sensor off" is dis-<br>played: the sensor functions are<br>inactive.<br>Status key "Sensor on" is dis-<br>played: the sensor functions are<br>active. |
| Distance control | ¥   | ¥  | T        | Pressing "Distance control Off"<br>switches distance control on.<br>Pressing "Distance control On"<br>switches distance control off.                              |

5 Operation KUKA

|                    | Off | On       | Inactive  | Description                                                                          |
|--------------------|-----|----------|-----------|--------------------------------------------------------------------------------------|
| Reference run      | _   | <b>V</b> |           | Pressing "Reference run on" starts a reference run.                                  |
| Sensor in position |     | ÂĨ       | <b>VI</b> | Pressing "Sensor in position"<br>moves the sensor to the "pro-<br>grammed position". |

## 6 Start-up and configuration

### 6.1 Overview

| Step | Description                                                                                       |
|------|---------------------------------------------------------------------------------------------------|
| 1    | Install and prepare the laser controller; in particular: prepare the laser program.               |
|      | (>>> 6.3 "Laser program" Page 22)                                                                 |
| 2    | Configure the field bus between the robot controller and the laser controller in WorkVisual.      |
| 3    | Configure the inputs and outputs to integrate the required peripheral equipment.                  |
|      | <ul> <li>Laser and other peripheral welding equipment (standard<br/>LaserTech package)</li> </ul> |
|      | <ul> <li>Wire feed system (LaserWeld)</li> </ul>                                                  |
|      | <ul> <li>Sensor system (LaserCut)</li> </ul>                                                      |
|      | (>>> 6.2 "Variables for configuration of LaserTech" Page 21)                                      |
| 4    | Calibrate the tool and base.                                                                      |
| 5    | Configure gas types for inline forms.                                                             |
|      | (>>> 6.4 "Configuring gas types for inline forms" Page 23)                                        |
| 6    | Configure the inputs/outputs for gases and other properties.                                      |
|      | (>>> 6.5 "Configuring the inputs/outputs for gases and other properties" Page 24)                 |
| 7    | Configure the program number for the pilot laser.                                                 |
|      | (>>> 6.6 "Configuring the pilot laser" Page 25)                                                   |
| 8    | If required: modify the maximum values for ramp times.                                            |
|      | (>>> 6.7 "Modifying maximum values for ramp times"<br>Page 26)                                    |
| 9    | If required: expand the technology for user-defined applica-<br>tions.                            |
|      | (>>> 9.1 "Configuring user-defined applications" Page 67)                                         |
|      | (>>> 9.2 "Integration of user-defined functions" Page 68)                                         |

#### 6.2 Variables for configuration of LaserTech

The variables for configuring LaserTech are described in the appendix.

Some of these variables, e.g. the process options, can be displayed and changed via the variable correction function.

To configure the inputs and outputs for interfacing with the peripheral equipment, the \$CONFIG.DAT file in the directory R1\System must be edited.

#### Overview

| BASISTECH GLOBALS             |
|-------------------------------|
| AUTOEXT GLOBALS               |
| LASERTECH GLOBALS             |
| LASER OUTPUTS                 |
| LASER INPUTS                  |
|                               |
| INTEGRATION peripheri devices |
|                               |
| LASERWELD GLOBALS             |
| LASERCUT GLOBALS              |
| USER GLOBALS                  |
|                               |

#### Fig. 6-1: Folds in \$CONFIG.DAT

| Line | Description                                                                                                  |
|------|----------------------------------------------------------------------------------------------------|
| 3 7  | LASERTECH GLOBALS                                                                                            |
|      | Here the inputs/outputs are configured which are used by the standard LaserTech package.                     |
|      | LASER OUTPUTS                                                                                                |
|      | (>>> 11.1.2 "LaserTech: signal outputs to the laser"<br>Page 82)                                             |
|      | LASER INPUTS                                                                                                 |
|      | (>>> 11.1.3 "LaserTech: signal inputs from the laser"<br>Page 83)                                            |
|      | <ul> <li>INTEGRATION peripheri devices</li> </ul>                                                            |
|      | (>>> 11.1.5 "LaserTech: signal inputs from the welding periphery" Page 85)                                   |
|      | <ul> <li>(&gt;&gt;&gt; 11.1.4 "LaserTech: signal outputs to the welding pe-<br/>riphery" Page 84)</li> </ul> |
| 9    | LASERWELD GLOBALS                                                                                            |
|      | Here the inputs/outputs are configured which are used by LaserWeld.                                          |
|      | <ul> <li>OUTPUTS WIREFEEDER</li> </ul>                                                                       |
|      | (>>> 11.2.2 "LaserWeld: signal outputs to the wire feed system" Page 90)                                     |
|      | WIRE CONTROL> PLC                                                                                            |
|      | (>>> 11.2.2 "LaserWeld: signal outputs to the wire feed system" Page 90)                                     |
|      | INPUTS WIREFEEDER                                                                                            |
|      | (>>> 11.2.3 "LaserWeld: signal inputs from the wire feed system" Page 91)                                    |
| 10   | LASERCUT GLOBALS                                                                                             |
|      | Here the inputs/outputs are configured which are used by LaserCut.                                           |
|      | (>>> 11.3.2 "LaserCut: signal outputs to the sensor" Page 93)                                                |
|      | (>>> 11.3.3 "LaserCut: signal inputs from the sensor"<br>Page 94)                                            |

#### Laser program 6.3

On the laser controller there must be a laser program which can read in the parameters from an external controller (robot).

| #             | <b>0</b> 0 | Pulsart                       | P[W]          | t[ms]   | AR   | f[Hz]    | ₽>         | 分           | D | tyn.  | 'n  |
|---------------|------------|-------------------------------|---------------|---------|------|----------|------------|-------------|---|-------|-----|
| 001           | S1H        |                               |               |         |      |          | •          | IW          |   |       |     |
| 002           | W1H        | Rechteck                      | IW04          | IW05    | 1    | 1,00     | ▶          | IW          |   | IW06  | IWO |
| 003           |            | Dauerstric                    | IW03          |         |      |          | ▶          | IW          |   |       |     |
| 004           | W1L        | Rechteck                      | IW04          | IW05    | 1    | 1,00     | ▶          | IW          |   | IW0 8 | IWO |
| 005           | S1L        |                               |               |         |      |          | ₽>         | IW          |   |       |     |
| Zei<br>einfüg | gen à      | Zeile Zeile<br>indern löschen | Eigen<br>ände | rn ände | rn S | peichern | »<br>Schli | ))<br>ießen |   |       |     |

Fig. 6-2: Required laser program (example)

## 6.4 Configuring gas types for inline forms

| Description  | In the file C:\KRC\TP\LaserTech\LIB\LsrTech.XML, the user defines how<br>many types of which gas are to be available in the inline forms. The names<br>displayed in the inline forms for the gases can also be changed. |
|--------------|----------------------------------------------------------------------------------------------------|
|              | A maximum of 12 types of gas can be configured.                                                                                                    |
| Precondition | <ul><li>"Expert" user group</li><li>Windows interface (smartHMI is minimized).</li></ul>                                                                                                    |
|              | Only the changes described in the procedure may be made in the file LsrTech.XML!                                                                                                    |
| Procedure    | 1. Open the file C:\KRC\TP\LaserTech\LIB\LsrTech.XML.                                                                                                    |
|              | 2. Find the section for gases in the file.                                                                                                    |
|              | Process gases: section ProcessGas                                                                                                    |
|              | Root gases: section RootGas                                                                                                    |
|              | Cutting gases: section CutGas                                                                                                    |
|              | 3. To change the name of a gas, modify a value of EnumValue Key.                                                                                                    |
|              | <ol> <li>To add a gas, copy a line that starts with EnumValue Key and paste it<br/>after the other lines. Renumber the values of KrlValue="" and Or-<br/>derID="".</li> </ol>                                           |
|              | <ol> <li>Close the file by means of the Close icon and answer the request for con-<br/>firmation with Yes. The file is saved.</li> </ol>                                                                                |
| Example      | Excerpt from the ProcessGas section. The structure of the sections for the other gases is analogous.                                                                                                    |

| •••                                                                           |
|-------------------------------------------------------------------------------|
| <techparam <="" name="ProcessGas" td="" xsi:type="TechParamEnum"></techparam> |
| <enumvalues max="12"></enumvalues>                                            |
| <enumvalue <="" key="Gas1" krlvalue="1" orderid="0" td=""></enumvalue>        |
| VisibleStyle="Allways"/>                                                      |
| <enumvalue <="" key="Gas2" krlvalue="2" orderid="1" td=""></enumvalue>        |
| VisibleStyle="Allways"/>                                                      |
| <enumvalue <="" key="Gas3" krlvalue="3" orderid="2" td=""></enumvalue>        |
| VisibleStyle="Allways"/>                                                      |
| <enumvalue <="" key="Gas4" krlvalue="4" orderid="3" td=""></enumvalue>        |
| VisibleStyle="Allways"/>                                                      |
|                                                                               |
|                                                                               |
|                                                                               |

#### Configuring the inputs/outputs for gases and other properties 6.5

| Precondition  | <ul> <li>"Expert" user group</li> </ul>                                |                                                                                                    |  |  |  |  |
|---------------|------------------------------------------------------------------------|----------------------------------------------------------------------------------------------------|--|--|--|--|
|               | <ul> <li>No program is selecte</li> </ul>                              | d.                                                                                                    |  |  |  |  |
| Procedure     | 1. Open the desired file.                                              |                                                                                                    |  |  |  |  |
|               | Process gases: R1\TP\LaserTech\laser.dat                               |                                                                                                    |  |  |  |  |
|               | <b>Open the</b> Process Gas Settings <b>fold</b> .                     |                                                                                                    |  |  |  |  |
|               | Cutting gases: R1\TP\LASERCUT\lsc_main.dat                             |                                                                                                    |  |  |  |  |
|               | <b>Open the</b> Cut Ga                                                 | -                                                                                                    |  |  |  |  |
|               | Root gases: R1\TP\LaserTech\laser.dat                                  |                                                                                                    |  |  |  |  |
|               | <b>Open the</b> Root Gas Settings <b>fold</b> .                        |                                                                                                    |  |  |  |  |
|               | 2. Edit the file.                                                      |                                                                                                    |  |  |  |  |
|               | <ol> <li>Close the file by mean<br/>firmation with Yes. The</li> </ol> | s of the <b>Close</b> icon and answer the request for con-<br>e file is saved.                                 |  |  |  |  |
| -             |                                                                        | s Gas Settings fold in the file laser.dat. The ex-<br>operties defined. The structure of the folds in the oth- |  |  |  |  |
|               |                                                                        | 1024, IN_NR 1025, ANA_GAS_OUT TRUE,<br>FALSE, ANA_MAX_VALUE 30.0, GAS_NAME[] "NONE"}                           |  |  |  |  |
|               | The configuration depends                                              | s on whether a proportional gas valve is used.                                                                 |  |  |  |  |
| Without valve | LSR_PropGasValve = FA                                                  | LSE                                                                                                    |  |  |  |  |
|               | Element                                                                | Description                                                                                                    |  |  |  |  |
|               | OUT_NR                                                                 | Number of the digital output that is used to activate the gas                                                  |  |  |  |  |
|               | IN_NR                                                                  | Number of the digital input that is used to indi-<br>cate that the gas has been activated                      |  |  |  |  |
|               | ANA_GAS_OUT                                                            | Only FALSE meaningful.                                                                                         |  |  |  |  |
|               |                                                                        | FALSE = this gas does not use a proportional gas valve.                                                        |  |  |  |  |
|               | ANA_GAS_IN                                                             | The currently measured gas pressure is returned to this analog channel.                                        |  |  |  |  |
|               | Extllf                                                                 | TRUE = advanced monitoring. Not only IN_NR is polled, but also the actual analog value of the gas pressure.    |  |  |  |  |
|               | ANA_MAX_VALUE                                                          | Maximum gas pressure. This value is irrelevant.                                                                |  |  |  |  |
|               | GAS_NAME[]                                                             | Name of the gas (default: "NONE")                                                                              |  |  |  |  |
|               |                                                                        | Changing the name does not have any effect.                                                                    |  |  |  |  |

Κυκα

#### With valve

LSR\_PropGasValve = TRUE

| Element       | Description                                                                                                    |
|---------------|----------------------------------------------------------------------------------------------------|
| OUT_NR        | Number of the digital output that is used to activate the gas                                                                                                 |
|               | <b>Note</b> : The number of the analog channel is defined via the variable LSRI_GasPressure                                                                   |
| IN_NR         | Number of the digital input that is used to indi-<br>cate that the gas pressure is OK                                                                         |
|               | <b>Note</b> : The number of the analog channel is defined via the variable LSRI_GasPressure                                                                   |
| ANA_GAS_OUT   | TRUE = this gas uses a proportional gas valve.                                                                                                    |
|               | FALSE = this gas does not use a proportional gas valve.                                                                                                    |
| ANA_GAS_IN    | The currently measured gas pressure is returned to this analog channel.                                                                                       |
| Extllf        | TRUE = advanced monitoring. Not only IN_NR is polled, but also the actual analog value of the gas pressure.                                                   |
| ANA_MAX_VALUE | Maximum gas pressure transferred by the laser<br>controller. If a higher value is set in the inline<br>form, the lower value set here nonetheless<br>applies. |
|               | Unit: bar. Value must be greater than 0.0.                                                                                                    |
| GAS_NAME[]    | Name of the gas (default: "NONE")                                                                                                    |
|               | Changing the name does not have any effect.                                                                                                    |

#### 6.6 Configuring the pilot laser

#### Description

In the file R1\TP\LaserTech\laser.dat, the program number is defined that is to be selected internally when the pilot laser is switched on using the status key. The program number must be present in the laser controller.

Precondition

- "Expert" user group
- No program is selected.

Procedure

- 1. Open the file R1\TP\LaserTech\laser.dat.
- 2. Open the Temporary Process Setting fold. In the following declaration, specify the desired program number for the element LSR PRG.

DECL GLOBAL LSR\_PWR\_T LSR\_LsrPilotSet={LSR\_MAX\_PWR 2000, LSR\_MIN\_PWR 1,LSR\_PRG 20,LSR\_RAISE\_TIME 1,LSR\_DROP\_TIME 1}

In this example, laser program 20 is selected (LSR\_PRG 20). In order to be able to use the pilot laser, there must be a program with the number 20 on the laser controller.

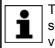

The correct fiber number must be entered in the laser program that is selected here. Otherwise it is possible that the pilot laser will not be visible.

3. Close the file by means of the **Close** icon and answer the request for confirmation with **Yes**. The file is saved.

## 6.7 Modifying maximum values for ramp times

| Description  | The ramp time when switching on (Laser power rise time) is programmed in the option window Laser data – Activate process.                                                                                                    |
|--------------|----------------------------------------------------------------------------------------------------|
|              | (>>> 7.3.9 "Option window "Laser data" – Activate process/Step seam (via time)" Page 40)                                                                                                    |
|              | The ramp time when switching off (Laser power drop time) is programmed in the option window Laser data – Deactivate process.                                                                                                    |
|              | (>>> 7.3.12 "Option window "Laser data" – Deactivate process (via time)"<br>Page 42)                                                                                                    |
|              | The maximum values that can be set in the option windows can be modified in the registry.                                                                                                    |
| Precondition | <ul> <li>"Expert" user group</li> <li>Windows interface (smartHMI is minimized).</li> <li>Administrator privileges on the Windows user interface</li> </ul>                                                                                                    |
| Procedure    | <ol> <li>In the Windows Start menu, select Run</li> <li>In the Open box, enter "regedit" and press OK. The Registry editor window opens.</li> <li>Select the following folder under "HKEY_CURRENT_USER\Software\VB and VBA Program Settings\KUKATPLASER\" in the tree structure:         <ul> <li>LSR_DROP_TIME (for ramp time when switching off)</li> <li>LSR_RAISE_TIME (for ramp time when switching on)</li> </ul> </li> <li>Click on the parameter Max and select Change.</li> <li>Enter the desired value and confirm it by pressing OK.</li> </ol> |
|              | 5. Enter the desired value and commit it by pressing <b>UK</b> .                                                                                                    |

6. Reboot the robot controller with a cold restart.

Κυκα

## 7 **Programming for user group "User" (inline forms)**

**NOTICE** Following creation of a laser program or modification of laser and motion commands, the program sequence, the actual switching points of the laser and the periphery must be checked. Damage to the system may otherwise result.

#### 7.1 **Programming with spline**

Overview

The overview shows which LaserTech commands can be used in spline blocks.

| Command                          | Usable in spline block? |
|----------------------------------|-------------------------|
| Activate process                 | Yes                     |
| Switch process                   | Yes                     |
| Deactivate process               | Yes                     |
| Step seam                        | Yes                     |
| Laser test pulse                 | No                      |
| Initialize laser                 | No                      |
| Enable laser                     | Yes                     |
| Laser off                        | No                      |
| Laser request                    | No                      |
| Switch gas                       | Yes                     |
| Initialize gas                   | No                      |
| Cut wire                         | No                      |
| Switch sensor                    | Yes                     |
| Sensor settings                  | Yes                     |
| Rectangle, Slot, Hexagon, Circle | No                      |

### 7.2 Programming tips for KUKA.LaserTech

| Power ramps              | Power ramps can be defined over time or over distance. Which of the two func-<br>tionalities is available depends on whether the laser is switched on and off in-<br>side or outside of a spline block.                                                |  |  |  |  |
|--------------------------|----------------------------------------------------------------------------------------------------|--|--|--|--|
|                          | <ul> <li>Laser is switched on/off within a spline block:</li> <li>Power ramps are defined via distance, e.g. the length of the power rise on switching on the laser.</li> </ul>                                                                        |  |  |  |  |
|                          | Laser is switched on/off outside a spline block:                                                                                                    |  |  |  |  |
|                          | Power ramps are defined via time, e.g. the rise time of the laser power on switching on the laser.                                                                                                    |  |  |  |  |
| Delay times              | (>>> 7.2.1 "Defining delay times" Page 28)                                                                                                    |  |  |  |  |
| Standstill<br>monitoring | If the robot is stationary and the laser power is active, the shutter automatically closes after a defined time. This time is defined via the variable LSR_Stop_InspectionTime. The purpose is to prevent the laser from burning through the material. |  |  |  |  |
|                          | If welding is to be carried out for longer at a specific position, i.e. without robot motion, the value of LSR_Stop_InspectionTime must be increased.                                                                                                  |  |  |  |  |
|                          | (>>> 11.1.8 "LaserTech: process constants" Page 88)                                                                                                    |  |  |  |  |

**NOTICE** If the value of LSR\_Stop\_InspectionTime is changed or if the option is deactivated, this can result in damage to the system.

If a laser pulse is generated using the instruction **Laser test pulse**, standstill monitoring is not active.

# Switching points Program switching points in phases in which the velocity is as constant as possible.

If a switching action is to be carried out before the taught point, the approximate positioning radius must be selected in such a way that the action is executed in the approximate positioning range of the point.

#### To generate full circles, it is advisable not to teach the coordinates, but to calculate them.

If the KUKA.ExpertTech technology package is available, use the specification CA for the circular angle.

#### 7.2.1 Defining delay times

#### Description

Circles

The delay times are defined using the following variables:

- Delay time when switching on = LSR\_ShutterDelayConst + LSR\_ShutterOn
- Delay time when switching off = LSR\_ShutterDelayConst + LSR\_ShutterOff
- Delay time when switching over = LSR\_ShutterDelayConst -LSR\_ShutterOn

(>>> 11.1.8 "LaserTech: process constants" Page 88)

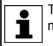

These variables are only used to compensate for delay times. They must not be used to offset switching points.

**NOTICE** If laser programs are already present and the delay times are changed, this can cause the activation and deactivation points of the laser to be shifted so far that damage to the device or other system components can result. Check existing programs following a modification.

#### Procedure

1. Program the weld seams.

- 2. Determine the required delay times empirically.
- 3. Change the following variables in the variable correction function, in accordance with the determined times:
  - LSR\_ShutterDelayConst
  - LSR\_ShutterOn
  - LSR\_ShutterOff
- 4. For the other weld velocities, adapt the switching points by means of the Path specification in the inline forms.

#### Example 1

- Required delay:
- When switching on: 80 ms
- When switching off: 50 ms
- When switching over: 20 ms

Define variables:

LSR\_ShutterDelayConst = 50

- LSR\_ShutterOn = 30
- LSR\_ShutterOff = 0

Example 2

- When switching on: 80 ms
- When switching off: 50 ms
- When switching over: 0 ms

If the delay when switching over is to be 0 ms, LSR\_ShutterDelayConst and LSR\_ShutterOn must always have the same value.

Define variables:

Required delay:

- LSR\_ShutterDelayConst = 40
- LSR\_ShutterOn = 40
- LSR\_ShutterOff = 10

#### 7.3 Programming laser functions

#### 7.3.1 Inline form "Activate process"

Call

Select the menu sequence Commands > LaserTech > Switching > Activate process.

**Description** This instruction switches the laser on.

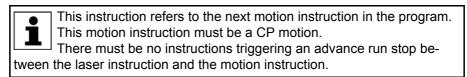

The CP motion to the laser activation position is generally approximated. In the case of exact positioning to the point, the laser is aimed at the point for longer than in the case of approximate positioning. This means that more energy is directed onto the point than is generally desirable.

If the CUT application is selected, the piercing and cutting data for laser cutting can optionally be defined.

If the piercing and cutting data are defined, the instruction calls a piercing function that implicitly activates the distance sensor. In this case, the instruction replaces the instruction **Switch sensor**.

(>>> 7.6.1 "Inline form "Switch sensor" Page 52)

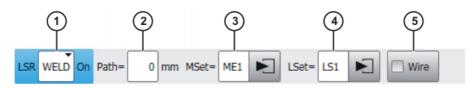

Fig. 7-1: Inline form "Activate process" (with Weld)

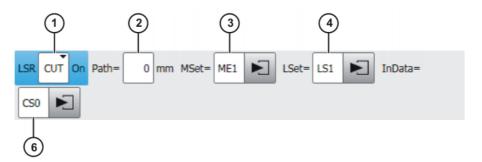

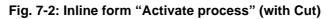

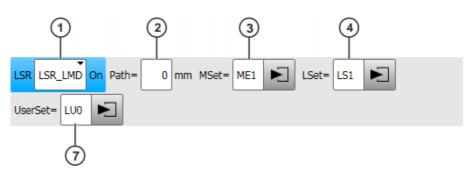

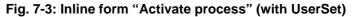

| Item | Description                                                                                                    |
|------|----------------------------------------------------------------------------------------------------|
| 1    | Selects an application.                                                                                                    |
|      | <ul> <li>[Empty box]: Only displayed if LaserWeld is not installed.</li> <li>WELD: Laser welding (with wire feed)</li> </ul>             |
|      | CUT: Laser cutting                                                                                                    |
|      | <ul> <li>USR_LSR, USR_TCH, USR_LMB: Up to 3 user-defined appli-<br/>cations possible (default entries)</li> </ul>                        |
| 2    | Shifts the activation point of the laser.                                                                                                |
|      | -100 100 mm                                                                                                    |
|      | <b>Note</b> : If the activation point is shifted to the wrong point, this can result in damage to the device or other system components. |
| 3    | Name for the media data (name freely definable)                                                                                          |
|      | Touch the arrow to edit the data. The corresponding option win-<br>dow is opened.                                                        |
|      | For the applications [Empty box] and WELD:                                                                                               |
|      | (>>> 7.3.6 "Option window "Media setting" – activating laser<br>welding" Page 37)                                                        |
|      | For the application CUT and user-defined applications:                                                                                   |
|      | (>>> 7.7.4 "Option window "Media data" – activating laser cut-<br>ting" Page 59)                                                         |
| 4    | Name for the laser data (name freely definable)                                                                                          |
|      | Touch the arrow to edit the data. The corresponding option win-<br>dow is opened.                                                        |
|      | If the instruction is outside a spline block:                                                                                            |
|      | (>>> 7.3.9 "Option window "Laser data" – Activate process/<br>Step seam (via time)" Page 40)                                             |
|      | If the instruction is within a spline block:                                                                                             |
|      | (>>> 7.3.10 "Option window "Laser data" – Activate process/<br>Step seam (via distance)" Page 41)                                        |

| Item | Description                                                                              |
|------|------------------------------------------------------------------------------------------|
| 5    | Only relevant for WELD application:                                                      |
|      | Use of filler wire                                                                       |
|      | Check box active: Use filler wire.                                                       |
|      | Check box not active: Do not use filler wire.                                            |
| 6    | Only relevant for the <b>CUT</b> application:                                            |
|      | Name for the piercing and cutting data (name freely definable)                           |
|      | Touch the arrow to edit the data. The corresponding option win-<br>dow is opened.        |
|      | (>>> 7.7.8 "Option window "Sensor parameters" and "Process parameters" Page 61)          |
|      | This box can be displayed or hidden using the <b>Add Cut</b> and <b>Rem Cut</b> buttons. |
| 7    | Only relevant for user-defined applications:                                             |
|      | Name for the user-defined data set (name freely definable)                               |
|      | Touch the arrow to edit the data. The corresponding option win-<br>dow is opened.        |
|      | (>>> 7.3.14 "Option window – user-defined data set" Page 44)                             |

If the gas is activated with the **Switch gas** instruction before the **Activate process** instruction and the setting "Continuous" is activated, the robot controller ignores the media data of the **Activate process** instruction ("Gas pressure" and "Gas preflow time"). (>>> 7.5.1 "Inline form "Switch gas"" Page 50) If there is no preceding **Switch gas** instruction with the setting "Continuous", the gas is activated by the **Activate process** instruction.

#### 7.3.2 Inline form "Switch process"

Call

# Select the menu sequence Commands > LaserTech > Switching > Switch process.

**Description** This instruction is used to modify the weld parameters within a weld path. The monitoring functions of the laser and weld media remain active following this instruction. If the application WELD is selected, the wire is fed further.

This instruction refers to the next motion instruction in the program. This motion instruction must be a CP motion.

There must be no instructions triggering an advance run stop between the laser instruction and the motion instruction.

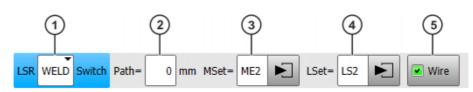

Fig. 7-4: Inline form "Switch process" (with Weld)

ΚυκΑ

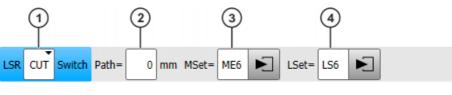

Fig. 7-5: Inline form "Switch process" (with Cut)

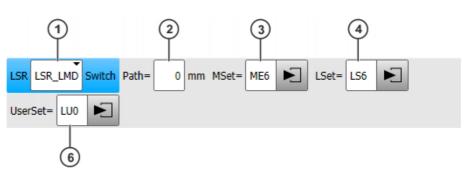

Fig. 7-6: Inline form "Switch process" (with UserSet)

| Item | Description                                                                                                    |
|------|----------------------------------------------------------------------------------------------------|
| 1    | Selects an application.                                                                                                    |
|      | [Empty box]: Only displayed if LaserWeld is not installed.                                                                                                    |
|      | <ul> <li>WELD: Laser welding (with wire feed)</li> </ul>                                                                                                    |
|      | CUT: Laser cutting                                                                                                    |
|      | <ul> <li>USR_LSR, USR_TCH, USR_LMB: Up to 3 user-defined appli-<br/>cations possible (default entries)</li> </ul>                                                                                   |
| 2    | Shifts the switching point of the laser.                                                                                                    |
|      | -100 100 mm                                                                                                    |
| 3    | Name for the media data (name freely definable)                                                                                                    |
|      | Touch the arrow to edit the data. The corresponding option win-<br>dow is opened.                                                                                                    |
|      | For the applications [Empty box] and WELD:                                                                                                    |
|      | (>>> 7.3.7 "Option window "Media setting" – switching laser<br>welding" Page 38)                                                                                                    |
|      | For the application CUT and user-defined applications:                                                                                                    |
|      | (>>> 7.7.5 "Option window "Media data" – switching laser cut-<br>ting" Page 59)                                                                                                    |
|      | <b>Note</b> : This box is only displayed if velocity-dependent laser power is activated (LSR_UsePwrVelCtrld = TRUE) or if filler wire is used for laser welding ( <b>Wire</b> check box activated). |
| 4    | Name for the laser data (name freely definable)                                                                                                    |
|      | Touch the arrow to edit the data. The corresponding option win-<br>dow is opened.                                                                                                    |
|      | (>>> 7.3.11 "Option window "Laser data" – Switch process"<br>Page 42)                                                                                                    |

| Item | Description                                                                                                    |
|------|----------------------------------------------------------------------------------------------------|
| 5    | Only relevant for WELD application:                                                                                          |
|      | Use of filler wire                                                                                                    |
|      | Check box active: Use filler wire.                                                                                           |
|      | Check box not active: Do not use filler wire.                                                                                |
| 6    | Only relevant for user-defined applications:                                                                                 |
|      | Name for the user-defined data set (name freely definable)                                                                   |
|      | Touch the arrow to edit the data. The corresponding option win-<br>dow is opened.                                            |
|      | (>>> 7.3.14 "Option window – user-defined data set" Page 44)                                                                 |
|      | ·                                                                                                    |
|      | (>>> 7.3.14 "Option window – user-defined data set" Page 44 If the Switch process instruction is preceded by a Switch gas is |

If the Switch process instruction is preceded by a Switch gas instruction with the setting "Continuous", the robot controller ignores the parameters in the media set of the Switch process instruction ("Gas pressure" and "Gas preflow time").

(>>> 7.5.1 "Inline form "Switch gas"" Page 50)

#### 7.3.3 Inline form "Deactivate process"

Call

Select the menu sequence Commands > LaserTech > Switching > Deactivate process.

**Description** This instruction switches off the laser power and terminates the laser program. The laser is not switched off.

If the gas has been activated earlier in the program with the **Switch gas** instruction and the setting "Continuous", the robot controller ignores the media data of the **Deactivate process** instruction ("Gas pressure" and "Gas postflow time").

The gas must be deactivated with the Switch gas instruction in such a case.

If there is no preceding **Switch gas** instruction with the setting "Continuous", the gas is deactivated by the **Deactivate process** instruction.

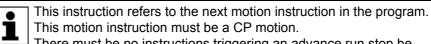

There must be no instructions triggering an advance run stop between the laser instruction and the motion instruction.

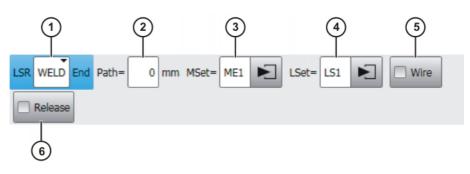

Fig. 7-7: Inline form "Deactivate process" (with Weld)

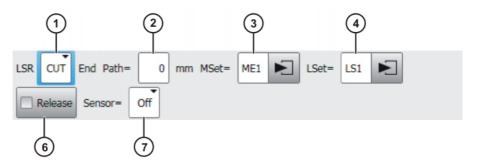

Fig. 7-8: Inline form "Deactivate process" (with Cut)

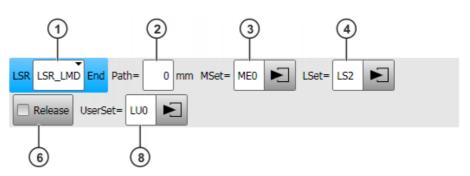

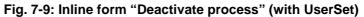

| Item | Description                                                                                                    |
|------|----------------------------------------------------------------------------------------------------|
| 1    | Selects an application.                                                                                           |
|      | <b>Empty box]</b> : Only displayed if LaserWeld is not installed.                                                 |
|      | <ul> <li>WELD: Laser welding (with wire feed)</li> </ul>                                                          |
|      | CUT: Laser cutting                                                                                                |
|      | <ul> <li>USR_LSR, USR_TCH, USR_LMB: Up to 3 user-defined appli-<br/>cations possible (default entries)</li> </ul> |
| 2    | Shifts the end point.                                                                                             |
|      | -100 100 mm                                                                                                    |
| 3    | Name for the media data (name freely definable)                                                                   |
|      | Touch the arrow to edit the data. The corresponding option win-<br>dow is opened.                                 |
|      | For the applications [Empty box] and WELD:                                                                        |
|      | (>>> 7.3.8 "Option window "Media setting" – deactivating la-<br>ser welding" Page 39)                             |
|      | For the application CUT and user-defined applications:                                                            |
|      | (>>> 7.7.6 "Option window "Media data" – deactivating laser cutting" Page 60)                                     |
| 4    | Name for the laser data (name freely definable)                                                                   |
|      | Touch the arrow to edit the data. The corresponding option win-<br>dow is opened.                                 |
|      | If the instruction is outside a spline block:                                                                     |
|      | (>>> 7.3.12 "Option window "Laser data" – Deactivate pro-<br>cess (via time)" Page 42)                            |
|      | If the instruction is within a spline block:                                                                      |
|      | (>>> 7.3.13 "Option window "Laser data" – Deactivate pro-<br>cess (via distance)" Page 43)                        |

| Itom | Description                                                                              |
|------|------------------------------------------------------------------------------------------|
| Item | Description                                                                              |
| 5    | Only relevant for <b>WELD</b> application:                                               |
|      | Use of filler wire                                                                       |
|      | Check box active: Use filler wire.                                                       |
|      | Check box not active: Do not use filler wire.                                            |
| 6    | Check box active: The laser is enabled.                                                  |
|      | Check box not active: Not enabled.                                                       |
| 7    | Only relevant for the <b>CUT</b> application:                                            |
|      | Distance sensor                                                                          |
|      | Off: Distance sensor OFF                                                                 |
|      | <ul> <li>Hold: The distance sensor remains in the current position.</li> </ul>           |
|      | • <b>PrPos</b> : The distance sensor goes to the programmed position.                    |
|      | This box can be displayed or hidden using the <b>Add Cut</b> and <b>Rem Cut</b> buttons. |
| 8    | Only relevant for user-defined applications:                                             |
|      | Name for the user-defined data set (name freely definable)                               |
|      | Touch the arrow to edit the data. The corresponding option win-<br>dow is opened.        |
|      | (>>> 7.3.14 "Option window – user-defined data set" Page 44)                             |

#### 7.3.4 Inline form "Step seam"

Call

Select the menu sequence Commands > LaserTech > Switching > Step seam.

**Description** This instruction performs a step seam. The instruction cannot be used with laser welding or laser cutting.

This instruction refers to the next motion instruction in the program. This motion instruction must be a CP motion. There must be no instructions triggering an advance run stop between the laser instruction and the motion instruction.

The step seam is canceled in the following cases:

- Activate process instruction
- Deactivate process instruction
- Exact positioning
- A smooth transition is made from a CP motion to a PTP motion.

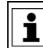

Step seams are only possible without filler wire.

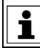

Step seams are velocity-dependent. If the velocity is modified, the seam must then be checked and optimized.

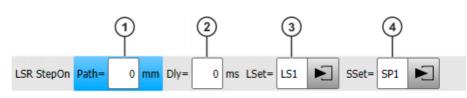

#### Fig. 7-10: Inline form "Step seam"

| Item | Description                                                                                       |
|------|---------------------------------------------------------------------------------------------------|
| 1    | Shifts the activation point of the laser.                                                         |
|      | -100 100 mm                                                                                       |
| 2    | Execution of the instruction is brought forward in time or delayed.                               |
|      | ■ -100 … 100 ms                                                                                   |
| 3    | Name for the laser data (name freely definable)                                                   |
|      | Touch the arrow to edit the data. The corresponding option win-<br>dow is opened.                 |
|      | If the instruction is outside a spline block:                                                     |
|      | (>>> 7.3.9 "Option window "Laser data" – Activate process/<br>Step seam (via time)" Page 40)      |
|      | If the instruction is within a spline block:                                                      |
|      | (>>> 7.3.10 "Option window "Laser data" – Activate process/<br>Step seam (via distance)" Page 41) |
| 4    | Name for the step parameters (name freely definable)                                              |
|      | Touch the arrow to edit the data. The corresponding option win-<br>dow is opened.                 |
|      | (>>> 7.3.15 "Option window "Step parameters"" Page 44)                                            |

#### 7.3.5 Inline form "Laser test pulse"

Call

Select the menu sequence Commands > LaserTech > Switching > Laser test pulse.

Description

This instruction generates a laser pulse.

- The laser pulse can be measured to test the laser power. (Precondition: T1 mode.)
- The laser pulse can be executed several times to determine the focus of the optics. (Precondition: operating mode T1 or T2.)

**NOTICE** Not all monitoring functions are active with this instruction. Incorrect use can cause material damage. The instruction may only be used by trained personnel.

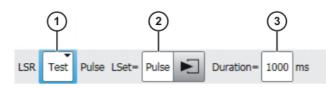

Fig. 7-11: Inline form "Laser test pulse"

| Item | Description                                                                       |  |
|------|-----------------------------------------------------------------------------------|--|
| 1    | Select function.                                                                  |  |
|      | Test: Test the laser power.                                                       |  |
|      | <b>Focus</b> : Determine the focus of the optics.                                 |  |
| 2    | Name for the laser data (name freely definable)                                   |  |
|      | Touch the arrow to edit the data. The corresponding option win-<br>dow is opened. |  |
|      | (>>> 7.3.16 "Option window "Laser data" – "Laser test pulse""<br>Page 45)         |  |
| 3    | Duration of laser pulse                                                           |  |
|      | ■ 12 … 20,000 ms                                                                  |  |

# 7.3.6 Option window "Media setting" – activating laser welding

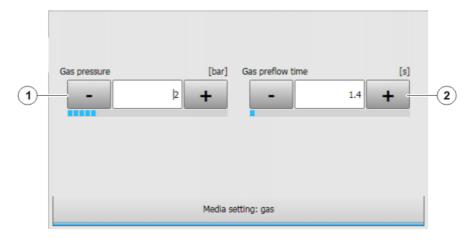

Fig. 7-12: Option window "Media setting: gas" – activating laser welding, without wire

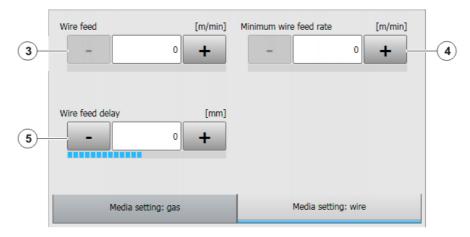

Fig. 7-13: Option window "Media setting: wire" – activating laser welding, with wire

| Item | Description                                                                                                    |
|------|----------------------------------------------------------------------------------------------------|
| 1    | Gas pressure                                                                                                    |
|      | ■ 0 10 bar                                                                                                    |
|      | <b>Note</b> : This box is only displayed if the velocity-dependent laser power is activated (LSR_UsePwrVelCtrld = TRUE). |
| 2    | Gas preflow time                                                                                                    |
|      | • 0 25 s                                                                                                    |
| 3    | Wirefeed                                                                                                    |
|      | • 0 25 m/min                                                                                                    |
| 4    | Minimum wire feed rate                                                                                                   |
|      | • 0 15 m/min                                                                                                    |
| 5    | Wirefeed delay                                                                                                    |
|      | ■ -30 30 mm                                                                                                    |

#### 7.3.7 Option window "Media setting" – switching laser welding

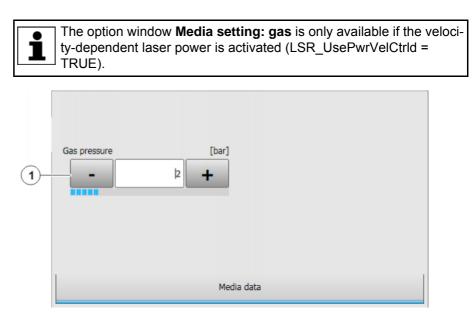

Fig. 7-14: Option window "Media setting: gas" – switching laser welding, without wire

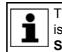

The option window **Media setting: wire** is only available if filler wire is being used for laser welding (**Wire** check box in the inline form **Switch process** is activated).

| 2– | Wire feed       | [m/min]<br>0 <b>+</b> | Minimum wire feed rate | [m/min]<br>0 <b>+</b> | -3 |
|----|-----------------|-----------------------|------------------------|-----------------------|----|
| 4- | Wire feed delay | [mm]<br>• +           |                        |                       |    |
|    | Media setting:  | gas                   | Media setting: v       | vire                  |    |

Fig. 7-15: Option window "Media setting: wire" – switching laser welding, with wire

| Item | Description            |
|------|------------------------|
| 1    | Gas pressure           |
|      | ■ 0 … 10 bar           |
| 2    | Wirefeed               |
|      | • 0 25 m/min           |
| 3    | Minimum wire feed rate |
|      | • 0 15 m/min           |
| 4    | Wirefeed delay         |
|      | ■ -30 30 mm            |

#### 7.3.8 Option window "Media setting" – deactivating laser welding

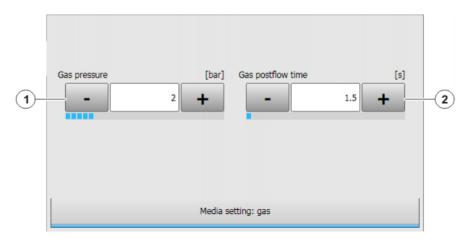

Fig. 7-16: Option window "Media setting: gas" – deactivating laser welding, without wire

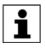

The option window **Media setting: wire** is only available if filler wire is being used for laser welding (**Wire** check box in the inline form **Deactivate process** is activated).

| 3 | Wire feed delay [mm] |                     |
|---|----------------------|---------------------|
|   | Media setting: gas   | Media setting: wire |

Fig. 7-17: Option window "Media setting: wire" – deactivating laser welding, with wire

| Item | Description                                                                                                    |
|------|----------------------------------------------------------------------------------------------------|
| 1    | Gas pressure                                                                                                    |
|      | ■ 0… 10 bar                                                                                                    |
|      | <b>Note</b> : This box is only displayed if the velocity-dependent laser power is activated (LSR_UsePwrVelCtrld = TRUE). |
| 2    | Gas postflow time                                                                                                    |
|      | ■ 0 25 s                                                                                                    |
| 3    | Wirefeed delay                                                                                                    |
|      | ■ -30 30 mm                                                                                                    |

#### 7.3.9 Option window "Laser data" – Activate process/Step seam (via time)

This option window is called via the inline forms **Activate process** and **Step seam**, if these are outside a spline block. In the case, the power ramp is defined via time.

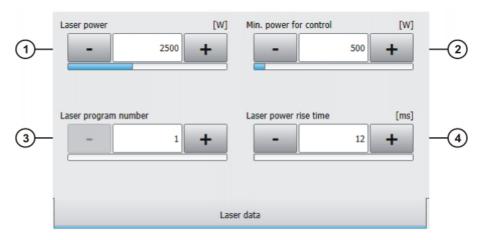

Fig. 7-18: Option window "Laser data" – Activate process (via time)

| Item | Description                                                                                                    |  |
|------|----------------------------------------------------------------------------------------------------|--|
| 1    | Laser power at 100% velocity (maximum power)                                                                             |  |
|      | ■ 60 6,000 W                                                                                                    |  |
| 2    | Minimum power for velocity-dependent control of the laser power                                                          |  |
|      | ■ 60 6,000 W                                                                                                    |  |
|      | <b>Note</b> : This box is only displayed if the velocity-dependent laser power is activated (LSR_UsePwrVelCtrld = TRUE). |  |
| 3    | Laser program number                                                                                                    |  |
|      | <b>1</b> 200                                                                                                    |  |
| 4    | Laser power rise time                                                                                                    |  |
|      | Time that elapses after activation before the laser reaches full power                                                   |  |
|      | ■ 1 2,000 ms                                                                                                    |  |
|      | The maximum laser power rise time can be modified in the regis-<br>try.                                                  |  |
|      | (>>> 6.7 "Modifying maximum values for ramp times" Page 26)                                                              |  |

#### 7.3.10 Option window "Laser data" – Activate process/Step seam (via distance)

This option window is called via the inline forms Activate process and Step seam, if these are within a spline block. In the case, the power ramp is defined via distance.

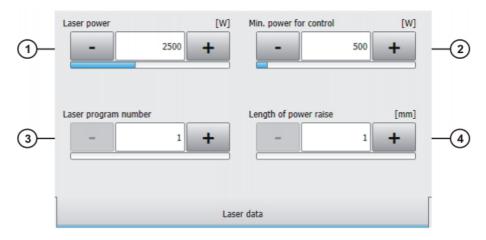

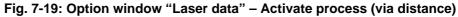

| Item | Description                                                                                                    |  |
|------|----------------------------------------------------------------------------------------------------|--|
| 1    | Laser power at 100% velocity (maximum power)                                                                             |  |
|      | ■ 60 6,000 W                                                                                                    |  |
| 2    | Minimum power for velocity-dependent control of the laser power                                                          |  |
|      | ■ 60 … 6,000 W                                                                                                    |  |
|      | <b>Note</b> : This box is only displayed if the velocity-dependent laser power is activated (LSR_UsePwrVelCtrld = TRUE). |  |

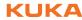

| Item | Description                                                            |
|------|------------------------------------------------------------------------|
| 3    | Laser program number                                                   |
|      | <b>1</b> 200                                                           |
| 4    | Length of power rise                                                   |
|      | Distance traveled after activation before the laser reaches full power |
|      | ■ 1 2,000 mm                                                           |

# 7.3.11 Option window "Laser data" – Switch process

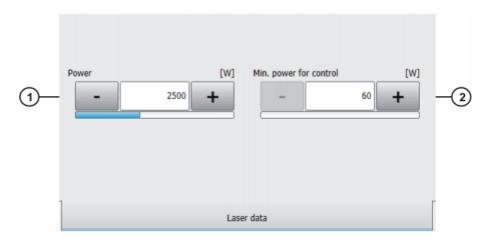

#### Fig. 7-20: Option window "Laser data" – Switch process

| Item | Description                                                                                                    |  |
|------|----------------------------------------------------------------------------------------------------|--|
| 1    | Laser power at 100% velocity                                                                                             |  |
|      | ■ 60 … 6,000 W                                                                                                    |  |
| 2    | Minimum power for velocity-dependent control of the laser power                                                          |  |
|      | ■ 60 … 6,000 W                                                                                                    |  |
|      | <b>Note</b> : This box is only displayed if the velocity-dependent laser power is activated (LSR_UsePwrVelCtrld = TRUE). |  |

# 7.3.12 Option window "Laser data" – Deactivate process (via time)

This option window is called via the inline form **Deactivate process**, if this is outside a spline block. In the case, the power ramp is defined via time.

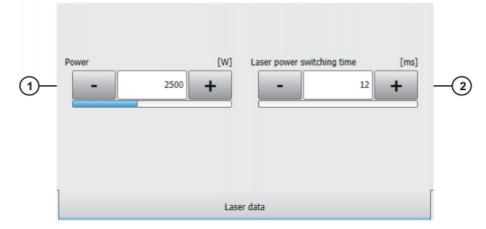

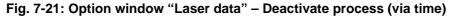

| Item | Description                                                             |
|------|-------------------------------------------------------------------------|
| 1    | Power limit during deactivation                                         |
|      | ■ 60 … 6,000 W                                                          |
| 2    | Laser power drop time                                                   |
|      | Time taken after deactivation for the laser to decrease its power       |
|      | ■ 1 … 2,000 ms                                                          |
|      | The maximum laser power drop time can be modified in the regis-<br>try. |
|      | (>>> 6.7 "Modifying maximum values for ramp times" Page 26)             |

#### 7.3.13 Option window "Laser data" – Deactivate process (via distance)

This option window is called via the inline form **Deactivate process**, if this is within a spline block. In the case, the power ramp is defined via distance.

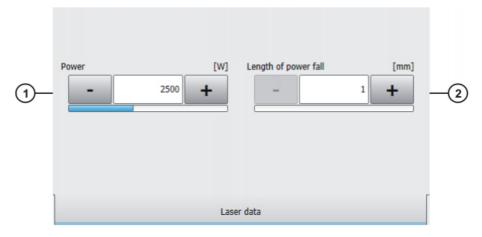

Fig. 7-22: Option window "Laser data" – Deactivate process (via distance)

| Item | Description                                                               |
|------|---------------------------------------------------------------------------|
| 1    | Power limit during deactivation                                           |
|      | ■ 60 6,000 W                                                              |
| 2    | Length of power fall                                                      |
|      | Distance traveled after deactivation until the laser power is ramped down |
|      | ■ 1 2,000 mm                                                              |

#### 7.3.14 Option window – user-defined data set

Up to 12 user-defined parameters can be set in this option window.

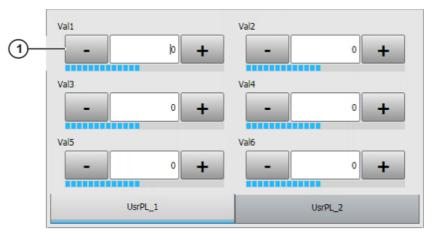

Fig. 7-23: Option window – user-defined data set

| Item | Description                                                                   |
|------|-------------------------------------------------------------------------------|
| 1    | Parameter value which can be used for additional user-specific functions      |
|      | The name of the parameter and the unit are defined by the user.               |
|      | (>>> 9.1.2 "Changing parameter names and units in the option window" Page 68) |

# 7.3.15 Option window "Step parameters"

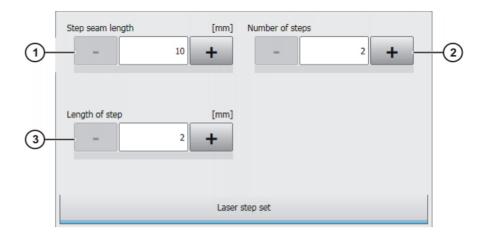

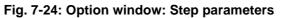

| Item | Description             |
|------|-------------------------|
| 1    | Length of the step seam |
|      | = 10 10,000 mm          |
| 2    | Number of steps         |
|      | <b>2</b> 500            |
| 3    | Length of a step        |
|      | ■ 2 50 mm               |

### 7.3.16 Option window "Laser data" – "Laser test pulse"

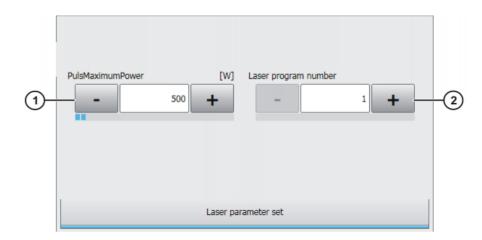

### Fig. 7-25: Option window "Laser data" - "Laser test pulse"

| Item | Description                     |
|------|---------------------------------|
| 1    | Laser power for the laser pulse |
|      | ■ 60 … 6,000 W                  |
| 2    | Laser program number            |
|      | <b>1</b> 200                    |

# 7.4 Programming laser control

### 7.4.1 Inline form "Initialize laser"

Call

Select the menu sequence Commands > LaserTech > Control commands > Initialize laser.

**Description** This instruction initializes the laser. The first laser instruction in the KRL program must always be **Initialize laser**.

This instruction triggers an advance run stop.

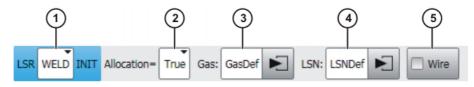

Fig. 7-26: Inline form "Initialize laser"

| Item | Description                                                                                                    |
|------|----------------------------------------------------------------------------------------------------|
| 1    | Selects an application.                                                                                                    |
|      | <ul> <li>[Empty box]: Only displayed if LaserWeld is not installed.</li> </ul>                                                               |
|      | <ul> <li>WELD: Laser welding (with wire feed)</li> </ul>                                                                                     |
|      | CUT: Laser cutting                                                                                                    |
|      | <ul> <li>USR_LSR, USR_TCH, USR_LMB: Up to 3 user-defined appli-<br/>cations possible (default entries)</li> </ul>                            |
| 2    | Defines whether the laser is to be allocated to the robot during ini-<br>tialization. Only relevant if the robot belongs to a laser network. |
|      | <b>True</b> : Laser is allocated to the robot during initialization.                                                                         |
|      | <b>False</b> : Laser is not allocated to a robot during initialization.                                                                      |
| 3    | Name for the defined gas types (name freely definable)                                                                                       |
|      | Touch the arrow to select the gas type. The corresponding option window is opened.                                                           |
|      | For the application <b>WELD</b> :                                                                                                    |
|      | (>>> 7.4.5 "Option window "Gas selection" – laser welding"<br>Page 48)                                                                       |
|      | For the application CUT:                                                                                                    |
|      | (>>> 7.4.6 "Option window "Gas selection" – laser cutting"<br>Page 49)                                                                       |
| 4    | Name for the defined lasers (name freely definable)                                                                                          |
|      | Touch the arrow to select the laser. The corresponding option win-<br>dow is opened.                                                         |
|      | (>>> 7.4.7 "Option window "Laser network" – "Initialize laser""<br>Page 49)                                                                  |
| 5    | Only relevant for WELD application:                                                                                                    |
|      | Use of filler wire                                                                                                    |
|      | Check box active: Use filler wire.                                                                                                    |
|      | Check box not active: Do not use filler wire.                                                                                                |
| 6    | Only relevant for user-defined applications:                                                                                                 |
|      | Name for the user-defined data set (name freely definable)                                                                                   |
|      | Touch the arrow to edit the data. The corresponding option win-<br>dow is opened.                                                            |
|      | (>>> 7.3.14 "Option window – user-defined data set" Page 44)                                                                                 |

### 7.4.2 Inline form "Enable laser"

Call Select the menu sequence Commands > LaserTech > Control commands > Enable laser.

**Description** This instruction can be used to enable the laser for use by other robots at the end of a path. It is only relevant if the robot belongs to a laser network.

The instruction has the following effects:

- The gas supply is shut off.
- The laser is enabled.

#### LSR Free

#### Fig. 7-27: Inline form "Enable laser"

#### 7.4.3 Inline form "Laser off"

Call

Select the menu sequence Commands > LaserTech > Control commands > Laser off.

Description

- This instruction has the following effects:
- The laser is deactivated.
- The gas supply is shut off.
- The laser is enabled.

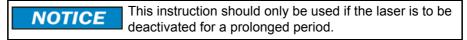

LSR Off

Fig. 7-28: Inline form "Laser off"

#### 7.4.4 Inline form "Laser request"

Call

Select the menu sequence Commands > LaserTech > Control commands > Laser request.

**Description** This instruction requests the laser via the signal LSRO\_LsrRequest.

It is possible to program the robot controller to wait for the laser if the laser is allocated. To do so, use the instruction with **Allocate** (check box is activated).

The switching point for the instruction should be far enough before the next activation point to enable the robot to brake before the start of the seam to wait for allocation of the laser. Following allocation, the robot must be able to accelerate in order to reach the programmed velocity at the start of the seam. This is possible with the parameters **Path** and **Delay**.

This instruction refers to the next motion instruction in the program. This motion instruction must be a CP motion. There must be no instructions triggering an advance run stop be-

tween the laser instruction and the motion instruction.

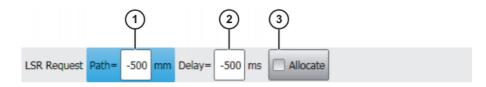

Fig. 7-29: Inline form "Laser request"

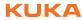

| Item | Description                                                                                                    |
|------|----------------------------------------------------------------------------------------------------|
| 1    | The point at which the instruction is executed is shifted forwards or backwards.                                                                                                    |
|      | ■ -2,000 … 1,000 mm                                                                                                    |
| 2    | Execution of the instruction is brought forward in time or delayed.                                                                                                    |
|      | ■ -2,000 … 1,000 ms                                                                                                    |
| 3    | Laser Allocate                                                                                                    |
|      | Check box active: The robot controller accesses the laser if it<br>is not allocated. If the laser is allocated, the robot stops. The<br>robot controller waits for the laser to be assigned to it. |
|      | <ul> <li>Check box not active: If the laser is allocated, the robot con-<br/>troller does not wait until the laser is assigned to it.</li> </ul>                                                   |

#### Option window "Gas selection" – laser welding 7.4.5

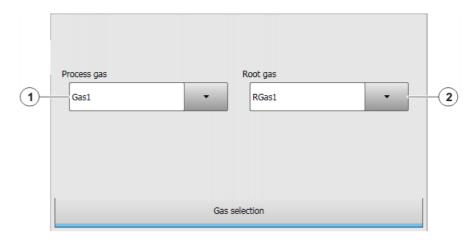

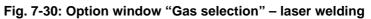

| Item | Description                                                             |
|------|-------------------------------------------------------------------------|
| 1    | Select process gas.                                                     |
|      | The range of values depends on how many gas types have been configured. |
|      | (>>> 6.4 "Configuring gas types for inline forms" Page 23)              |
| 2    | Select root gas.                                                        |
|      | The range of values depends on how many gas types have been configured. |
|      | (>>> 6.4 "Configuring gas types for inline forms" Page 23)              |

### 7.4.6 Option window "Gas selection" – laser cutting

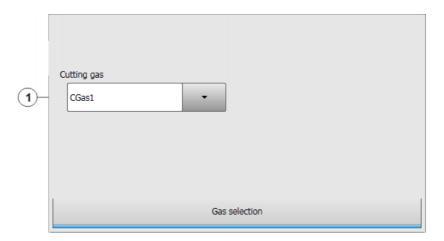

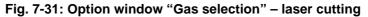

| Item | Description                                                             |
|------|-------------------------------------------------------------------------|
| 1    | Select cutting gas.                                                     |
|      | The range of values depends on how many gas types have been configured. |
|      | (>>> 6.4 "Configuring gas types for inline forms" Page 23)              |

# 7.4.7 Option window "Laser network" – "Initialize laser"

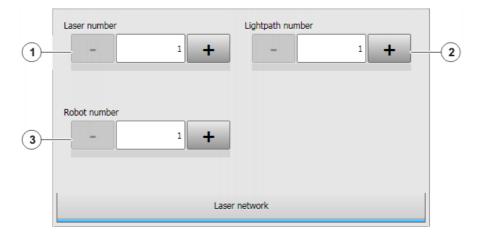

Fig. 7-32: Option window "Laser network" – "Initialize laser"

| Item | Description              |
|------|--------------------------|
| 1    | Select laser number.     |
|      | <b>1</b> 15              |
| 2    | Select the fiber number. |
|      | 18                       |
| 3    | Select robot number.     |
|      | <b>1</b> 6               |

# 7.5 Programming media control

#### 7.5.1 Inline form "Switch gas"

Call Select the menu sequence Commands > LaserTech > Media control > Switch gas.

**Description** This instruction switches the gas on or off.

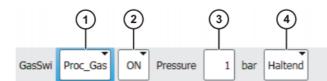

Fig. 7-33: Inline form "Switch gas"

| Item | Description                                                                                                    |
|------|----------------------------------------------------------------------------------------------------|
| 1    | Selects a gas.                                                                                                    |
|      | Proc_Gas: process gas                                                                                                    |
|      | Root_Gas: root gas                                                                                                    |
|      | Cut_Gas: cutting gas                                                                                                    |
|      | CrossJet                                                                                                    |
|      | All: all gases                                                                                                    |
|      | <b>Note</b> : It is not possible to activate all gases simultaneously. <b>All</b> can only be used to deactivate the gases simultaneously.                                                                                              |
| 2    | Switches the selected gas on or off.                                                                                                    |
|      | <b>ON</b> : Switches the gas on.                                                                                                    |
|      | • <b>OFF</b> : Switches the gas off.                                                                                                    |
|      | Note: The gas is only switched off if the laser is not active.                                                                                                    |
| 3    | Gas pressure                                                                                                    |
|      | • 0 20 bar                                                                                                    |
|      | This box is only displayed if a proportional gas valve is used (LSR_PropGasValve = TRUE).                                                                                                    |
| 4    | Only relevant for <b>ON</b> :                                                                                                    |
|      | <ul> <li>Continuous: The instruction applies until the next Switch gas<br/>instruction is programmed.</li> </ul>                                                                                                    |
|      | Until then, the gas parameters (gas pressure, gas preflow time, gas postflow time) for the <b>Activate process</b> , <b>Switch process</b> and <b>Deactivate process</b> instructions are ignored.                                      |
|      | <ul> <li>Once: The gas parameters for the subsequent Activate pro-<br/>cess, Switch process and Deactivate process instructions<br/>in the program apply until a new gas is activated with the in-<br/>struction Switch gas.</li> </ul> |

#### 7.5.2 Inline form "Initialize gas"

Call

Select the menu sequence Commands > LaserTech > Media control > Initialize gas.

**Description** This instruction is used to select the gases required for the process. The instruction must be used at least once in an application program. It must be placed before the **Initialize laser** instruction and before the first **Activate process** instruction. Within a program, the instruction is used to change the type of gas. If there is a process gas active when the instruction is executed, the process gas is deactivated. The **Switch gas** instruction is then required to activate the gas.

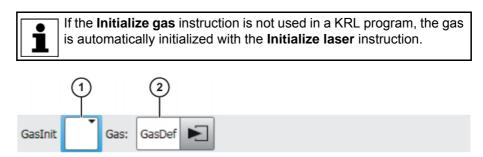

#### Fig. 7-34: Inline form "Initialize gas"

| Item | Description                                                                        |
|------|------------------------------------------------------------------------------------|
| 1    | Selects an application.                                                            |
|      | [Empty box]: Only displayed if LaserWeld is not installed.                         |
|      | <ul> <li>WELD: Laser welding (with wire feed)</li> </ul>                           |
|      | CUT: Laser cutting                                                                 |
| 2    | Name for the defined gas types (name freely definable)                             |
|      | Touch the arrow to select the gas type. The corresponding option window is opened. |
|      | For the application <b>WELD</b> :                                                  |
|      | (>>> 7.4.5 "Option window "Gas selection" – laser welding"<br>Page 48)             |
|      | For the application <b>CUT</b> :                                                   |
|      | (>>> 7.4.6 "Option window "Gas selection" – laser cutting"<br>Page 49)             |

#### 7.5.3 Inline form "Cut wire"

Call

- Select the menu sequence Commands > LaserTech > Media control > Cut wire.
- **Description** To cut the welding wire to length reliably using a cutting device, the wire can be advanced a certain distance using this instruction. (Check box **Cut** is not active.)

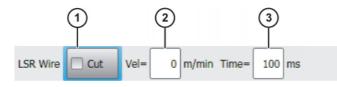

Fig. 7-35: Inline form "Cut wire" (without Cut)

This instruction is used to cut the wire with the laser. (Check box Cut is active.)

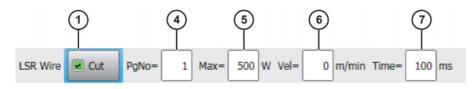

Fig. 7-36: Inline form "Cut wire" (with Cut)

Κυκα

| Item | Description                                                          |
|------|----------------------------------------------------------------------|
| 1    | Wire cutting with laser pulse                                        |
|      | • Check box active: Wire is cut with laser pulse.                    |
|      | • Check box not active: Wire is not cut with laser pulse.            |
| 2    | Velocity of the wire feed                                            |
|      | • 0 25 m/min                                                         |
| 3    | Duration of the wire feed                                            |
|      | ■ 100 … 3,000 ms                                                     |
| 4    | Laser program number                                                 |
|      | 1 200                                                                |
|      | This box is only displayed if the check box <b>Cut</b> is activated. |
| 5    | Laser power for cutting the wire                                     |
|      | ■ 60 … 60,000 W                                                      |
|      | This box is only displayed if the check box <b>Cut</b> is activated. |
| 6    | Wire feed rate                                                       |
|      | • 0 25 m/min                                                         |
| 7    | Pulse duration for cutting the wire                                  |
|      | ■ 100 … 3,000 ms                                                     |

#### 7.6 Programming sensor control

7.6.1 Inline form "Switch sensor"

Call Select the menu sequence Commands > LaserTech > Sensor control > Switch sensor.

**Description** This command is used to define the settings for the distance sensor.

The cutting distance defined here can be transferred as an analog value or via a program number. This is set using the variable LSC\_AnaCutDistance.

- TRUE = cutting distance is transferred as an analog value.
- FALSE = cutting distance is transferred via a program number (default).

Procedure for InDLY > 0:

- 1. Tip compensation time 2 is taken into consideration.
- 2. Motion stop
- 3. The robot moves to the point specified by the value defined in LSC\_SecDistance.
- 4. The wait time defined in InDLY expires.
- 5. The cutting gas is switched. The distance defined in the inline form is set.
- 6. The wait time defined in LSC\_SecInDly expires.
- 7. The motion is resumed.

This instruction is also used to modify an existing cutting distance. In this case, LsrCutSensor = On, InDLY = 0 and the new distance are programmed.

i

Detailed information about the distance sensor and distance controller is contained in the PRECITEC documentation.

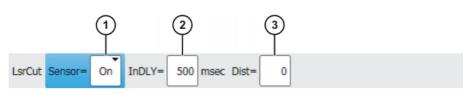

# Fig. 7-37: Inline form "Switch sensor" (analog distance)

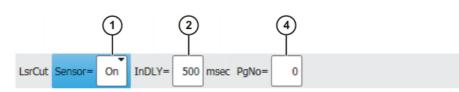

#### Fig. 7-38: Inline form "Switch sensor" (program-controlled distance)

| Item | Description                                                                                                    |
|------|----------------------------------------------------------------------------------------------------|
| 1    | Distance sensor                                                                                                    |
|      | On: Distance sensor ON                                                                                              |
|      | Off: Distance sensor OFF                                                                                            |
|      | <b>Hold</b> : The distance sensor remains in the current position.                                                  |
|      | • <b>PrPos</b> : The distance sensor goes to the programmed position.                                               |
| 2    | Piercing position after the end point of the motion.                                                                |
|      | • 0 4,000 ms                                                                                                    |
| 3    | Cutting distance; unit: 1/10 mm                                                                                     |
|      | ■ 1 <b>300</b>                                                                                                    |
|      | This box is only displayed if the cutting distance is transferred as an analog value (LSC_AnaCutDistance = TRUE).   |
| 4    | Number of the program in the sensor controller that regulates the cutting distance                                  |
|      | ■ 13                                                                                                    |
|      | This box is only displayed if the cutting distance is transferred via a program number (LSC_AnaCutDistance = TRUE). |

#### 7.6.2 Inline form "Sensor settings"

Call

#### Select the menu sequence Commands > LaserTech > Sensor control > Sensor settings.

**Description** This instruction can be used to set the cutting and piercing data for laser cutting and call a piercing function. This piercing function implicitly switches the distance sensor on.

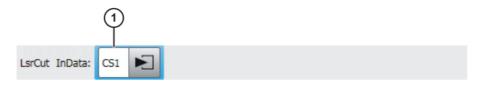

Fig. 7-39: Inline form "Sensor settings"

| Item | Description                                                                       |
|------|-----------------------------------------------------------------------------------|
| 1    | Name for the piercing and cutting data (name freely definable)                    |
|      | Touch the arrow to edit the data. The corresponding option win-<br>dow is opened. |
|      | (>>> 7.7.8 "Option window "Sensor parameters" and "Process parameters"" Page 61)  |

# 7.7 Programming laser cutting

- 7.7.1 Inline form "Rectangle", "Slot", "Hexagon", "Circle"
- Call
- Select the menu sequence Commands > LaserTech > Cutting.

The following menu items are available:

- Rectangle
- Slot
- Hexagon
- Circle

**Description** This command defines which pattern will be cut. Optionally, the cutting and piercing data for laser cutting can be defined.

If the piercing and cutting data are defined, the instruction calls a piercing function that implicitly activates the distance sensor. In this case, the instruction replaces the instruction **Switch sensor**.

(>>> 7.6.1 "Inline form "Switch sensor"" Page 52)

Every cutting pattern is executed as a spline motion.

**NOTICE** These instructions execute a calculated motion based on the parameters set in the option window. Incorrectly set parameters can result in damage to the system. Always carry out a test tun after creating or modifying these instructions.

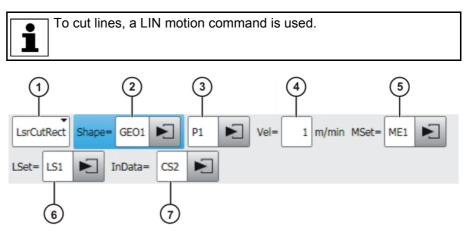

Fig. 7-40: Inline form "Rectangle"

| Item | Description                                                                              |
|------|------------------------------------------------------------------------------------------|
| 1    | Selects a pattern.                                                                       |
|      | LsrCutRect: Rectangle                                                                    |
|      | LsrCutSlot: Slot                                                                         |
|      | LsrCutHex: Hexagon                                                                       |
|      | LsrCutCircle: Circle                                                                     |
| 2    | Name for the geometry data (name freely definable)                                       |
|      | Touch the arrow to edit the data. The corresponding option win-<br>dow is opened.        |
|      | (>>> 7.7.2 "Option windows "Geometry data" and "Geo motion data"" Page 55)               |
| 3    | Name of the end point (name freely definable)                                            |
|      | Touch the arrow to edit the point data. The corresponding option window is opened.       |
|      | (>>> 7.7.3 "Option window: Frames" Page 58)                                              |
| 4    | Velocity                                                                                 |
|      | • 0.01 10 m/min                                                                          |
| 5    | Name for the media data (name freely definable)                                          |
|      | Touch the arrow to edit the data. The corresponding option win-<br>dow is opened.        |
|      | (>>> 7.7.4 "Option window "Media data" – activating laser cut-<br>ting" Page 59)         |
| 6    | Name for the laser data (name freely definable)                                          |
|      | Touch the arrow to edit the data. The corresponding option win-<br>dow is opened.        |
|      | (>>> 7.7.7 "Option window "Laser data" – Rectangle, Slot, Hexa-<br>gon, Circle" Page 60) |
| 7    | Name for the piercing and cutting data (name freely definable)                           |
|      | Touch the arrow to edit the data. The corresponding option win-<br>dow is opened.        |
|      | (>>> 7.7.8 "Option window "Sensor parameters" and "Process parameters" Page 61)          |
|      | This box can be displayed or hidden using the <b>Add Cut</b> and <b>Rem Cut</b> buttons. |

#### 7.7.2 Option windows "Geometry data" and "Geo motion data"

Description

This option window is called from the following inline forms:

- Rectangle
- Slot
- Hexagon
- Circle

The meaning of the boxes depends on the pattern selected in the inline form.

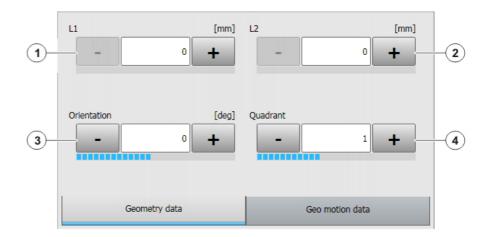

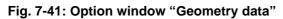

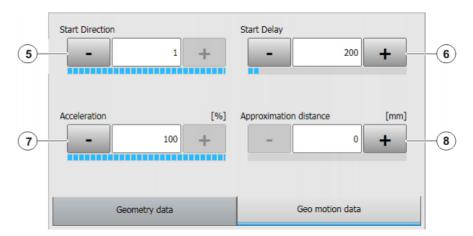

Fig. 7-42: Option window "Geo motion data"

#### Rectangle

| Item | Description                                                                                                    |
|------|----------------------------------------------------------------------------------------------------|
| 1    | Side length of 1st cut                                                                                                    |
|      | <ul> <li>Positive values</li> </ul>                                                                                                    |
| 2    | Side length of 2nd cut                                                                                                    |
|      | <ul> <li>Positive values</li> </ul>                                                                                                    |
| 3    | Orientation angle of the rectangle in the XY plane relative to the current base system                                                       |
|      | ■ 0° 360°                                                                                                    |
| 4    | Area within the rectangle where initial piercing takes place                                                                                 |
|      | <b>1 4</b>                                                                                                    |
| 5    | Initial cutting direction                                                                                                    |
|      | -1: to the left                                                                                                    |
|      | 1: to the right                                                                                                    |
| 6    | Interval between laser switch-on and start of robot motion                                                                                   |
|      | ■ 0 3000 ms                                                                                                    |
| 7    | Acceleration                                                                                                    |
|      | Refers to the maximum value specified in the machine data. The maximum value depends on the robot type and the selected oper-<br>ating mode. |
| 8    | Approximation distance                                                                                                    |

Slot

| Item | Description                                                                                                    |
|------|----------------------------------------------------------------------------------------------------|
| 1    | Length of the long side                                                                                                    |
|      | The value must be greater than the length of the short side.                                                                                 |
| 2    | Length of the short side                                                                                                    |
|      | The value must be less than the length of the long side.                                                                                     |
| 3    | Orientation angle of the slot in the XY plane relative to the current base system                                                            |
|      | • 0° 360°                                                                                                    |
| 4    | Area within the slot where initial piercing takes place                                                                                      |
|      | <b>1</b> 4                                                                                                    |
| 5    |                                                                                                    |
| 6    | Interval between laser switch-on and start of robot motion                                                                                   |
|      | ■ 0 3000 ms                                                                                                    |
| 7    | Acceleration                                                                                                    |
|      | Refers to the maximum value specified in the machine data. The maximum value depends on the robot type and the selected oper-<br>ating mode. |
| 8    | Approximation distance                                                                                                    |

Hexagon

| Item | Description                                                                                                    |
|------|----------------------------------------------------------------------------------------------------|
| 1    | Side length of hexagon                                                                                                    |
|      | <ul> <li>Positive values</li> </ul>                                                                                                    |
| 2    |                                                                                                    |
| 3    | Orientation angle of the hexagon in the XY plane relative to the current base system                                                         |
|      | • 0° 360°                                                                                                    |
| 4    | Area within the hexagon where initial piercing takes place                                                                                   |
|      | <b>1 4</b>                                                                                                    |
| 5    | Initial cutting direction                                                                                                    |
|      | <ul> <li>-1: to the left</li> </ul>                                                                                                    |
|      | 1: to the right                                                                                                    |
| 6    | Interval between laser switch-on and start of robot motion                                                                                   |
|      | • 0 3000 ms                                                                                                    |
| 7    | Acceleration                                                                                                    |
|      | Refers to the maximum value specified in the machine data. The maximum value depends on the robot type and the selected oper-<br>ating mode. |
| 8    | Approximation distance                                                                                                    |
|      |                                                                                                    |
| Item | Description                                                                                                    |

Circle

| Item | Description                                               |
|------|-----------------------------------------------------------|
| 1    | Diameter of the circle                                    |
|      | <ul> <li>Positive values</li> </ul>                       |
| 2    | Angle, if only an arc is being cut                        |
|      | <ul> <li>Positive values</li> </ul>                       |
| 3    |                                                           |
| 4    | Area within the circle where initial piercing takes place |
|      | <b>1</b> 4                                                |

| Item | Description                                                                                                    |
|------|----------------------------------------------------------------------------------------------------|
| 5    | Initial cutting direction                                                                                                    |
|      | <ul> <li>-1: to the left</li> </ul>                                                                                                    |
|      | If an arc is cut, "-1" must be entered.                                                                                                    |
|      | 1: to the right                                                                                                    |
| 6    | Interval between laser switch-on and start of robot motion                                                                                   |
|      | • 0 3000 ms                                                                                                    |
| 7    | Acceleration                                                                                                    |
|      | Refers to the maximum value specified in the machine data. The maximum value depends on the robot type and the selected oper-<br>ating mode. |
| 8    | Approximation distance                                                                                                    |

#### 7.7.3 **Option window: Frames**

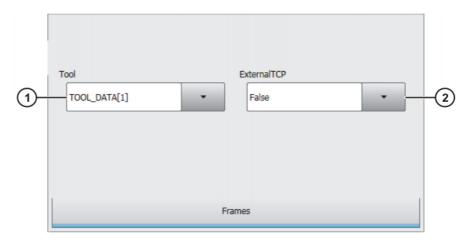

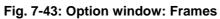

| Item | Description                                                |
|------|------------------------------------------------------------|
| 1    | Tool selection.                                            |
|      | <b>[</b> 1] [16]                                           |
|      | If True in the box ExternalTCP: workpiece selection.       |
| 2    | Interpolation mode                                         |
|      | <b>False</b> : The tool is mounted on the mounting flange. |
|      | <b>True</b> : The tool is a fixed tool.                    |

# 7.7.4 Option window "Media data" – activating laser cutting

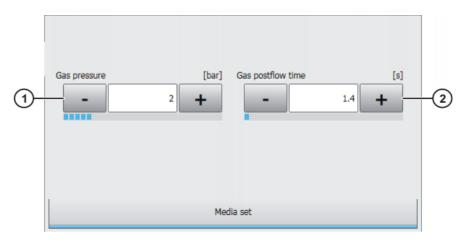

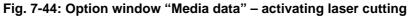

| Item | Description                                                                                                    |
|------|----------------------------------------------------------------------------------------------------|
| 1    | Gas pressure                                                                                                    |
|      | ■ 0 … 10 bar                                                                                                    |
|      | <b>Note</b> : This box is only displayed if the velocity-dependent laser power is activated (LSR_UsePwrVelCtrld = TRUE). |
| 2    | Gas preflow time                                                                                                    |
|      | • 0 25 s                                                                                                    |

If the gas preflow time overlaps with the gas postflow time of the previous motion, the gas continues to flow without interruption.

# 7.7.5 Option window "Media data" – switching laser cutting

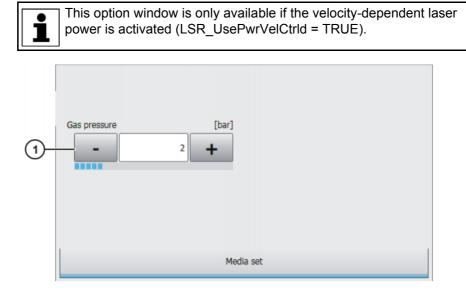

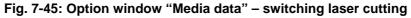

| I | Item | Description  |
|---|------|--------------|
|   | 1    | Gas pressure |
|   |      | • 0 10 bar   |

Κυκα

#### 7.7.6 Option window "Media data" – deactivating laser cutting

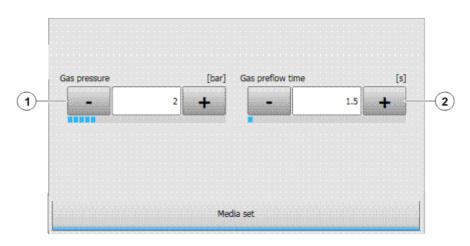

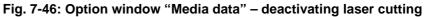

| Item | Description                                                                                                    |
|------|----------------------------------------------------------------------------------------------------|
| 1    | Gas pressure                                                                                                    |
|      | ■ 0… 10 bar                                                                                                    |
|      | <b>Note</b> : This box is only displayed if the velocity-dependent laser power is activated (LSR_UsePwrVelCtrld = TRUE). |
| 2    | Gas postflow time                                                                                                    |
|      | ■ 025 s                                                                                                    |

If the gas preflow time overlaps with the gas postflow time of the previous motion, the gas continues to flow without interruption.

#### 7.7.7 Option window "Laser data" – Rectangle, Slot, Hexagon, Circle

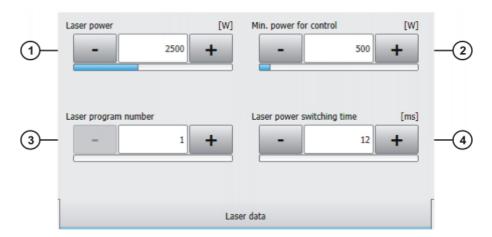

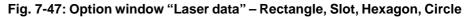

| Item | Description                                                                                                    |
|------|----------------------------------------------------------------------------------------------------|
| 1    | Laser power at 100% velocity                                                                                             |
|      | ■ 60 6,000 W                                                                                                    |
| 2    | Minimum power for velocity-dependent control of the laser power                                                          |
|      | ■ 60 6,000 W                                                                                                    |
|      | <b>Note</b> : This box is only displayed if the velocity-dependent laser power is activated (LSR_UsePwrVelCtrld = TRUE). |

| Item | Description                                                             |  |  |
|------|-------------------------------------------------------------------------|--|--|
| 3    | Laser program number                                                    |  |  |
|      | <b>1</b> 200                                                            |  |  |
| 4    | Laser power rise time                                                   |  |  |
|      | Time that elapses after activation before the laser reaches full power  |  |  |
|      | ■ 1 2,000 ms                                                            |  |  |
|      | The maximum laser power rise time can be modified in the regis-<br>try. |  |  |
|      | (>>> 6.7 "Modifying maximum values for ramp times" Page 26)             |  |  |

# 7.7.8 Option window "Sensor parameters" and "Process parameters"

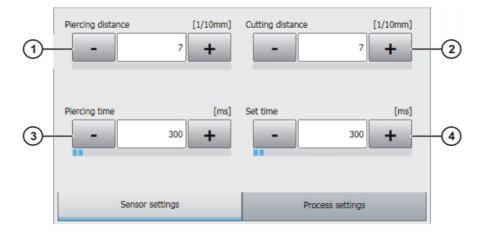

Fig. 7-48: Option window: Sensor parameters

| Item | Description                                                      |  |
|------|------------------------------------------------------------------|--|
| 1    | Piercing distance (TCP of the sensor – component); unit: 1/10 mm |  |
|      | <b>0</b> 300                                                     |  |
| 2    | Cutting distance; unit: 1/10 mm                                  |  |
|      | <b>0</b> 300                                                     |  |
| 3    | Piercing time                                                    |  |
|      | ■ 0… 3,000 ms                                                    |  |
| 4    | Wait time after changing the cutting gas                         |  |
|      | ■ 0 3,000 ms                                                     |  |

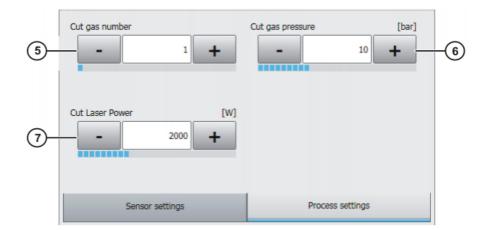

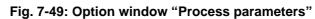

| Item | Description                         |  |
|------|-------------------------------------|--|
| 5    | Cutting gas number                  |  |
|      | <b>0</b> 30                         |  |
| 6    | Cutting gas pressure during cutting |  |
|      | ■ 0 30 bar                          |  |
| 7    | Laser power during cutting          |  |
|      | ■ 60 6,000 W                        |  |

# 8 Example programs

# 8.1 Example program: step seam

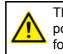

The velocity of the laser must be kept constant until the switching point is reached. Otherwise it is possible that the laser may switch before or after the planned switching point.

### Program

| 1  | DEF step( )                                                  |
|----|--------------------------------------------------------------|
| 2  | INI                                                          |
| 3  | PTP HOME Vel= 100 % DEFAULT                                  |
| 4  | PTP Start CONT Vel=100 % PDAT0 Tool[1] Base[0]               |
| 5  | LSR WELD Allocation=True Gas: GasDef LSN: LSNDef             |
| 6  | LIN P1 CONT Vel=0.2 m/s CPDAT1 Tool[1] Base[0]               |
| 7  | GasSwi Proc_Gas ON                                           |
| 8  | GasSwi CrossJet ON Haltend                                   |
| 9  | LIN P2 CONT Vel=0.2 m/s CPDAT2 Tool[1] Base[0]               |
| 10 | LSR StepOn Path=0 mm Dly=0 ms LSet=LS22 SSet=SP3             |
| 11 | LIN P3 CONT Vel=0.1 m/s CPDAT3 Tool[1] Base[0]               |
| 12 | LIN P4 CONT Vel=0.1 m/s CPDAT4 Tool[1] Base[0]               |
| 13 | LSR WELD End Path=0 mm Min=100 W MSet=ME10 LSet=LS11 Release |
| 14 | LIN P5 CONT Vel=0.1 m/s CPDAT5 Tool[1] Base[0]               |
| 15 | GasSwi All OFF                                               |
| 16 | PTP HOME Vel= 100 % DEFAULT                                  |
| 17 | END                                                          |

#### Description

| Line | Description                                                                                                    |  |  |
|------|----------------------------------------------------------------------------------------------------|--|--|
| 5    | Initializes the laser. The instruction carries out an implicit request. Light path and laser are selected.                                                                     |  |  |
|      | This instruction does not perform a reset.                                                                                                    |  |  |
|      | The robot motion is generally stopped due to handshake operations with the laser.                                                                                              |  |  |
| 7    | The process gas is switched on.                                                                                                    |  |  |
| 8    | CrossJet is activated.                                                                                                    |  |  |
|      | <b>Continuous</b> : until GasSwi All OFF, the gas parameters (pressure, gas preflow time, gas postflow time) for all Lase-rOn, LaserSwi and LaserEnd instructions are ignored. |  |  |
| 10   | The next motion instruction executes a step seam.                                                                                                    |  |  |
|      | The overall length of the step seam and the number and length of the steps are defined in the option window <b>Step parameters</b> .                                           |  |  |
| 13   | The laser power is switched off and the laser program termi-<br>nated at the end point of the motion block LIN P5. The laser<br>itself is not switched off.                    |  |  |
| 15   | All gases are deactivated.                                                                                                    |  |  |

#### Example program: gas and laser welding functions 8.2

Program

| 1  | DEF Gas()                                        |
|----|--------------------------------------------------|
| 2  | INI                                              |
| 3  | PTP HOME Vel=100 % DEFAULT                       |
| 4  | PTP Start CONT Vel=100 % PDAT0 Tool[1] Base[0]   |
| 5  | GasInit Gas: GasDef                              |
| 6  | LIN PO CONT Vel=0.2 m/s CPDAT6 Tool[1] Base[0]   |
| 7  | LSR INIT Allocation=True Gas: GasDef LSN: LSNDef |
| 8  | LIN P1 CONT Vel=0.2 m/s CPDAT1 Tool[1] Base[0]   |
| 9  | GasSwi Proc_Gas ON Pressure 4 bar Nicht Haltend  |
| 10 | GasSwi CrossJet ON Nicht Haltend                 |
| 11 | GasSwi Root_Gas ON Nicht Haltend                 |
| 12 | LIN P2 CONT Vel=0.1 m/s CPDAT2 Tool[1] Base[0]   |
| 13 | LSR On Path=0 mm MSet=ME3 LSet=LS3               |
| 14 | LIN P3 CONT Vel=0.1 m/s CPDAT3 Tool[1] Base[0]   |
| 15 | LSR Switch Path=0 mm MSet=ME4 LSet=LS4           |
| 16 | LIN P4 CONT Vel=0.1 m/s CPDAT4 Tool[1] Base[0]   |
| 17 | LSR End Path=0 mm MSet=ME2 LSet=LS2 Release      |
| 18 | LIN P5 CONT Vel=0.1 m/s CPDAT5 Tool[1] Base[0]   |
| 19 | PTP HOME Vel= 100 % DEFAULT                      |
| 20 | END                                              |

# Description

| Line | Description                                                                                                    |  |  |
|------|----------------------------------------------------------------------------------------------------|--|--|
| 5    | Initializes the gases. This instruction is used to initialize the process and root gases.                                                                                        |  |  |
|      | If gases are switched on/off with the GasSwi instruction, they must be initialized before the laser is initialized.                                                              |  |  |
| 7    | Initializes the laser. The instruction carries out an implicit request. Light path and laser are selected.                                                                       |  |  |
|      | This instruction does not perform a reset.                                                                                                    |  |  |
|      | The robot motion is generally stopped due to handshake operations with the laser.                                                                                                |  |  |
| 9    | The process gas is switched on.                                                                                                    |  |  |
| 10   | CrossJet is activated.                                                                                                    |  |  |
| 11   | The root gas is switched on.                                                                                                    |  |  |
| 13   | The instruction refers to the next motion instruction: the laser program is started at the end point of the motion block LIN P3.                                                 |  |  |
|      | If the laser has not yet been requested, it is now requested<br>implicitly by means of this instruction. This causes the motion<br>to stop.                                      |  |  |
| 15   | Modification of the weld parameters. The instruction refers to the next motion instruction.                                                                                      |  |  |
| 17   | The laser power is switched off and the laser program termi-<br>nated at the end point of the motion block LIN P5. The laser<br>itself is not switched off.                      |  |  |
|      | The instruction switches the gas off, as a GasSwi ON instruc-<br>tion has been programmed with the setting "Once". It is not<br>necessary to deactivate the gas with GasSwi OFF. |  |  |
|      | The laser power is ramped down if a ramp time has been pro-<br>grammed.                                                                                                    |  |  |

Κυκα

# 8.3 Example program: set piercing and cutting data

#### Program

| 1  | DEF SetCut( )                                   |  |  |  |  |
|----|-------------------------------------------------|--|--|--|--|
| 2  | INI                                             |  |  |  |  |
| 3  | PTP HOME Vel=100 % DEFAULT                      |  |  |  |  |
| 4  | PTP Start CONT Vel=100 % PDAT0 Tool[1] Base[0]  |  |  |  |  |
| 5  | LSR CUT Allocation=True Gas: GasDef LSN: LSNDef |  |  |  |  |
| 6  | PTP P1 CONT Vel=10 % PDAT1 Tool[2] Base[0]      |  |  |  |  |
| 7  | LIN P2 CONT Vel=0.2 m/s CPDAT1 Tool[1] Base[0]  |  |  |  |  |
| 8  | LsrCut InData: CS1                              |  |  |  |  |
| 9  | LsrCut Sensor=On InDLY=500 msec PgNo=1          |  |  |  |  |
| 10 | LIN P3 CONT Vel=0.1 m/s CPDAT4 Tool[1] Base[0]  |  |  |  |  |
| 11 | LIN P4 CONT Vel=0.1 m/s CPDAT5 Tool[1] Base[0]  |  |  |  |  |
| 12 | LIN P5 CONT Vel=0.1 m/s CPDAT6 Tool[1] Base[0]  |  |  |  |  |
| 13 | LsrCut Sensor=Hold InDLY=500 msec PgNo=1        |  |  |  |  |
| 14 | LIN P6 CONT Vel=0.1 m/s CPDAT7 Tool[1] Base[0]  |  |  |  |  |
| 15 | PTP HOME Vel= 100 % DEFAULT                     |  |  |  |  |
| 16 | END                                             |  |  |  |  |

Description

| Line | Description                                                                                                |
|------|----------------------------------------------------------------------------------------------------|
| 5    | Initializes the laser. The instruction carries out an implicit request. Light path and laser are selected. |
|      | This instruction does not perform a reset.                                                                 |
|      | The robot motion is generally stopped due to handshake operations with the laser.                          |
| 8    | The piercing and cutting data are set.                                                                     |
| 9    | The distance sensor is switched on.                                                                        |
|      | If InDLY > 0, piercing is carried out from a standstill.                                                   |
| 13   | The distance sensor remains in the current position.                                                       |

# 8.4 Example program: piercing function

When the piercing function is called, the following piercing operation is executed:

- 1. The piercing data are set before the laser is switched on.
- 2. The robot waits at the start point of the cut (exact positioning).
- 3. The sensor is moved to the piercing distance.
- 4. Once the sensor has reached the piercing distance (LSCI\_SnsrPosReached = TRUE), it remains in this position.
- 5. After a wait time (=piercing time), the sensor is set to the cutting distance.
- 6. The laser power is reduced to approx. 1% of the maximum power.
- 7. The cutting gas is changed.
- 8. The robot starts the laser cutting.

#### Program

| T  | DEF Shape_einstechen()                                  |
|----|---------------------------------------------------------|
| 2  | INI                                                     |
| 3  | PTP HOME Vel=100 % DEFAULT                              |
| 4  | PTP Start CONT Vel=100 % PDATO Tool[1] Base[0]          |
| 5  | LSR CUT Allocation=True Gas: GasDef LSN: LSNDef         |
| 6  | LIN P6 CONT Vel=0.2 m/s CPDAT1 Tool[1] Base[0]          |
| 7  | GasSwi Cut_Gas ON Nicht Haltend                         |
| 8  | GasSwi CrossJet ON Nicht Haltend                        |
| 9  | LIN P7 CONT Vel=0.2 m/s CPDAT2 Tool[1] Base[0]          |
| 10 | LsrCutHex Shape=GP1 P12 Vel=1 m/min MSet=ME20 LSet=LS22 |
|    | InData=CS1                                              |
| 11 | LIN P8 CONT Vel=0.1 m/s CPDAT3 Tool[1] Base[0]          |
| 12 | LSR Free                                                |
| 13 | PTP HOME Vel= 100 % DEFAULT                             |
| 14 | END                                                     |

#### Description

| Line                                                                                                   | Description                                                                                                    |  |  |
|----------------------------------------------------------------------------------------------------|----------------------------------------------------------------------------------------------------|--|--|
| 5 Initializes the laser. The instruction carries out an im request. Light path and laser are selected. |                                                                                                    |  |  |
|                                                                                                    | This instruction does not perform a reset.                                                                     |  |  |
|                                                                                                    | The robot motion is generally stopped due to handshake operations with the laser.                              |  |  |
| 7                                                                                                    | The cutting gas is switched on.                                                                                |  |  |
| 8                                                                                                    | CrossJet is activated.                                                                                         |  |  |
| 10                                                                                                    | The piercing and cutting data are set. The piercing function is called and the distance sensor is switched on. |  |  |
| 12                                                                                                    | The laser is enabled.                                                                                          |  |  |

#### Programming for system integrators 9

#### 9.1 Configuring user-defined applications

| Description       | LaserTech can be expanded for up to 3 user-defined applications. These applications can then be selected, in the same way as WELD and CUT, as list entries in the inline forms for initializing and switching the laser.    |                                                                                                    |  |  |
|-------------------|----------------------------------------------------------------------------------------------------|----------------------------------------------------------------------------------------------------|--|--|
|                   | In addition, a user-defined data set with up to 12 parameters can be created for each of these applications. This data set can then be selected in the inline forms for switching the laser and edited in an option window. |                                                                                                    |  |  |
| Precondition      | •                                                                                                    | "Expert" user group                                                                                                    |  |  |
| Procedure         | 1.                                                                                                    | In the main menu, select <b>Display &gt; Variable &gt; Single</b> .                                                            |  |  |
|                   |                                                                                                    | The Variable display – Single window is opened.                                                                                |  |  |
|                   |                                                                                                    | Set the variable LSR_USR_TECH to TRUE. The use of user-defined applications is enabled.                                        |  |  |
|                   |                                                                                                    | Assign one or more variables the values specified here in order to gener-<br>ate the desired list entries in the inline forms: |  |  |
|                   |                                                                                                    | <ul> <li>Assign TP_USR_ID the value #USR_LSR. Generates the list entry<br/>USR_LSR.</li> </ul>                                 |  |  |
|                   |                                                                                                    | <ul> <li>Assign TP_TCH_ID the value #USR_TCH. Generates the list entry<br/>USR_TCH.</li> </ul>                                 |  |  |
|                   |                                                                                                    | <ul> <li>Assign TP_LMB_ID the value #USR_LMB. Generates the list entry<br/>USR_LMB.</li> </ul>                                 |  |  |
|                   |                                                                                                    | Set the variable LSR_USR_PL to TRUE. The option window with the user-<br>defined data set can be displayed and edited.         |  |  |
|                   | 5.                                                                                                    | To initialize the changes, reboot the robot controller with a cold restart.                                                    |  |  |
| 9.1.1 Changing li | ist e                                                                                                    | ntries in the inline forms                                                                                                    |  |  |
| Description       |                                                                                                    | e default list entries generated in the inline forms can be changed so that<br>a match the user-defined application.           |  |  |
| Precondition      | •                                                                                                    | "Expert" user group                                                                                                    |  |  |
|                   |                                                                                                    | To edit the file on the robot controller: Windows interface (smartHMI is minimized)                                            |  |  |
| Procedure         | 1.                                                                                                    | Open the file C:\KRC\DATA\TPLASER_USR.KXR.                                                                                     |  |  |
|                   | 2.                                                                                                    | Search for the key of the desired list entry, e.g. LSR_LMD.                                                                    |  |  |
|                   |                                                                                                    | In the line <text xml:lang="de-DEV">, enter the German text to be dis-<br/>played in the list entry.</text>                    |  |  |
|                   |                                                                                                    | In the line <text xml:lang="en-DEV">, enter the English text to be dis-<br/>played in the list entry.</text>                   |  |  |
|                   | 5.                                                                                                    | Save the file.                                                                                                    |  |  |
|                   |                                                                                                    | Reboot the robot controller with a cold restart (with the option <b>Reload files</b> ).                                        |  |  |

| Example        | <br><uitext key="LSR_LMD"><br/><text xml:lang="de-DEV">Test 1</text><br/><text xml:lang="en-DEV">test 1</text><br/></uitext><br><uitext key="LSR_TCH"><br/><text xml:lang="de-DEV">Test 2</text><br/><text xml:lang="de-DEV">Test 2</text><br/></uitext> <uitext key="LSR_USR"><br/><text xml:lang="de-DEV">Test 3</text><br/><text xml:lang="de-DEV">test 3</text><br/><text xml:lang="en-DEV">test 3</text><br/><text xml:lang="en-DEV">test 3</text><br/><text xml:lang="en-DEV">test 3</text><br/></uitext>                                                |  |  |  |  |  |
|----------------|----------------------------------------------------------------------------------------------------|--|--|--|--|--|
| 9.1.2 Changing | parameter names and units in the option window                                                                                                    |  |  |  |  |  |
| Description    | The default parameter names and units generated in the option window can be changed so that they match the user-defined application.                                                                                                    |  |  |  |  |  |
| Precondition   | <ul><li> "Expert" user group</li><li>Windows interface (smartHMI is minimized).</li></ul>                                                                                                    |  |  |  |  |  |
| Procedure      | <ol> <li>Open the file C:\KRC\DATA\TPLASER_USR.KXR.</li> <li>Search for the key of the desired parameter, e.g. Val1 for the parameter name or Val1_U for the unit of the parameter.</li> <li>In the line <text xml:lang="de-DEV">, enter the German text or unit to be displayed in the list entry.</text></li> <li>In the line <text xml:lang="en-DEV">, enter the English text or unit to be displayed in the list entry.</text></li> <li>Save the file.</li> <li>Reboot the robot controller with a cold restart (with the option Reload files).</li> </ol> |  |  |  |  |  |
| Example        | <uitext key="Val1"><br/><text xml:lang="de-DEV">Wert 1</text><br/><text xml:lang="en-DEV">Value 1</text>&gt;<br/></uitext><br><uitext key="Val1_U"><br/><text xml:lang="de-DEV">mm</text><br/><text xml:lang="en-DEV">mm</text><br/></uitext>                                                                                                    |  |  |  |  |  |

#### 9.2 Integration of user-defined functions

Overview Within the LaserTech standard package, functions of different interfaces are called. In each case, this involves the transfer of a command as ENUM, an integer parameter and a function argument.

| Interface                                                            | Call                            |
|----------------------------------------------------------------------|---------------------------------|
| LSR_Tech_IFC                                                         | LSR_Tech_IFC(#CMD, x, y)        |
| (>>> 9.3.1 "Interface to the laser process<br>LSR_Tech_IFC" Page 70) | Call defined in Lsr_Tech_IC.src |
| LSR_Lsr_IFC                                                          | LSR_Lsr_IFC(#CMD, x, y)         |
| (>>> 9.3.2 "Interface to the laser control LSR_Tech_IFC" Page 72)    | Call defined in LSR_Lsr_IC.src  |

| Interface                                                     | Call                             |
|---------------------------------------------------------------|----------------------------------|
| LSR_Media_IFC                                                 | LSR_Media_IFC(#CMD, x, y)        |
| (>>> 9.3.3 "Interface to media<br>LSR_Media_IFC" Page 72)     | Call defined in Lsr_Media_IC.src |
| LSR_Err_IFC                                                   | LSR_Err_IFC(#CMD, x, y)          |
| (>>> 9.3.4 "Interface to error handling LSR_ERR_IFC" Page 73) | Call defined in Lsr_Err_Ic.src   |

#### Example

By way of example, the interface function call is described here for the interface to the laser process LSR\_Tech\_IFC.

If only LaserTech is used, the file Lsr\_Tech\_IC.src has the following structure:

```
1
  DEF Lsr Tech IC()
2 END
3 Global DEF LSR Tech IFC (Action : In, CallID : IN, Arg : IN)
4
    ;***
5
    ;* Interface to the different laser technologies *
6
     ;*
    ;* Date: 02.2013
7
8
    ;*
    9
10
    DECL Tech Interface Action
   DECL INT CallID
11
12 DECL INT Arg
13 ; Fold Tech Interfaces
14 ;ENDFOLD (TechInterfaces)
15 END ; (LSR TECH IFC)
```

| Line | Description                                                                                |
|------|--------------------------------------------------------------------------------------------|
| 3    | Declaration of the global subprogram LSR_Tech_IFC                                          |
|      | Interface to the laser process                                                             |
| 10   | Action currently being executed                                                            |
| 11   | If there are a number of tasks for one action, these are distin-<br>guished by the CalIID. |
| 12   | Open parameter for user-defined expansion                                                  |

If the LaserWeld or LaserCut option is used in addition, a fold is inserted during installation in which the TechHandle of the respective option is polled. If the TechHandle is then set in a higher-level function, the specific function for LaserWeld or LaserCut is called and executed.

```
1 DEF Lsr_Tech_IC()
2 END
...
13 ;Fold Tech Interfaces
14 ;Fold Weld Interfaces
15 IF TechHandle == TP_Weld_ID THEN
16 LSW_TECH_IFC(Action, CallID, Arg)
17 ENDIF
18 ;ENDFOLD (WeldInterfaces)
19 ;ENDFOLD (TechInterfaces)
20 END ; (LSR_TECH_IFC)
```

| Line  | Description                                    |
|-------|------------------------------------------------|
| 15 17 | Polling the TechHandle of the LaserWeld option |

To expand LaserTech with user-specific functions, a corresponding TechHandle must be programmed.

| - 1 |                                   |
|-----|-----------------------------------|
| T   | DEF Lsr_Tech_IC()                 |
| 2   | END                               |
|     |                                   |
|     |                                   |
| 13  | ;Fold Tech Interfaces             |
| 14  | ;Fold Weld Interfaces             |
| 15  | IF TechHandle == TP Weld ID THEN  |
| 16  | LSW TECH IFC(Action, CallID, Arg) |
| 17  | ENDIF                             |
| 18  | IF TechHandle == #LSR_LMD THEN    |
| 19  | LSW_LMD_IFC(Action, CallID, Arg)  |
| 20  | ENDIF                             |
| 21  | ;ENDFOLD (WeldInterfaces)         |
| 22  | ;ENDFOLD (TechInterfaces)         |
| 23  | END ; (LSR_TECH_IFC)              |
|     |                                   |

| Line  | Description                                                                                                    |
|-------|----------------------------------------------------------------------------------------------------|
| 18 20 | Polling the TechHandle of an additional user-specific function                                                                  |
| 19    | Within the subprogram LSW_LMD_IFC, which must be cre-<br>ated separately, the user-specific function calls are pro-<br>grammed. |
|       | The name of the subprogram is freely selectable.                                                                                |

#### 9.3 Interfaces for functional expansions

#### Interface to the laser process LSR\_Tech\_IFC 9.3.1

| Action      | CallID | Arg | Call                      | Description                                                                 |
|-------------|--------|-----|---------------------------|-----------------------------------------------------------------------------|
| Tech_ON     | 0      | 0   | lsr_err_handler.src       | Call if the restart option Hot                                              |
|             |        |     | LSR_RESTART_LASE<br>R;262 | is selected as the<br>response in the dialog dis-<br>played after an error. |
|             | 1      | 0   | lsr_MainFunc.src          | At the start of the proce-                                                  |
|             |        |     | LSR_ON;613                | dure                                                                        |
|             | 2      | 0   | Isr_MainFunc.src          | Before setting the sync                                                     |
|             |        |     | LSR_ON;634                | input (e.g. LSRI_LsrSet3)                                                   |
|             | 3      | 0   | Isr_MainFunc.src          | After setting Start static                                                  |
|             |        |     | LSR_ON;637                |                                                                             |
|             | 4      | 0   | Isr_MainFunc.src          | Activation not permitted,                                                   |
|             |        |     | LSR_ON;640                | before ramping down the laser                                               |
|             | 5      | 0   | lsr_MainFunc.src          | Activation not permitted,                                                   |
|             |        |     | LSR_ON;649                | after enabling of the laser                                                 |
|             | 6      | 0   | Isr_MainFunc.src          | At the end of LaserOn                                                       |
|             |        |     | LSR_ON;654                |                                                                             |
| Tech_Pre_ON | 0      | 0   | lsr_MainFunc.src          | At the start of the function                                                |
|             |        |     | LSR_PRE_ON;526            |                                                                             |
|             | 1      | 0   | lsr_MainFunc.src          | At the end of the function                                                  |
|             |        |     | LSR_PRE_ON;541            |                                                                             |

| Tech_Swi       1       0       Isr_MainFunc.src       At the start of the function         LSR_Swi:688       2       0       Isr_MainFunc.src       After power change         2       0       Isr_MainFunc.src       After executing the switch action         3       0       Isr_MainFunc.src       After executing the switch action         3       0       Isr_MainFunc.src       At the end of the function         LSR_Swi;733       3       1       0       Isr_MainFunc.src         Tech_Pre_Swi       1       0       Isr_MainFunc.src       At the end of the function         LSR_Pre_Swi;554       2       0       Isr_MainFunc.src       At the end of the function         LSR_Off;746       1       0       Isr_MainFunc.src       At the end of the function         LSR_Off;762       3       0       Isr_MainFunc.src       At the end of the function         LSR_Off;770       Tech_Pre_Off       1       0       Isr_MainFunc.src       At the end of the function         LSR_Off;770       Isr_MainFunc.src       At the end of the function       LSR_Pre_Swi;588       Isr_MainFunc.src         TECH_Pre_Off       1       0       Isr_MainFunc.src       At the end of the function         LSR_Intr_LASER;199       Isr_MainFunc.src<                                                                                                    | Action           | CallID | Arg | Call                 | Description                   |
|----------------------------------------------------------------------------------------------------|------------------|--------|-----|----------------------|-------------------------------|
| 2         0         Isr_MainFunc.src<br>LSR_Swi;702         After power change           3         0         Isr_MainFunc.src<br>LSR_Swi;703         After executing the switch<br>action           4         0         Isr_MainFunc.src<br>LSR_Swi;733         After executing the switch<br>action           Tech_Pre_Swi         1         0         Isr_MainFunc.src<br>LSR_Pre_Swi;576         At the end of the function           Tech_Off         1         0         Isr_MainFunc.src<br>LSR_Pre_Swi;576         At the end of the function           Tech_Off         1         0         Isr_MainFunc.src<br>LSR_Off;746         At the start of the function           2         0         Isr_MainFunc.src<br>LSR_Off;770         At the start of the function           Tech_Pre_Off         1         0         Isr_MainFunc.src<br>LSR_Off;770         At the end of the function           Tech_Pre_Off         1         0         Isr_MainFunc.src<br>LSR_Pre_Swi;588         At the end of the function           TECH_RELDEVICE         0         0         Isr_MainFunc.src<br>LSR_NIT_LASER; 191         At the end of the function           TECH_INIT         0         0         Isr_MainFunc.src         At the end of the function           TECH_RELDEVICE         0         0         Isr_MainFunc.src         If Lsr_alloc = True, after<br>enabling of the laser <td< td=""><td>Tech_Swi</td><td>1</td><td>0</td><td>lsr_MainFunc.src</td><td>At the start of the function</td></td<>                                                                                                    | Tech_Swi         | 1      | 0   | lsr_MainFunc.src     | At the start of the function  |
| Image: LSR_Swi;702         After executing the switch action           3         0         Isr_MainFunc.src         After executing the switch action           4         0         Isr_MainFunc.src         At the end of the function           LSR_Swi;733         Isr_MainFunc.src         At the start of the function           LSR_Pre_Swi;554         Isr_MainFunc.src         At the start of the function           LSR_Pre_Swi;576         Isr_MainFunc.src         At the start of the function           Tech_Off         1         0         Isr_MainFunc.src         At the start of the function           LSR_Off;766         Isr_MainFunc.src         At the end of the function         LSR_Off;762           Tech_Pre_Off         1         0         Isr_MainFunc.src         At the end of the function           LSR_Off;770         Isr_MainFunc.src         At the end of the function         LSR_Pre_Swi;588           2         0         Isr_MainFunc.src         At the end of the function           LSR_Pre_Swi;588         Isr_MainFunc.src         At the end of the function           LSR_Pre_Swi;588         Isr_MainFunc.src         Isr_MainFunc.src           TECH_RELDEVICE         0         Isr_MainFunc.src         Isr_MainFunc.src           LSR_Pre_Swi;588         Isr_MainFunc.src         Isr_Laster, 191<                                                                                                    |                  |        |     | LSR_Swi;668          |                               |
| 3         0         Isr_MainFunc.src<br>LSR_Swi;731         After executing the switch<br>action           4         0         Isr_MainFunc.src<br>LSR_Swi;733         At the end of the function           Tech_Pre_Swi         1         0         Isr_MainFunc.src         At the start of the function           Isr_MainFunc.src         At the start of the function         LSR_Pre_Swi;554         At the end of the function           Tech_Off         1         0         Isr_MainFunc.src         At the end of the function           LSR_Pre_Swi;576         1         0         Isr_MainFunc.src         At the start of the function           LSR_Off;762         1         0         Isr_MainFunc.src         As preparation for the next<br>section with laser power           3         0         Isr_MainFunc.src         At the end of the function         LSR_Off;770           Tech_Pre_Off         1         0         Isr_MainFunc.src         At the end of the function           LSR_Pre_Swi;588         2         0         Isr_MainFunc.src         At the end of the function           LSR_Pre_Swi;588         1         1         0         Isr_MainFunc.src         At the end of the function           LSR_Pre_Swi;588         1         1         0         Isr_MainFunc.src         At the end of the function                                                                                                    |                  | 2      | 0   | Isr_MainFunc.src     | After power change            |
| LSR_Swi;731         action           4         0         Isr_MainFunc.src         At the end of the function           LSR_Pre_Swi;733         1         0         Isr_MainFunc.src         At the start of the function           LSR_Pre_Swi;54         2         0         Isr_MainFunc.src         At the end of the function           LSR_Pre_Swi;576         2         0         Isr_MainFunc.src         At the end of the function           Tech_Off         1         0         Isr_MainFunc.src         At the start of the function           LSR_Off;766         2         0         Isr_MainFunc.src         As preparation for the next section with laser power           As preparation for the next         Section with laser power         As preparation for the next section with laser power           Tech_Pre_Off         1         0         Isr_MainFunc.src         At the start of the function           LSR_Pre_Swi;588         2         0         Isr_MainFunc.src         At the end of the function           LSR_Pre_Swi;588         2         0         Isr_MainFunc.src         At the end of the function           LSR_Pre_Swi;588         1         0         Isr_MainFunc.src         If Lsr_alloc = True, after           rebulk         0         0         Isr_MainFunc.src         If Lsr_alloc =                                                                                                    |                  |        |     | LSR_Swi;702          |                               |
| 40Isr_MainFunc.src<br>LSR_Swi;733At the end of the function<br>LSR_Swi;733Tech_Pre_Swi10Isr_MainFunc.src<br>LSR_Pre_Swi;554At the start of the function<br>LSR_Pre_Swi;576Tech_Off10Isr_MainFunc.src<br>LSR_Off;746At the start of the function<br>LSR_Off;746Tech_Off10Isr_MainFunc.src<br>LSR_Off;762At the start of the function<br>LSR_Off;762Tech_Off10Isr_MainFunc.src<br>LSR_Off;762At the start of the function<br>LSR_Off;762Tech_Pre_Off10Isr_MainFunc.src<br>LSR_Off;770At the end of the function<br>LSR_Off;770Tech_Pre_Off10Isr_MainFunc.src<br>LSR_Off;768At the start of the function<br>LSR_Pre_Swi;588TECH_RELDEVICE0Isr_MainFunc.src<br>LSR_Pre_Swi;598At the end of the function<br>LSR_Pre_Swi;598TECH_INIT0Isr_MainFunc.src<br>LSR_INIT_LASER; 191If Lsr_alloc = True, after<br>enabling of the laserTECH_INIT0Isr_MainFunc.src<br>LSR_INIT_LASER; 196If Lsr_alloc = False, after<br>enabling of the laserTECH_INIT_SNSR00Isr_MainFunc.src<br>LSR_INIT_LASER; 199At the end of the function<br>LSR_INIT_LASER; 199TECH_RELDEVICE00Isr_MainFunc.src<br>LSR_INIT_LASER; 199After complete initialization<br>LSR_INIT_LASER; 199TECH_RESET00Isr_MainFunc.src<br>LSR_AinFunc.src<br>LSR_INIT_LASER; 199After deactivation, before<br>Standby is removed<br>Standby is removed<br>Standby is removed<br>Standby is removed<br>Standby is removed<br>Standby is removed<br>Standby is                                                                                                    |                  | 3      | 0   | lsr_MainFunc.src     |                               |
| Tech_Pre_Swi10Isr_MainFunc.src<br>LSR_Pre_Swi;554At the start of the function<br>LSR_Pre_Swi;576Tech_Off10Isr_MainFunc.src<br>LSR_Off;766At the end of the function<br>LSR_Off;766Tech_Off10Isr_MainFunc.src<br>LSR_Off;762At the start of the function<br>LSR_Off;762Tech_Off10Isr_MainFunc.src<br>LSR_Off;762At the start of the function<br>LSR_Off;762Tech_Pre_Off10Isr_MainFunc.src<br>LSR_Off;770At the end of the function<br>LSR_Off;770Tech_Pre_Off10Isr_MainFunc.src<br>LSR_Pre_Swi;588At the end of the function<br>LSR_Pre_Swi;598TECH_RELDEVICE00Isr_MainFunc.src<br>LSR_Pre_Swi;598At the end of the function<br>LSR_Pre_Swi;598TECH_INIT00Isr_MainFunc.src<br>LSR_PIC; 60Monitoring of whether the<br>robot interpreter is runningTECH_INIT00Isr_MainFunc.src<br>LSR_INIT_LASER; 191If Lsr_alloc = True, after<br>enabling of the laserTECH_INITNOALLOC00Isr_MainFunc.src<br>LSR_INIT_LASER; 199After complete initialization<br>LSR_INIT_LASER; 199TECH_RESET00Isr_MainFunc.src<br>LSR_IASER_OFF;<br>287After deactivation, before<br>Standby is removedTECH_INITPERI00Isr_MainFunc.src<br>LSR_StillstandControl;<br>331After deactivation<br>gered, after deactivation<br>sremovedTECH_PRE_STEP10Isr_MainFunc.src<br>LSR_MinFunc.srcIf standstill monitoring trig-<br>gered, after deactivation                                                                                                    |                  |        |     | LSR_Swi;731          | action                        |
| Tech_Pre_Swi       1       0       Isr_MainFunc.src       At the start of the function         LSR_Pre_Swi;554       2       0       Isr_MainFunc.src       At the end of the function         LSR_Pre_Swi;576       1       0       Isr_MainFunc.src       At the start of the function         Tech_Off       1       0       Isr_MainFunc.src       At the start of the function         LSR_Off;766       2       0       Isr_MainFunc.src       As preparation for the next section with laser power         3       0       Isr_MainFunc.src       At the end of the function       LSR_Off;770         Tech_Pre_Off       1       0       Isr_MainFunc.src       At the end of the function         LSR_Pre_Swi;588       2       0       Isr_MainFunc.src       At the end of the function         LSR_Pre_Swi;588       2       0       Isr_MainFunc.src       At the end of the function         LSR_Pre_Swi;588       2       0       Isr_MainFunc.src       Monitoring of whether the robot interpreter is running         TECH_RELDEVICE       0       0       Isr_MainFunc.src       If Lsr_alloc = True, after enabling of the laser         TECH_INIT       0       0       Isr_MainFunc.src       If Lsr_alloc = False, after enabling of the laser         TECH_INIT_SNSR       0                                                                                                    |                  | 4      | 0   | lsr_MainFunc.src     | At the end of the function    |
| LSR_Pre_Swi;554           2         0         Isr_MainFunc.src         At the end of the function           LSR_Pre_Swi;576         1         0         Isr_MainFunc.src         At the start of the function           Tech_Off         1         0         Isr_MainFunc.src         At the start of the function           LSR_Off;746         2         0         Isr_MainFunc.src         As preparation for the next section with laser power           3         0         Isr_MainFunc.src         At the end of the function         LSR_Off;770           Tech_Pre_Off         1         0         Isr_MainFunc.src         At the start of the function           LSR_Pre_Swi;588         2         0         Isr_MainFunc.src         At the end of the function           LSR_Pre_Swi;598         1         0         Isr_MainFunc.src         At the end of the function           TECH_RELDEVICE         0         0         Isr_MainFunc.src         Monitoring of whether the robot interpreter is running           TECH_INIT         0         0         Isr_MainFunc.src         If Lsr_alloc = True, after enabling of the laser           TECH_INIT_INOALLOC         0         0         Isr_MainFunc.src         After complete initialization           TECH_INIT_SNSR         0         0         Isr_MainFunc.src                                                                                                    |                  |        |     | LSR_Swi;733          |                               |
| 20Isr_MainFunc.srcAt the end of the functionTech_Off10Isr_MainFunc.srcAt the start of the function20Isr_MainFunc.srcAt the start of the function20Isr_MainFunc.srcAs preparation for the next30Isr_MainFunc.srcAs preparation for the next30Isr_MainFunc.srcAt the end of the functionLSR_Off, 76230Isr_MainFunc.srcTech_Pre_Off10Isr_MainFunc.srcAt the end of the functionLSR_Pre_Swi;58820Isr_MainFunc.srcAt the end of the functionLSR_Pre_Swi;59820Isr_MainFunc.srcMonitoring of whether the functionTECH_RELDEVICE00Isr_MainFunc.srcMonitoring of whether the robot interpreter is runningTECH_INIT00Isr_MainFunc.srcIf Lsr_alloc = True, after enabling of the laserTECH_INITNOALLOC00Isr_MainFunc.srcIf Lsr_alloc = False, after enabling of the laserTECH_INIT_SNSR00Isr_MainFunc.srcAfter complete initializationLSR_IASER_OFF;28700Isr_MainFunc.srcAfter deactivation, beforeTECH_RELDEVICE00Isr_MainFunc.srcAfter deactivation, beforeTECH_RESET00Isr_MainFunc.srcAfter deactivation, beforeSain00Isr_MainFunc.srcAfter deactivation, beforeSain00Isr_MainFunc.srcBefore the gas check <td>Tech_Pre_Swi</td> <td>1</td> <td>0</td> <td>lsr_MainFunc.src</td> <td>At the start of the function</td>                                                                                                    | Tech_Pre_Swi     | 1      | 0   | lsr_MainFunc.src     | At the start of the function  |
| Tech_Off10Isr_MainFunc.src<br>LSR_Off;746At the start of the function<br>LSR_Off;74620Isr_MainFunc.src<br>LSR_Off;762As preparation for the next<br>section with laser power30Isr_MainFunc.src<br>LSR_Off;770At the end of the function<br>LSR_Off;770Tech_Pre_Off10Isr_MainFunc.src<br>LSR_Pre_Swi;588At the start of the function<br>LSR_Pre_Swi;58820Isr_MainFunc.src<br>LSR_Pre_Swi;588At the end of the function<br>LSR_Pre_Swi;588TECH_RELDEVICE00Isr_MainFunc.src<br>LSR_PLC; 60Monitoring of whether the<br>robot interpreter is running<br>USR_INIT_LASER; 191TECH_INIT00Isr_MainFunc.src<br>LSR_INIT_LASER; 191If Lsr_alloc = True, after<br>enabling of the laserTECH_INIT_SNSR00Isr_MainFunc.src<br>LSR_INIT_LASER; 199If Lsr_alloc = False, after<br>enabling of the laserTECH_RESET00Isr_MainFunc.src<br>LSR_INIT_LASER; 199After complete initialization<br>LSR_INIT_LASER; 199TECH_RESET00Isr_MainFunc.src<br>LSR_INIT_LASER; 199After deactivation, before<br>Standby is removedTECH_RELDEVICE00Isr_MainFunc.src<br>LSR_InitCheckPeripher<br>als; 331After deactivation, before<br>Standby is removedTECH_NOMOTION00Isr_MainFunc.src<br>LSR_StillstandControl;<br>331If standstill monitoring trig-<br>gered, after deactivationTECH_PRE_STEP10Isr_MainFunc.src<br>LSR_StillstandControl;<br>331If standstill monitoring trig-<br>gered, after deactivation<                                                                                                    |                  |        |     | LSR_Pre_Swi;554      |                               |
| Tech_Off10Isr_MainFunc.srcAt the start of the functionLSR_Off;74620Isr_MainFunc.srcAs preparation for the next20Isr_MainFunc.srcAs preparation for the next30Isr_MainFunc.srcAt the end of the function10Isr_MainFunc.srcAt the start of the function10Isr_MainFunc.srcAt the start of the function10Isr_MainFunc.srcAt the end of the function10Isr_MainFunc.srcAt the end of the function10Isr_MainFunc.srcAt the end of the function100Isr_MainFunc.srcMonitoring of whether the<br>robot interpreter is running100Isr_MainFunc.srcIf Lsr_alloc = True, after<br>enabling of the laser100Isr_MainFunc.srcIf Lsr_alloc = False, after<br>enabling of the laser100Isr_MainFunc.srcIf Lsr_alloc = False, after<br>enabling of the laser100Isr_MainFunc.srcAfter complete initialization<br>LSR_INIT_LASER; 199110Isr_MainFunc.srcAfter deactivation, before<br>Standby is removed100Isr_MainFunc.srcBefore the gas check100Isr_MainFunc.srcIf standstill monitoring trig-<br>gered, after deactivation100Isr_MainFunc.srcIstandstill monitoring trig-<br>gered, after deactivation110Isr_MainFunc.srcIstandstill moni                                                                                                    |                  | 2      | 0   | lsr_MainFunc.src     | At the end of the function    |
| -       LSR_Off;746         2       0       Isr_MainFunc.src       As preparation for the next section with laser power         3       0       Isr_MainFunc.src       At the end of the function         LSR_Off;770       LSR_Off;770       At the start of the function         Tech_Pre_Off       1       0       Isr_MainFunc.src       At the start of the function         LSR_Pre_Swi;588       2       0       Isr_MainFunc.src       At the end of the function         LSR_Pre_Swi;598       1       0       Isr_MainFunc.src       At the end of the function         TECH_RELDEVICE       0       0       Isr_MainFunc.src       Monitoring of whether the robot interpreter is running         TECH_INIT       0       0       Isr_MainFunc.src       If Lsr_alloc = True, after enabling of the laser         TECH_INITNOALLOC       0       0       Isr_MainFunc.src       If Lsr_alloc = False, after enabling of the laser         TECH_INIT_SNSR       0       0       Isr_MainFunc.src       After complete initialization         LSR_INIT_LASER; 199       1       0       Isr_MainFunc.src       After deactivation, before Standby is removed         TECH_RESET       0       0       Isr_MainFunc.src       After deactivation, before Standby is removed         TECH_RELDEVICE <t< td=""><td></td><td></td><td></td><td>LSR_Pre_Swi;576</td><td></td></t<>                                                                                                    |                  |        |     | LSR_Pre_Swi;576      |                               |
| 20Isr_MainFunc.src<br>LSR_Off, 762As preparation for the next<br>section with laser power30Isr_MainFunc.src<br>LSR_Off,770At the end of the function<br>LSR_Off,770Tech_Pre_Off10Isr_MainFunc.src<br>LSR_Pre_Swi;588At the end of the function<br>LSR_Pre_Swi;598TECH_RELDEVICE00Isr_MainFunc.src<br>LSR_PLC; 60At the end of the function<br>usr_MainFunc.src<br>LSR_PLC; 60TECH_INIT00Isr_MainFunc.src<br>LSR_PLC; 60Monitoring of whether the<br>robot interpreter is runningTECH_INIT00Isr_MainFunc.src<br>LSR_INIT_LASER; 191If Lsr_alloc = True, after<br>enabling of the laserTECH_INIT_SNSR00Isr_MainFunc.src<br>LSR_INIT_LASER; 196If Lsr_alloc = False, after<br>enabling of the laserTECH_RESET00Isr_MainFunc.src<br>LSR_INIT_LASER; 199At the end of the function<br>LSR_INIT_LASER; 199TECH_RESET00Isr_MainFunc.src<br>LSR_LASER_OFF;<br>287After deactivation, before<br>Standby is removedTECH_INITPERI00Isr_MainFunc.src<br>LSR_INITChckPeripher<br>als; 331After deactivation, before<br>Standby is removedTECH_NOMOTION00Isr_MainFunc.src<br>LSR_StillstandControl;<br>331If standstill monitoring trig-<br>gered, after deactivation                                                                                                    | Tech_Off         | 1      | 0   | lsr_MainFunc.src     | At the start of the function  |
| LSR_Off; 762section with laser power30Isr_MainFunc.srcAt the end of the functionTech_Pre_Off10Isr_MainFunc.srcAt the start of the functionLSR_Pre_Swi;58820Isr_MainFunc.srcAt the end of the functionTECH_RELDEVICE00Isr_MainFunc.srcAt the end of the functionTECH_INIT00Isr_MainFunc.srcMonitoring of whether the<br>robot interpreter is runningTECH_INIT00Isr_MainFunc.srcIf Lsr_alloc = True, after<br>enabling of the laserTECH_INITNOALLOC00Isr_MainFunc.srcIf Lsr_alloc = False, after<br>enabling of the laserTECH_INIT_SNSR00Isr_MainFunc.srcAfter complete initialization<br>LSR_INIT_LASER; 199TECH_RESET00Isr_MainFunc.srcAfter deactivation, before<br>Standby is removedTECH_RELDEVICE00Isr_MainFunc.srcAfter deactivation, before<br>Standby is removedTECH_INITPERI00Isr_MainFunc.srcAfter deactivation, before<br>Standby is removedTECH_NOMOTION0Isr_MainFunc.srcIsradistill monitoring trig-<br>gered, after deactivationTECH_PRE_STEP10Isr_MainFunc.srcIf standstill monitoring trig-<br>gered, after deactivation                                                                                                    |                  |        |     | LSR_Off;746          |                               |
| InstructionInstructionInstruction30Isr_MainFunc.srcAt the end of the functionIsr_Pre_Swift10Isr_MainFunc.srcAt the start of the functionIsr_MainFunc.srcAt the end of the functionIsr_MainFunc.srcAt the end of the functionISR_Pre_Swift20Isr_MainFunc.srcAt the end of the functionISR_Pre_Swift00Isr_MainFunc.srcMonitoring of whether the<br>robot interpreter is runningTECH_RELDEVICE00Isr_MainFunc.srcIf Isr_alloc = True, after<br>enabling of the laserTECH_INIT00Isr_MainFunc.srcIf Isr_alloc = False, after<br>enabling of the laserTECH_INITOALLOC00Isr_MainFunc.srcIf Isr_alloc = False, after<br>enabling of the laserTECH_INIT_SNSR00Isr_MainFunc.srcAfter complete initialization<br>Isr_MainFunc.srcTECH_RESET00Isr_MainFunc.srcAfter deactivation, before<br>Standby is removedTECH_RELDEVICE00Isr_MainFunc.srcAfter deactivation, before<br>Standby is removedTECH_INITPERI00Isr_MainFunc.srcBefore the gas checkLSR_INIT_LASER_OFF;<br>287287If standstill monitoring trig-<br>gered, after deactivationTECH_NOMOTION0Isr_MainFunc.srcIf standstill monitoring trig-<br>gered, after deactivationTECH_PRE_STEP10Isr_MainFunc.srcAt the start of the function                                                                                                    |                  | 2      | 0   | lsr_MainFunc.src     |                               |
| Tech_Pre_Off10Isr_MainFunc.src<br>LSR_Pre_Swi;588At the start of the function<br>LSR_Pre_Swi;58820Isr_MainFunc.src<br>LSR_Pre_Swi;598At the end of the function<br>LSR_Pre_Swi;598TECH_RELDEVICE00Isr_MainFunc.src<br>LSR_PLC; 60Monitoring of whether the<br>robot interpreter is running<br>ISR_NIT_LASER; 191TECH_INIT00Isr_MainFunc.src<br>LSR_INIT_LASER; 191If Lsr_alloc = True, after<br>enabling of the laserTECH_INITOALLOC00Isr_MainFunc.src<br>LSR_INIT_LASER; 196If Lsr_alloc = False, after<br>enabling of the laserTECH_INIT_SNSR00Isr_MainFunc.src<br>LSR_INIT_LASER; 199After complete initialization<br>LSR_INIT_LASER; 199TECH_RESET00Isr_MainFunc.src<br>LSR_LASER_OFF;<br>287After deactivation, before<br>Standby is removedTECH_RELDEVICE00Isr_MainFunc.src<br>LSR_LASER_OFF;<br>287After deactivation, before<br>Standby is removedTECH_NOMOTION00Isr_MainFunc.src<br>LSR_StillstandControl;<br>331If standstill monitoring trig-<br>gered, after deactivation                                                                                                    |                  |        |     | LSR_Off; 762         | section with laser power      |
| Tech_Pre_Off10Isr_MainFunc.src<br>LSR_Pre_Swi;588At the start of the function<br>LSR_Pre_Swi;598TECH_RELDEVICE00Isr_MainFunc.src<br>LSR_Pre_Swi;598At the end of the function<br>Isr_MainFunc.src<br>LSR_PLC; 60TECH_INIT00Isr_MainFunc.src<br>LSR_INIT_LASER; 191Monitoring of whether the<br>robot interpreter is runningTECH_INIT00Isr_MainFunc.src<br>LSR_INIT_LASER; 191If Lsr_alloc = True, after<br>enabling of the laserTECH_INIT_SNSR00Isr_MainFunc.src<br>LSR_INIT_LASER; 199If Lsr_alloc = False, after<br>enabling of the laserTECH_RESET00Isr_MainFunc.src<br>LSR_INIT_LASER; 199After complete initialization<br>LSR_INIT_LASER; 199TECH_RELDEVICE00Isr_MainFunc.src<br>LSR_LASER_OFF;<br>287After deactivation, before<br>Standby is removedTECH_INITPERI00Isr_MainFunc.src<br>LSR_INITLCREVPIPHER<br>als; 331After deactivation, before<br>Standby is removedTECH_NOMOTION00Isr_MainFunc.src<br>LSR_StillstandControl;<br>331If standstill monitoring trig-<br>gered, after deactivation                                                                                                    |                  | 3      | 0   | lsr_MainFunc.src     | At the end of the function    |
| LLLLLLLLLLLLLLLLLLLLLLLLLLLLLLLLLLLLLLLLLLLLLLLLLLLLLLLLLLLLLLLLLLLLLLLLLLLLLLLLLLLLLLLLLLLLLLLLLLLLLLLLLLLLLLLLLLLLLLLLLLLLLLLLLLLLLLLLLLLLLLLLLLLLLLLLLLLLLLLLLLLLLLLLLLLLLLLLLLLLLLLLLLLLLLLLLLLLLLLLLLL                                                                                                    |                  |        |     | LSR_Off;770          |                               |
| 20Isr_MainFunc.src<br>LSR_Pre_Swi;598At the end of the function<br>ISR_MainFunc.src<br>LSR_PLC; 60TECH_RELDEVICE00Isr_MainFunc.src<br>LSR_PLC; 60Monitoring of whether the<br>robot interpreter is runningTECH_INIT00Isr_MainFunc.src<br>LSR_INIT_LASER; 191If Lsr_alloc = True, after<br>enabling of the laserTECH_INITNOALLOC00Isr_MainFunc.src<br>LSR_INIT_LASER; 196If Lsr_alloc = False, after<br>enabling of the laserTECH_INIT_SNSR00Isr_MainFunc.src<br>LSR_INIT_LASER; 199After complete initialization<br>LSR_INIT_LASER; 199TECH_RESET00Isr_MainFunc.src<br>LSR_INIT_LASER; 231After deactivation, before<br>Standby is removedTECH_RELDEVICE00Isr_MainFunc.src<br>LSR_LASER_OFF;<br>287After deactivation, before<br>Standby is removedTECH_INITPERI00Isr_MainFunc.src<br>LSR_InitCheckPeripher<br>als; 331If standstill monitoring trig-<br>gered, after deactivationTECH_NOMOTION00Isr_MainFunc.src<br>LSR_StillstandControl;<br>331If standstill monitoring trig-<br>gered, after deactivation                                                                                                    | Tech_Pre_Off     | 1      | 0   | lsr_MainFunc.src     | At the start of the function  |
| TECH_RELDEVICE00Isr_MainFunc.src<br>LSR_PLC; 60Monitoring of whether the<br>robot interpreter is runningTECH_INIT00Isr_MainFunc.src<br>LSR_INIT_LASER; 191If Lsr_alloc = True, after<br>enabling of the laserTECH_INITNOALLOC00Isr_MainFunc.src<br>LSR_INIT_LASER; 196If Lsr_alloc = False, after<br>enabling of the laserTECH_INIT_SNSR00Isr_MainFunc.src<br>LSR_INIT_LASER; 199If Lsr_alloc = False, after<br>enabling of the laserTECH_RESET00Isr_MainFunc.src<br>LSR_INIT_LASER; 199After complete initialization<br>LSR_INIT_LASER; 199TECH_RELDEVICE00Isr_MainFunc.src<br>LSR_LASER_OFF;<br>287After deactivation, before<br>Standby is removedTECH_INITPERI00Isr_MainFunc.src<br>LSR_InitCheckPeripher<br>als; 331After deactivation, before<br>Standby is removedTECH_NOMOTION00Isr_MainFunc.src<br>LSR_StillstandControl;<br>331If standstill monitoring trig-<br>gered, after deactivationTECH_PRE_STEP10Isr_MainFunc.src<br>LSR_MainFunc.srcAt the start of the function                                                                                                    |                  |        |     | LSR_Pre_Swi;588      |                               |
| TECH_RELDEVICE00Isr_MainFunc.src<br>LSR_PLC; 60Monitoring of whether the<br>robot interpreter is runningTECH_INIT00Isr_MainFunc.src<br>LSR_INIT_LASER; 191If Lsr_alloc = True, after<br>enabling of the laserTECH_INITNOALLOC00Isr_MainFunc.src<br>LSR_INIT_LASER; 196If Lsr_alloc = False, after<br>enabling of the laserTECH_INIT_SNSR00Isr_MainFunc.src<br>LSR_INIT_LASER; 199After complete initialization<br>LSR_INIT_LASER; 199TECH_RESET00Isr_MainFunc.src<br>LSR_INIT_LASER; 199After deactivation, before<br>Standby is removedTECH_RELDEVICE00Isr_MainFunc.src<br>LSR_LASER_OFF;<br>287After deactivation, before<br>Standby is removedTECH_INITPERI00Isr_MainFunc.src<br>LSR_InitCheckPeripher<br>als; 331Before the gas checkTECH_NOMOTION00Isr_MainFunc.src<br>LSR_StillstandControl;<br>331If standstill monitoring trig-<br>gered, after deactivation                                                                                                    |                  | 2      | 0   | lsr_MainFunc.src     | At the end of the function    |
| TECH_INIT00Isr_MainFunc.src<br>LSR_INIT_LASER; 191If Lsr_alloc = True, after<br>enabling of the laserTECH_INITNOALLOC00Isr_MainFunc.src<br>LSR_INIT_LASER; 196If Lsr_alloc = False, after<br>enabling of the laserTECH_INIT_SNSR00Isr_MainFunc.src<br>LSR_INIT_LASER; 199After complete initialization<br>LSR_INIT_LASER; 199TECH_RESET00Isr_MainFunc.src<br>LSR_INIT_LASER; 199After deactivation, before<br>Standby is removedTECH_RELDEVICE00Isr_MainFunc.src<br>LSR_LASER_OFF;<br>287After deactivation, before<br>Standby is removedTECH_INITPERI00Isr_MainFunc.src<br>LSR_InitCheckPeripher<br>als; 331Before the gas checkTECH_NOMOTION00Isr_MainFunc.src<br>LSR_StillstandControl;<br>331If standstill monitoring trig-<br>gered, after deactivation                                                                                                    |                  |        |     | LSR_Pre_Swi;598      |                               |
| TECH_INIT00Isr_MainFunc.src<br>LSR_INIT_LASER; 191If Lsr_alloc = True, after<br>enabling of the laserTECH_INITNOALLOC00Isr_MainFunc.src<br>LSR_INIT_LASER; 196If Lsr_alloc = False, after<br>enabling of the laserTECH_INIT_SNSR00Isr_MainFunc.src<br>LSR_INIT_LASER; 199After complete initialization<br>LSR_INIT_LASER; 199TECH_RESET00Isr_MainFunc.src<br>LSR_INIT_LASER; 231After deactivation, before<br>Standby is removedTECH_RELDEVICE00Isr_MainFunc.src<br>LSR_LASER_OFF;<br>287After deactivation, before<br>Standby is removedTECH_INITPERI00Isr_MainFunc.src<br>LSR_InitCheckPeripher<br>als; 331If standstill monitoring trig-<br>gered, after deactivationTECH_NOMOTION00Isr_MainFunc.src<br>LSR_StillstandControl;<br>331If standstill monitoring trig-<br>gered, after deactivation                                                                                                    | TECH_RELDEVICE   | 0      | 0   | lsr_MainFunc.src     | -                             |
| Image: Constraint of the laseImage: Constraint of the laseImage: Constraint of the laseTECH_INITNOALLOC00Isr_MainFunc.srcIf Lsr_alloc = False, after<br>enabling of the laserTECH_INIT_SNSR00Isr_MainFunc.srcAfter complete initialization<br>LSR_INIT_LASER; 199TECH_RESET00Isr_MainFunc.srcAfter complete initialization<br>Lsr_Reset_Flags; 231TECH_RELDEVICE00Isr_MainFunc.srcAfter deactivation, before<br>Standby is removedTECH_INITPERI00Isr_MainFunc.srcBefore the gas checkTECH_NOMOTION00Isr_MainFunc.src<br>LSR_StillstandControl;<br>331If standstill monitoring trig-<br>gered, after deactivationTECH_PRE_STEP10Isr_MainFunc.srcAt the start of the function                                                                                                    |                  |        |     | LSR_PLC; 60          | robot interpreter is running  |
| TECH_INITNOALLOC00Isr_MainFunc.src<br>LSR_INIT_LASER; 196If Lsr_alloc = False, after<br>enabling of the laserTECH_INIT_SNSR00Isr_MainFunc.src<br>LSR_INIT_LASER; 199After complete initialization<br>LSR_INIT_LASER; 199TECH_RESET00Isr_MainFunc.src<br>LSR_Reset_Flags; 231At the end of the function<br>Lsr_Reset_Flags; 231TECH_RELDEVICE00Isr_MainFunc.src<br>LSR_LASER_OFF;<br>287After deactivation, before<br>Standby is removedTECH_INITPERI00Isr_MainFunc.src<br>LSR_InitCheckPeripher<br>als; 331Before the gas checkTECH_NOMOTION00Isr_MainFunc.src<br>LSR_StillstandControl;<br>331If standstill monitoring trig-<br>gered, after deactivationTECH_PRE_STEP10Isr_MainFunc.src<br>LSR_MainFunc.srcAt the start of the function                                                                                                    | TECH_INIT        | 0      | 0   | Isr_MainFunc.src     |                               |
| LLLImage: Constraint of the lase of the lase of |                  |        |     | LSR_INIT_LASER; 191  | enabling of the laser         |
| TECH_INIT_SNSR00Isr_MainFunc.src<br>LSR_INIT_LASER; 199After complete initialization<br>LSR_INIT_LASER; 199TECH_RESET00Isr_MainFunc.src<br>LSr_Reset_Flags; 231At the end of the function<br>Lsr_Reset_Flags; 231TECH_RELDEVICE00Isr_MainFunc.src<br>LSR_LASER_OFF;<br>287After deactivation, before<br>Standby is removedTECH_INITPERI00Isr_MainFunc.src<br>LSR_InitCheckPeripher<br>als; 331Before the gas checkTECH_NOMOTION00Isr_MainFunc.src<br>LSR_StillstandControl;<br>331If standstill monitoring trig-<br>gered, after deactivationTECH_PRE_STEP10Isr_MainFunc.src<br>LSR_MainFunc.srcAt the start of the function                                                                                                    | TECH_INITNOALLOC | 0      | 0   | Isr_MainFunc.src     |                               |
| LLLTECH_RESET00Isr_MainFunc.srcAt the end of the functionLSR_Reset_Flags; 231Lsr_Reset_Flags; 231After deactivation, beforeTECH_RELDEVICE00Isr_MainFunc.srcAfter deactivation, beforeLSR_LASER_OFF;<br>287287Standby is removedTECH_INITPERI00Isr_MainFunc.srcBefore the gas checkLSR_InitCheckPeripher<br>als; 331If standstill monitoring trig-<br>gered, after deactivationTECH_NOMOTION00Isr_MainFunc.srcLSR_StillstandControl;<br>33131If standstill monitoring trig-<br>gered, after deactivation                                                                                                    |                  |        |     | LSR_INIT_LASER; 196  | enabling of the laser         |
| TECH_RESET00Isr_MainFunc.src<br>Lsr_Reset_Flags; 231At the end of the functionTECH_RELDEVICE00Isr_MainFunc.src<br>LSR_LASER_OFF;<br>287After deactivation, before<br>Standby is removedTECH_INITPERI00Isr_MainFunc.src<br>LSR_InitCheckPeripher<br>als; 331Before the gas checkTECH_NOMOTION00Isr_MainFunc.src<br>LSR_StillstandControl;<br>331If standstill monitoring trig-<br>gered, after deactivationTECH_PRE_STEP10Isr_MainFunc.src<br>LSR_MainFunc.srcAt the start of the function                                                                                                    | TECH_INIT_SNSR   | 0      | 0   | Isr_MainFunc.src     | After complete initialization |
| LLLLsr_Reset_Flags; 231TECH_RELDEVICE00Isr_MainFunc.src<br>LSR_LASER_OFF;<br>287After deactivation, before<br>Standby is removedTECH_INITPERI00Isr_MainFunc.src<br>LSR_InitCheckPeripher<br>als; 331Before the gas checkTECH_NOMOTION00Isr_MainFunc.src<br>LSR_StillstandControl;<br>331If standstill monitoring trig-<br>gered, after deactivationTECH_PRE_STEP10Isr_MainFunc.src<br>LSR_MainFunc.srcIf standstill monitoring trig-<br>gered, after deactivation                                                                                                    |                  |        |     | LSR_INIT_LASER; 199  |                               |
| TECH_RELDEVICE00Isr_MainFunc.src<br>LSR_LASER_OFF;<br>287After deactivation, before<br>Standby is removedTECH_INITPERI00Isr_MainFunc.src<br>LSR_InitCheckPeripher<br>als; 331Before the gas checkTECH_NOMOTION00Isr_MainFunc.src<br>LSR_StillstandControl;<br>331If standstill monitoring trig-<br>gered, after deactivationTECH_PRE_STEP10Isr_MainFunc.src<br>LSR_MainFunc.srcIf standstill monitoring trig-<br>gered, after deactivation                                                                                                    | TECH_RESET       | 0      | 0   | lsr_MainFunc.src     | At the end of the function    |
| Image: Constraint of the start of the functionStandby is removedStandby is removedLSR_LASER_OFF;<br>287Standby is removedTECH_INITPERI00Isr_MainFunc.src<br>LSR_InitCheckPeripher<br>als; 331Before the gas checkTECH_NOMOTION00Isr_MainFunc.src<br>LSR_StillstandControl;<br>331If standstill monitoring trig-<br>gered, after deactivationTECH_PRE_STEP10Isr_MainFunc.src<br>LSR_MainFunc.srcAt the start of the function                                                                                                    |                  |        |     | Lsr_Reset_Flags; 231 |                               |
| LSR_LASER_OFF;<br>287LSR_LASER_OFF;<br>287TECH_INITPERI00Isr_MainFunc.src<br>LSR_InitCheckPeripher<br>als; 331Before the gas checkTECH_NOMOTION00Isr_MainFunc.src<br>LSR_StillstandControl;<br>331If standstill monitoring trig-<br>gered, after deactivationTECH_PRE_STEP10Isr_MainFunc.src<br>LSR_MainFunc.srcAt the start of the function                                                                                                    | TECH_RELDEVICE   | 0      | 0   | lsr_MainFunc.src     |                               |
| LSR_InitCheckPeripher als; 331                                                                                                    |                  |        |     |                      | Standby is removed            |
| als; 331TECH_NOMOTION00Isr_MainFunc.src<br>LSR_StillstandControl;<br>331If standstill monitoring trig-<br>gered, after deactivationTECH_PRE_STEP10Isr_MainFunc.srcAt the start of the function                                                                                                    | TECH_INITPERI    | 0      | 0   | Isr_MainFunc.src     | Before the gas check          |
| LSR_StillstandControl;       gered, after deactivation         TECH_PRE_STEP       1       0       Isr_MainFunc.src       At the start of the function                                                                                                    |                  |        |     |                      |                               |
| TECH_PRE_STEP       1       0       Isr_MainFunc.src       At the start of the function                                                                                                    | TECH_NOMOTION    | 0      | 0   | Isr_MainFunc.src     | 00                            |
|                                                                                                    |                  |        |     |                      | gered, after deactivation     |
| LSR PRE Step: 801                                                                                                    | TECH_PRE_STEP    | 1      | 0   | Isr_MainFunc.src     | At the start of the function  |
|                                                                                                    |                  |        |     | LSR_PRE_Step; 801    |                               |

# 9.3.2 Interface to the laser control LSR\_Tech\_IFC

| Action         | CallID | Arg | Call                           | Description                       |
|----------------|--------|-----|--------------------------------|-----------------------------------|
| LSR_ON_RDY     | 0      | 0   | lsr_TR_IFC.src                 | At the end of the func-           |
|                |        |     | LSR_ON_AND_READY;<br>150       | tion                              |
| LSR_TECHSTOP   | 0      | 0   | lsr_TR_IFC.src                 | At the end of the func-           |
|                |        |     | LSR_ANOUT_TECHSTOP;<br>579     | tion, if power was acti-<br>vated |
| LSR_ISR_STOP   | 0      | 0   | lsr_TR_IFC.src                 | At the start of the func-         |
|                |        |     | LSR_ANOUT_ISR_STOP;<br>591     | tion, if power was acti-<br>vated |
| LSR_ISRRESTORE | 0      | 0   | lsr_TR_IFC.src                 | At the start of the func-         |
|                |        |     | LSR_ANOUT_ISR_RESTO<br>RE; 612 | tion, if power was acti-<br>vated |

# 9.3.3 Interface to media LSR\_Media\_IFC

| Action             | CallID | Arg       | Call              | Description                          |
|--------------------|--------|-----------|-------------------|--------------------------------------|
| Tech_ON            | 1      | fswi      | Lsr_MediaFunc.src | Switch on all gases,                 |
|                    |        |           | LSR_GAS_SWI;432   | TechHandles #Tech and<br>#Weld       |
|                    | 2      | fswi      | Lsr_MediaFunc.src | Switch on all gases, all             |
|                    |        |           | LSR_GAS_SWI;434   | other TechHandles                    |
|                    | 3      | ipressure | Lsr_MediaFunc.src | Switch root gas if                   |
|                    |        |           | LSR_GAS_SWI;445   | Lsr_RootFlag = false                 |
|                    | 4      | ipressure | Lsr_MediaFunc.src | Switch root gas if                   |
|                    |        |           | LSR_GAS_SWI;451   | Lsr_RootFlag = false,<br>second call |
|                    | 5      | ipressure | Lsr_MediaFunc.src | Switch on cutting gas,               |
|                    |        |           | LSR_GAS_SWI;454   | before valves opened                 |
|                    | 6      | ipressure | Lsr_MediaFunc.src | Switch on cutting gas,               |
|                    |        |           | LSR_GAS_SWI;456   | after valves opened                  |
| GAS_INIT           | 0      | 0.0       | LSR_InitGas.src   | After cycflag definition,            |
|                    |        |           | LSR_InitGas;44    | TechHandle #CUT,<br>#WELD            |
|                    | 11     | 0.0       | LSR_InitGas.src   | After cycflag definition, all        |
|                    |        |           | LSR_InitGas;51    | other TechHandles                    |
| TECH_CHECK<br>_GAS | 0      | 0.0       | Isr_MainFunc.src  | If TechHandle #Weld or               |
|                    |        |           | LSR_GAS_CHECK;104 | Lsr_usrootflag = true                |
|                    | 11     | 0.0       | lsr_MainFunc.src  | If TechHandle #Tech                  |
|                    |        |           | LSR_GAS_CHECK;97  |                                      |

# ΚυκΑ

# 9.3.4 Interface to error handling LSR\_ERR\_IFC

| Action               | CallID | Arg | Call                                             | Description                                                                                                    |
|----------------------|--------|-----|--------------------------------------------------|----------------------------------------------------------------------------------------------------|
| ERR_SENSOR           | 0      | 0   | lsr_err_handler.src<br>LSR_RESTART_LASER;<br>202 | Call if the restart option<br><i>Cold</i> is selected as the<br>response in the dialog dis-<br>played after an error. This<br>call is the last call in the<br>branch.       |
|                      | 1      | 0   | lsr_err_handler.src<br>LSR_RESTART_LASER;<br>217 | Call if the restart option<br>Seam cold is selected as<br>the response in the dialog<br>displayed after an error.<br>This call is the last call in<br>the branch.           |
|                      | 2      | 0   | lsr_err_handler.src<br>LSR_RESTART_LASER;<br>236 | Call if the restart option<br><i>Cold section</i> is selected as<br>the response in the dialog<br>displayed after an error.<br>This call is the last call in<br>the branch. |
|                      | 3      | 0   | lsr_err_handler.src<br>LSR_RESTART_LASER;<br>236 | Call if the restart option <i>Hot</i><br>is selected as the response<br>in the dialog displayed after<br>an error. This call is the first<br>call in the branch.            |
|                      | 4      | 0   | lsr_err_handler.src<br>LSR_SENSOR_ERROR,<br>544  | If the error is a sensor error,<br>this call is made after deac-<br>tivation of the laser.                                                                                  |
| ERR_LASER_SAFE<br>TY | 0      | 0   | lsr_err_handler.src<br>LSR_LASER_SAFETY();<br>27 | After the process has been<br>deactivated, technology-<br>specific actions may be<br>executed here.                                                                         |
|                      | 1      | 0   | lsr_err_handler.src<br>LSR_LASER_SAFETY();<br>68 | After dialogs have been<br>responded to and the cause<br>of the error has been elimi-<br>nated, technology-specific<br>actions and further dialogs<br>may be executed here. |
| ERR_GAS              | 0      | 0   | Isr_err_handler.src<br>LSR_MEDIA_ERROR();1<br>21 | After all default handling<br>strategies after a gas error<br>have been carried out, a<br>technology-specific code<br>may be executed.                                      |
| ERR_WIRE             | 0      | 0   | lsr_err_handler.src<br>LSR_MEDIA_ERROR();1<br>26 | The call takes place after<br>the technology-specific gas<br>action and the user gas<br>action.                                                                             |
| ERR_MEDIA            | 0      | 0   | lsr_err_handler.src<br>LSR_RESTART_LASER;<br>239 | Call if the restart option <i>Hot</i> is selected as the response in the dialog displayed after an error.                                                                   |

| Action       | CallID | Arg | Call                       | Description                                                           |  |
|--------------|--------|-----|----------------------------|-----------------------------------------------------------------------|--|
| ERR_RESTART  | 1      | 0   | lsr_err_handler.src        | As preparation for the next                                           |  |
|              |        |     | LSR_RESTART_LASER;<br>208  | seam with laser power.                                                |  |
|              | 2      | 0   | lsr_err_handler.src        | As preparation for the next                                           |  |
|              |        |     | LSR_RESTART_LASER;<br>228  | section with laser power.                                             |  |
|              | 3      | 0   | lsr_err_handler.src        | Error handling is completed,                                          |  |
|              |        |     | LSR_RESTART_LASER;<br>250  | the laser is ready to con-<br>tinue welding.                          |  |
|              | 4      | 0   | lsr_err_handler.src        | Laser restart procedure                                               |  |
|              |        |     | LSR_RESTART_LASER;<br>259  |                                                                       |  |
|              | 5 0    | 0   | lsr_err_handler.src        | Laser restart procedure                                               |  |
|              |        |     | LSR_RESTART_LASER;<br>274  | failed.                                                               |  |
| ERR_SHUTDOWN | 0      | 0   | lsr_err_handler.src        | In the event of an error,                                             |  |
|              |        |     | SHUT_DOWN_PROCES<br>S; 341 | after termination of the pro-<br>cess                                 |  |
|              | 11     | 0   | lsr_err_handler.src        | In the event of an error,                                             |  |
|              |        |     | SHUT_DOWN_PROCES<br>S; 355 | after the process has<br>reached the end of the shut-<br>down routine |  |
| ERR_LSR_INIT | 0      | 0   | lsr_err_handler.src        | If an error was triggered,                                            |  |
|              |        |     | LSR_ISR_INIT_LASER;<br>450 | due to an interrupt, on start-<br>ing re-initialization               |  |
|              | 11     | 0   | lsr_err_handler.src        | If an error was triggered,                                            |  |
|              |        |     | LSR_ISR_INIT_LASER;<br>457 | due to an interrupt, on com-<br>pleting re-initialization             |  |

10 Messages KUKA

#### Messages 10

#### 10.1 Basic laser function messages

| Message                                                                                              | Description/remedy                                                                                                    | Кеу                                      |
|----------------------------------------------------------------------------------------------------|----------------------------------------------------------------------------------------------------|------------------------------------------|
| Collision protection device triggered!<br>Please move the robot clear in Test1<br>or Test2 mode      | <ul> <li>A collision has occurred.</li> <li>Move away from the collision in<br/>T1 or T2 mode.</li> <li>Resume program execution or re-<br/>set program and laser.</li> </ul> | CollissionDe-<br>tected                  |
| The laser shutter will be closed dur-<br>ing block selection                                         | For safety reasons, use of the laser<br>power is prevented during block<br>selection.                                                                                         | LaserShutDown-<br>AtBlockSelect          |
| Laser is still not activated: No<br>LASER ON state                                                   | <ul> <li>Possible causes:</li> <li>The laser is not switched on.</li> <li>The laser is currently being reset.</li> <li>The laser is in manual mode.</li> </ul>                | NoLaserOnSta-<br>tus                     |
| No laser application possible without crossjet!                                                      | <ul><li>Activate CrossJet.</li><li>Acknowledge the message.</li><li>Resume or restart program.</li></ul>                                                                      | MissingCrossJet                          |
| Block command failed.                                                                                | An error has occurred during execu-<br>tion of a technology-specific instruc-<br>tion.<br>Please contact the Service Depart-<br>ment if this error recurs.                    | BlockCommand-<br>Failed                  |
| No valid inline form                                                                                 | An error has occurred during execu-<br>tion of a technology-specific instruc-<br>tion.<br>Please contact the Service Depart-<br>ment if this error recurs.                    | NoInlineForm                             |
| Wrong value of \$PRO_I_O[] (\$CUS-<br>TOM.DAT) or no submit routine<br>selected                      | <ul><li>Deselect program.</li><li>Deselect Submit.</li><li>Change value, start Submit.</li></ul>                                                                              | WrongSubmitInt-<br>erpreter              |
| Error message at laser system                                                                        | <ul><li>Eliminate laser error.</li><li>Acknowledge the message.</li><li>Resume or restart program.</li></ul>                                                                  | ErrorAtLaser                             |
| Continuing the process only sensible<br>with correct operating mode and pre-<br>vious overide value! | <ul> <li>A collision has occurred.</li> <li>Move away from the collision in T1 or T2 mode.</li> <li>Reset program and laser.</li> </ul>                                       | CollissionCor-<br>rectModeOpera-<br>tion |
| Internal error!                                                                                      | An error has occurred during execu-<br>tion of a technology-specific instruc-<br>tion.<br>Please contact the Service Depart-<br>ment if this error recurs.                    | InternalError                            |
| No gas available! Please check gas equipment                                                         | This error message is triggered by the process gas monitoring.                                                                                                    | NoGasFlow                                |

| Message                                                                                  | Description/remedy                                                                                                    | Key                                         |
|------------------------------------------------------------------------------------------|----------------------------------------------------------------------------------------------------|---------------------------------------------|
| Laser is not available and shutter is closed                                             | <ul> <li>Possible causes:</li> <li>A required signal has not been generated or was not detected by the laser.</li> <li>Error in the laser controller</li> </ul>                                                            | NoLaserActive-<br>AndShutter-<br>Closed     |
| No feedback of the laser by external control                                             | <ul> <li>The signal LSRI_LsrExternEnabled is not generated.</li> <li>Possible causes:</li> <li>The laser is not switched on.</li> <li>The laser is currently being reset.</li> <li>The laser is in manual mode.</li> </ul> | NoExternMode-<br>Possible                   |
| Laser is still not in standby mode                                                       | <ul> <li>Possible causes:</li> <li>A required signal has not been generated or was not detected by the laser.</li> <li>Error in the laser controller</li> </ul>                                                            | LaserStillNotIn-<br>Standby                 |
| Laser still not ready or not assigned                                                    | <ul> <li>The laser program cannot be started.</li> <li>Possible causes:</li> <li>The laser is not switched on.</li> <li>The laser is currently being reset.</li> <li>The laser is in manual mode.</li> </ul>               | LaserStill-<br>NotReady                     |
| Laser flags critical error to cell con-<br>trol                                          | An error has occurred in the laser<br>periphery.<br>Depending on the configuration, this<br>may also be a robot error.                                                                                                    | LsrExternError                              |
| Laser still waiting for allocation                                                       | The instruction LSR Allocate has<br>been called. The laser is not free,<br>however. This message is displayed<br>during the wait time.                                                                                     | LaserWaiting-<br>ForAllocation              |
| Laser error -> Details on console of<br>laser system                                     | Refer to message on the laser con-<br>sole.                                                                                                    | DetailsToLsrEr-<br>rorsOnConsole            |
| Laser error -> Details on laser con-<br>sole> Resumption of program<br>after laser reset | Refer to message on the laser con-<br>sole.                                                                                                    | LsrErrorLookOn-<br>Console                  |
| Laser error has occurred                                                                 | <ul> <li>Eliminate laser error.</li> <li>Acknowledge the message.</li> <li>Resume or restart program.</li> <li>Depending on the nature of the error, the message "ErrorAtLaser" may also be generated.</li> </ul>          | LaserErrorAvail-<br>able                    |
| Invalid laser command -> LASER<br>INIT command necessary                                 | An invalid laser command has been<br>initiated. A program reset is generally<br>required.                                                                                                    | LaserCommand-<br>IncompatibleTo-<br>Package |

# 10 Messages KUKA

| Message                                                                                                    | Description/remedy                                                                                                    | Кеу                        |
|----------------------------------------------------------------------------------------------------|----------------------------------------------------------------------------------------------------|----------------------------|
| Laser program was canceled                                                                                                    | <ul> <li>The laser signals the cancelation of an active program. Possible causes:</li> <li>The signal LSRO_LsrReset is set during an active program.</li> <li>The signal LSRO_LsrStartStatic is reset before the signal LSRO_LsrStopProgram has been set.</li> </ul> | LsrProgramCan-<br>cel      |
| Laser program could not be acti-<br>vated: Please check errors on laser<br>console                                                 | <ul> <li>Possible causes:</li> <li>A required signal has not been generated or was not detected by the laser.</li> <li>Error in the laser controller</li> </ul>                                                                                                    | NotProgramAc-<br>tive      |
| Laser was switched to manual mode<br>> Resumption of process after<br>laser reset                                                  | Cause: Manual mode has been forced on the laser console.                                                                                                    | LsrInManual-<br>Mode       |
| Check media control!                                                                                                    | <ul><li>Eliminate media error.</li><li>Acknowledge the message.</li><li>Resume or restart program.</li></ul>                                                                                                    | CheckMedia-<br>Control     |
| Periphery not in a safe state                                                                                                    | <ul><li>Check the safety equipment.</li><li>Eliminate problem.</li><li>Reset program and laser.</li></ul>                                                                                                    | LsrPeripheryNot-<br>Safe   |
| Complete program will be continued<br>without active process. Resumption<br>with active process by executing<br>LASER_INIT command | Cause: Following an error, this option<br>(= continue complete program with-<br>out active process) has been<br>selected as a response in a dialog<br>window.                                                                                                    | CompleteCold-<br>Run       |
| Cold run selected                                                                                                    | Cause: The program is executed<br>without laser power. The status key<br>"Laser off" is displayed.<br>Remedy: Activate the laser using the<br>status key.                                                                                                    | NoLsrControl-<br>ColdRun   |
| Program was aborted or external error signal active                                                                                | <ul> <li>Eliminate problem.</li> <li>Acknowledge the message.</li> <li>Resume or restart program.</li> </ul>                                                                                                    | ProgAbortOrExt-<br>Failure |
| No process gas!                                                                                                    | <ul><li>Activate process gas.</li><li>Acknowledge the message.</li><li>Resume or restart program.</li></ul>                                                                                                    | MissingProcess-<br>Gas     |
| Please acknowledge errors on laser console first                                                                                   | Laser errors cannot be reset from the robot.                                                                                                    | LsrReceiptMes-<br>sage     |
| Robot was stopped by an interpreter<br>stop                                                                                        | <ul> <li>The robot interpreter has been stopped by:</li> <li>STOP key</li> <li>EMERGENCY STOP</li> <li>Operator safety</li> <li>Operating mode change</li> <li>Releasing the enabling switch</li> </ul>                                                              | LsrInTechStop              |

| Message                                                                                                    | Description/remedy                                                                                                    | Кеу                         |
|----------------------------------------------------------------------------------------------------|----------------------------------------------------------------------------------------------------|-----------------------------|
| Laser safety circuit is still open:                                                                        | Possible causes:                                                                                                    | SikContactOpen              |
| Ensure laser safety before the robot                                                                       | The safety circuit is open.                                                                                                    |                             |
| program is resumed                                                                                         | <ul> <li>Light path settings in the laser do<br/>not match the requested light<br/>path.</li> </ul>                                                                 |                             |
| Safety circuit open, shutter closed                                                                        | Possible causes:                                                                                                    | ShutterOpen                 |
|                                                                                                    | The safety circuit is open.                                                                                                    |                             |
|                                                                                                    | <ul> <li>Light path settings in the laser do<br/>not match the requested light<br/>path.</li> </ul>                                                                 |                             |
| Standstill monitoring: Laser was<br>switched off because robot welded<br>for too long at the same position | If welding is to be carried out for lon-<br>ger at a specific position, i.e. without<br>robot motion, the value of<br>LSR_Stop_InspectionTime must be<br>increased. | RobotStandStill             |
| Standstill monitoring: Laser has not<br>been used for a long time and has<br>just been shut down           | The interval after which the laser is<br>deactivated can be increased in the<br>configuration.<br>(LSR_LaserStandbyDelay)                                           | LaserStandStill             |
| Robot stopped> Resumption of the process                                                                   | <ul> <li>Eliminate cause of the stop reac-<br/>tion.</li> </ul>                                                                                                    | LsrRobotError               |
|                                                                                                    | <ul> <li>Answer the dialog and resume or restart the program.</li> </ul>                                                                                            |                             |
| Error of laser system> Resump-<br>tion of process possible after dialog<br>and forced reset of laser       | Refer to message on the laser con-<br>sole.                                                                                                    | CollectionErro-<br>rOfLaser |
| Test commands only possible in<br>operating mode Test1 or Test2!                                           | <ul><li>Change operating mode.</li><li>Restart the program.</li></ul>                                                                                               | NoFocusPulsIn-<br>Automatic |
| Invalid parameter list                                                                                     | An error has occurred during execu-<br>tion of a technology-specific instruc-<br>tion.                                                                              | ParamListHan-<br>dleUnknown |
|                                                                                                    | Please contact the Service Depart-<br>ment if this error recurs.                                                                                                    |                             |
| Insufficient gas pressure! Please check gas equipment.                                                     | <ul><li>Eliminate problem.</li><li>Reset program.</li></ul>                                                                                                    | NotEnoughGas-<br>Pressure   |
| No root gas!                                                                                               | <ul><li>Activate root gas.</li><li>Acknowledge the message.</li><li>Resume or restart program.</li></ul>                                                            | MissingRootGas              |
| Cell or laser safety error. Check safety equipment!                                                        | <ul> <li>Resume of restart program.</li> <li>Eliminate problem.</li> <li>Acknowledge the message.</li> <li>Resume or restart program.</li> </ul>                    | LsrCellOrSafety-<br>Error   |
| Gas pressure too low. The current program will be aborted. Please check gas !!!                            | <ul> <li>Correct the gas pressure.</li> <li>Acknowledge the message.</li> <li>Resume or restart program.</li> </ul>                                                 | LastPartToLess-<br>Gas      |
| Laser allocation denied                                                                                    | <ul><li>Possible causes:</li><li>The laser is allocated to a different station.</li></ul>                                                                           | LaserAllocation-<br>Avoided |
|                                                                                                    | The laser is in manual mode.                                                                                                    |                             |
|                                                                                                    | An error has occurred.                                                                                                    |                             |

#### LaserCut messages 10.2

| Message                                            | Description/remedy                                                                                                  | Кеу                            |
|----------------------------------------------------|----------------------------------------------------------------------------------------------------|--------------------------------|
| Error in user-defined sensor code!                 | An error has occurred within the user-defined function so that the return value <> 0.                               | ErrorInUserDef-<br>SnsrProc    |
|                                                    | Remedy: Eliminate the error and ensure that the return value = 0.                                                   |                                |
| Function not implemented!                          | A non-implemented function has<br>been called. Please inform the Ser-<br>vice Department.                           | NOT_IMPLEME<br>NTED            |
| Initialization of user-defined sensor code failed! | An error has occurred within the user-defined function so that the return value <> 0.                               | InitOfUserDef-<br>SensorFailed |
|                                                    | Remedy: Eliminate the error and ensure that the return value = 0.                                                   |                                |
| Programmed position not reached                    | <ul> <li>Reset the sensor using the sensor controller.</li> </ul>                                                   | NoProgPos                      |
|                                                    | <ul> <li>Reset program.</li> </ul>                                                                                  |                                |
| Sensor error                                       | Eliminate the sensor controller error and acknowledge the message.                                                  | SnsrError                      |
| Sensor cable interrupted!                          | Eliminate problem.                                                                                                  | SnsrCableError                 |
|                                                    | <ul> <li>Reset program.</li> </ul>                                                                                  |                                |
| Collision monitoring                               | The distance sensor signals a colli-<br>sion. Eliminate the sensor controller<br>error and acknowledge the message. | SnsrCollision                  |
| Use of a reserved sensor type!                     | An attempt has been made to initial-<br>ize a reserved sensor type within a<br>user-defined function.               | UseOfReseverd-<br>SnsrType     |

# 10.3 LaserWeld messages

| Message                                           | Description/remedy                                                                                                    | Key                      |
|---------------------------------------------------|----------------------------------------------------------------------------------------------------|--------------------------|
| Wire or wirefeeder not available                  | <ul> <li>Check wire feed system.</li> <li>Check configuration for the wire feed system in the robot controller.</li> </ul> | WireFeeder-<br>NotReady  |
| Please acknowledge errors of the wirefeed unit    | <ul> <li>Acknowledge message on wire<br/>feed system.</li> <li>Acknowledge this message on</li> </ul>                      | WfdReceiptMes-<br>sage   |
| Please acknowledge errors on the wire heater unit | <ul> <li>the robot controller.</li> <li>Acknowledge message on the welding wire heater.</li> </ul>                         | AcknWfdHeat-<br>Message  |
|                                                   | <ul> <li>Acknowledge this message on<br/>the robot controller.</li> </ul>                                                  | Ŭ                        |
| Wire heater error                                 | <ul><li>Eliminate error in the wire heater.</li><li>Acknowledge the message.</li></ul>                                     | WireFeedHeat-<br>Problem |

Κυκα

# 11 Appendix

# 11.1 Configuring LaserTech

### 11.1.1 LaserTech: analog inputs/outputs, interrupts, timers and cyclical flags

The numbers for inputs/outputs, interrupts, timers and cyclical flags must only be assigned once in the entire robot controller.

**NOTICE** Incorrect configuration of the internal analog channels can result in the laser working with incorrect parameters. Damage to the system may result.

### Analog outputs

Outputs 1 to 32 are available.

| Output           | Description                        | Default |
|------------------|------------------------------------|---------|
| LSRO_LsrPwr      | Analog channel for the laser power | 2       |
| LSRO_GasPressure | Analog channel for gas pressure    | 4       |

#### **Analog inputs**

Inputs 1 to 32 are available.

| Output           | Description                     | Default |
|------------------|---------------------------------|---------|
| LSRI_GasPressure | Analog channel for gas pressure | 4       |

#### Interrupts

**NOTICE** If the priority of the interrupts is changed, this may result in a double assignment. Furthermore, the interrupts for the LaserTech monitoring functions may receive a priority that is so low that they are processed too late. This can cause damage to the system.

Interrupts 1 to 39 are available.

| Interrupt                | Description                                                                                   | Default |
|--------------------------|-----------------------------------------------------------------------------------------------|---------|
| LSR_InterrAntiCollission | Interrupt number for the anticollision monitoring                                             | 7       |
| LSR_InterruptLaserSafety | Interrupt number for the laser safety. The error states of the laser are monitored.           | 8       |
| LSR_InterruptDistSensor  | Interrupt number for the distance sensor                                                      | 9       |
| LSR_InterruptMedias      | Interrupt number for the media controller.                                                    | 10      |
| LSR_InterruptStepMon     | Interrupt number for the step seam monitoring                                                 | 11      |
| LSR_AnoutCheck           | Interrupt number for monitoring of the laser power on analog channel LSRO_LsrPwr              | 12      |
| LSR_InterruptUsrTech     | Only relevant if user-defined applications are used<br>and these require a separate interrupt | 30      |
|                          | Interrupt number for monitoring a user-specific function                                      |         |

Timer Timers 1 to 32 are available.

| Timer             | Description                            | Default |
|-------------------|----------------------------------------|---------|
| LSR_TC_PostGas    | Timer number for the gas postflow time | 15      |
| LSR_TC_PreFlowGas | Timer number for the gas preflow time  | 16      |

# KUKA

| Timer        | Description                                                                                    | Default |
|--------------|------------------------------------------------------------------------------------------------|---------|
| LSR_TC_STEP  | Timer number for the step function                                                             | 17      |
| LSR_TC_Check | Timer number for internal timeouts, e.g. gas moni-<br>toring or checkback signals of the laser | 18      |

## Cycflags

**NOTICE** If the number of cyclical flags is changed, this may result in a double assignment. Furthermore, the numbers of the cyclical flags for the LaserTech monitoring functions may be overwritten. This can cause damage to the system.

Cycflags 1 to 32 are available.

| Cycflag           | Description                                                                                                    | Default |
|-------------------|----------------------------------------------------------------------------------------------------|---------|
| LSR_CF_GasCtrl    | Cycflag number for the gas controller                                                                                                    | 13      |
| LSR_CF_STEPCTRL   | Cycflag number for the step seam monitoring                                                                                                    | 28      |
| LSR_CF_STEP       | Cycflag number for the step controller                                                                                                    | 29      |
| LSR_CF_LaserCtrl  | Cycflag number for the laser monitoring                                                                                                    | 30      |
| LSR_CF_AnoutCheck | Cycflag number for monitoring of the laser power on analog channel LSRO_LsrPwr                                                                       | 31      |
| LSR_CF_MediaCtrl  | Cycflag number for the media monitoring                                                                                                    | 32      |
| LSR_CF_UsrTech    | Only relevant if user-defined applications are used<br>and these require a separate interrupt<br>Cycflag number for monitoring a user-specific func- | 27      |
|                   | tion                                                                                                    |         |

#### 11.1.2 LaserTech: signal outputs to the laser

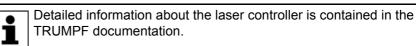

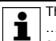

The signals described in this section can be found in the file ....R1\System\\$CONFIG.DAT. To adapt the values, the file must be edited.

## LASERTECH GLOBALS

# LASER OUTPUTS

| Signal               | Description                                                                      | Туре | \$OUT[] |
|----------------------|----------------------------------------------------------------------------------|------|---------|
| LSRO_LsrRequest      | Request laser.                                                                   | BOOL | 97      |
| LSRO_LsrPilotOn      | Switch pilot laser on.                                                           | BOOL | 98      |
| LSRO_LsrSync1        | Synchronize laser with robot (1). Query whether laser is ready.                  | BOOL | 103     |
|                      | <b>Note</b> : By default, the robot controller uses LSRO_LsrSync1 for the query. |      |         |
| LSRO_LsrSync2        | Synchronize laser with robot (2). Query whether laser is ready.                  | BOOL | 102     |
| LSRO_LsrFaultExtern  | Robot fault (fault that is external to the laser controller)                     | BOOL | 104     |
| LSRO_LsrReset        | Reset laser.                                                                     | BOOL | 105     |
| LSRO_LsrStopProgram  | Stop laser program.                                                              | BOOL | 106     |
| LSRO_LsrStartDynamic | Laser program start dynamic                                                      | BOOL | 107     |
| LSRO_LsrStartStatic  | Laser program start static                                                       | BOOL | 108     |

| Signal                 | Description                                      | Туре   | \$OUT[]    |
|------------------------|--------------------------------------------------|--------|------------|
| LSRO_LsrStandby        | Set laser to standby.                            | BOOL   | 109        |
| LSRO_LsrOn             | Switch laser on.                                 | BOOL   | 110        |
| LSRO_LsrOperationOff   | Disable laser console.                           | BOOL   | 111        |
| LSRO_LsrExternControl  | Enable external control.                         | BOOL   | 112        |
| LSRO_LsrPrgNrBCD10     | BCD code program number upper bits*              | 4 bits | 117<br>120 |
| LSRO_LsrPrgNrBCD1      | BCD code program number lower bits*              | 4 bits | 113<br>116 |
| LSRO_LsrPrgSetDual     | Laser program number binary coded*               | Byte   | 113<br>120 |
| LSRO_LsrFiber          | Light path number                                | Byte   | 121<br>128 |
| LSRO_LsrLaserNr        | Laser number                                     | Byte   | 129<br>136 |
| LSRO_LsrRobotNr        | Robot number                                     | Byte   | 137<br>144 |
| LSRO_LsrDataWord0      | Laser data word 0                                | Word   | 97 112     |
| LSRO_LsrPwr            | Analog channel for the laser power<br>\$ANOUT[2] | INT    | —          |
| LSRO_LsrDataWord3      | Laser data word 3                                | Word   | 113<br>128 |
| LSRO_LsrDataWord4      | Laser data word 4                                | Word   | 193<br>208 |
| LSRO_LsrRampTime       | Ramp length                                      | Word   | 145<br>160 |
| LSRO_LsrRmpUpStartVal  | Ramp start value (ramp up)                       | Word   | 257<br>272 |
| LSRO_LsrRmpUpEndVal    | Ramp end value (ramp up)                         | Word   | 273<br>288 |
| LSRO_LsrRmpDownStartVa | Ramp start value (ramp down)                     | Word   | 289<br>304 |
| LSRO_LsrRmpDownEndVal  | Ramp end value (ramp down)                       | Word   | 305<br>320 |

\* Whether program numbers are transferred as BCD coded or binary coded values depends on the variable LSR\_MPI\_Interface (>>> 11.1.7 "LaserTech: process options" Page 86).

#### 11.1.3 LaserTech: signal inputs from the laser

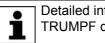

Detailed information about the laser controller is contained in the TRUMPF documentation.

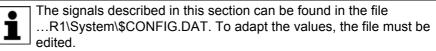

LASERTECH GLOBALS

LASER INPUTS

| Signal                  | Description                                                        | Туре | \$IN[]     |
|-------------------------|--------------------------------------------------------------------|------|------------|
| LSRI_LsrWarnLampOn      | Laser warning lamps are on.                                        | BOOL | 97         |
| LSRI_LsrPilotOn         | Pilot laser is on.                                                 | BOOL | 98         |
| LSRI_LsrAssigned        | Laser is assigned.                                                 | BOOL | 100        |
| LSRI_LsrInternFault     | Internal laser fault                                               | BOOL | 101        |
| LSRI_LsrFailure         | Laser monitoring message<br>The robot stops.                       | BOOL | 102        |
| LSRI_LsrShutterClosed   | Shutter is closed.                                                 | BOOL | 103        |
| LSRI_LsrSet3            | Sync input 3                                                       | BOOL | 106        |
|                         | <b>Note</b> : By default, the robot controller polls sync input 3. |      |            |
| LSRI_LsrSet2            | Sync input 2                                                       | BOOL | 105        |
| LSRI_LsrSet1            | Sync input 1                                                       | BOOL | 104        |
| LSRI_LsrProgAbort       | Laser program canceled.                                            | BOOL | 107        |
| LSRI_LsrProgEnd         | End of laser program.                                              | BOOL | 108        |
| LSRI_LsrProgActive      | Program is active.                                                 | BOOL | 109        |
| LSRI_LsrStandby         | Laser is in standby.                                               | BOOL | 110        |
| LSRI_LsrActive          | Laser is active.                                                   | BOOL | 111        |
| LSRI_LsrExternEnabled   | External control is enabled.                                       | BOOL | 112        |
| LSRI_LsrFiberNo         | Enabled light path number                                          | Word | 145<br>160 |
| LSRI_LsrFiberSafetyCode | Light path number via safety box                                   | Word | 161<br>176 |

# 11.1.4 LaserTech: signal outputs to the welding periphery

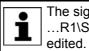

The signals described in this section can be found in the file ....R1\System\\$CONFIG.DAT. To adapt the values, the file must be edited.

# LASERTECH GLOBALS

INTEGRATION peripheri devices

| Signal                 | Description                                                                                                    | Туре | \$OUT[] |
|------------------------|----------------------------------------------------------------------------------------------------|------|---------|
| LSRO_Error_Cell        | Cell error (flag to PLC)                                                                                                    | BOOL | 501     |
| LSRO_Error_Media       | Media error (flag to PLC)                                                                                                    | BOOL | 501     |
| LSRO_AntiCollissionDev | Collision monitoring (flag to PLC)                                                                                                    | BOOL | 502     |
| LSRO_Error_Sensor      | Sensor error (flag to PLC)                                                                                                    | BOOL | 503     |
| LSRO_ColdFor1Section   | The next seam section is executed with-<br>out power (flag to PLC)                                                                                                   | BOOL | 504     |
|                        | A section is defined as what comes<br>between the instructions <b>Activate pro-</b><br><b>cess</b> , <b>Switch process</b> and <b>Deactivate</b><br><b>process</b> . |      |         |
| LSRO_ColdFor1Seam      | The next seam is executed without power (flag to PLC).                                                                                                    | BOOL | 505     |
|                        | A seam is defined as what comes<br>between the instructions <b>Activate pro-</b><br><b>cess</b> and <b>Deactivate process</b> .                                      |      |         |

| Signal               | Description                                                                                                    | Туре | \$OUT[] |
|----------------------|----------------------------------------------------------------------------------------------------|------|---------|
| LSRO_ColdForEver     | Without power until the next laser initial-<br>ization (flag to PLC)                                                                               | BOOL | 506     |
| LSRO_ColdApplication | The complete program is executed with-<br>out power (flag to PLC).                                                                                 | BOOL | 507     |
| LSRO_CrossJet        | Activate/deactivate CrossJet.                                                                                                    | BOOL | 515     |
| LSRO_GasPressure     | Only relevant if a proportional gas valve<br>is used (LSR_PropGasValve = TRUE).<br>Number of the analog channel for the<br>gas pressure \$ANOUT[4] | INT  | _       |
| LSRO_GasEnable       | Only relevant if a proportional gas valve<br>is used (LSR_PropGasValve = TRUE).                                                                    | BOOL | 72      |
|                      | Output enable the selected gas                                                                                                    |      |         |
|                      | <b>Note</b> : Normally used with an additional main valve.                                                                                         |      |         |

# 11.1.5 LaserTech: signal inputs from the welding periphery

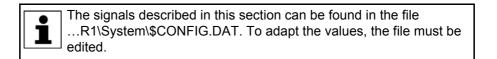

# LASERTECH GLOBALS

#### INTEGRATION peripheri devices

| Signal                | Description                                                                                                    | Туре | \$IN[] |
|-----------------------|----------------------------------------------------------------------------------------------------|------|--------|
| LSRI_AntiCollisionDev | This input can be used for collision moni-<br>toring.                                                           | BOOL | 1025   |
| LSRI_UsrInput1        | These user-specific inputs can be used                                                                          | BOOL | 1025   |
| LSRI_UsrInput2        | to integrate customer signals into the process monitoring in order to stop the process in the event of a fault. | BOOL | 1025   |
| LSRI_CrossJet         | Checkback CrossJet OK                                                                                           | BOOL | 1025   |
| LSRI_GasPressure      | Only relevant if a proportional gas valve is used (LSR_PropGasValve = TRUE).                                    | INT  | —      |
|                       | Number of the analog channel for the gas pressure \$ANIN[4]                                                     |      |        |

## 11.1.6 LaserTech: system outputs and system flags

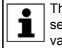

The variables described in this section can be found in the file Laser.dat in the directory R1\TP\LaserTech. To display or change the values, select **Display** > **Variable** > **Single** from the main menu.

| Variable          | Description                                                                                                    |
|-------------------|----------------------------------------------------------------------------------------------------|
| S_Int_Flag        | Submit watchdog                                                                                                    |
|                   | This digital output can be used together with the variable S_Int_Cycl to monitor whether the submit interpreter is running cyclically. The monitor-<br>ing only works usefully if this output is continuously TRUE. To achieve this, the value of S_Int_Cycl must be a little higher than the cycle time of the SPS.SUB program.                                                                   |
|                   | (>>> 11.1.8 "LaserTech: process constants" Page 88)                                                                                                    |
|                   | Default: 765                                                                                                    |
| LSRO_Error_Bypass | Masking of digital input events                                                                                                    |
|                   | If an interrupt is activated while the condition for this interrupt is met, e.g. because the corresponding cycflag is true, then the interrupt cannot trigger. The output LSRO_Error_Bypass is used to set the cycflag via a pulse instruction to ensure that the condition is not met at the point in time at which the interrupt is activated. At the end of the pulse, the interrupt can react. |
|                   | This digital output is used internally during monitoring of the process.<br>The output may only be used once.                                                                                                    |
|                   | Default: 601                                                                                                    |
| AnoutBypass       | Masking of analog input events (functionality as with LSRO_Error_Bypass)                                                                                                    |
|                   | This digital output is used internally during monitoring of the process.<br>The output may only be used once.                                                                                                    |
|                   | Default: 602                                                                                                    |
| LSR_UserErrorFLAG | To allow other installed options to interrupt the laser process, this vari-<br>able can be set to FALSE. The interrupt is then triggered and the pro-<br>cess terminated.                                                                                                    |

# 11.1.7 LaserTech: process options

| • | The variables described in this section can be found in the file La-                                                                                                    |
|---|----------------------------------------------------------------------------------------------------|
| Ť | The variables described in this section can be found in the file La-<br>ser.dat in the directory R1\TP\LaserTech. To display or change the<br>values, select <b>Display &gt; Variable &gt; Single</b> from the main menu. |
| - | values, select <b>Display &gt; Variable &gt; Single</b> from the main menu.                                                                                                    |

| Variable           | Description                                                                                                    |
|--------------------|----------------------------------------------------------------------------------------------------|
| LSR_MPI_Interface  | Coding of the program number                                                                                                    |
|                    | TRUE = Program number is transferred as a binary-coded value, i.e. as an 8-bit binary number (00 255).                                             |
|                    | FALSE = Program number is transferred as a BCD-coded value, i.e.<br>4 bits for the units and 4 bits for the tens of the program number (00<br>99). |
|                    | Default: TRUE                                                                                                    |
| LSR_CrossJetOption | Activate/deactivate CrossJet.                                                                                                    |
|                    | TRUE = CrossJet is activated on initialization of the laser and deacti-<br>vated at the end of the program.                                        |
|                    | FALSE = CrossJet is activated and deactivated via the inline forms <b>Activate process</b> , <b>Deactivate process</b> and <b>Switch gas</b> .     |
|                    | Default: FALSE                                                                                                    |

# 11 Appendix KUKA

| Variable            | Description                                                                                                    |
|---------------------|----------------------------------------------------------------------------------------------------|
| LSR_UsePwrVelCtrld  | Activate/deactivate the velocity-dependent laser power.                                                                  |
|                     | TRUE = Laser power is dependent on the robot velocity.                                                                   |
|                     | FALSE = Laser power remains constant at the value entered in the inline form.                                            |
|                     | Default: FALSE                                                                                                    |
| LSR_LsrFiberMirrorO | Activate/deactivate mirroring of the light path number.                                                                  |
| ption               | TRUE = The laser fiber number mirrored by the laser controller is evalu-<br>ated.                                        |
|                     | FALSE = The laser fiber number mirrored by the laser controller is not evaluated.                                        |
|                     | Default: FALSE                                                                                                    |
| LSR_UseGas          | Use gas when executing the program.                                                                                      |
|                     | TRUE = The programs are executed with gas.                                                                               |
|                     | FALSE = The programs are executed without gas. This is suitable, for example, for test purposes where no gas is desired. |
|                     | Default: TRUE                                                                                                    |
|                     | <b>Note</b> : Gases selected in the inline form <b>Switch gas</b> are nonetheless activated if LSR_UseGas = FALSE.       |
| LSR_NoProc          | Do not use gas when executing the program without laser power.                                                           |
|                     | TRUE = Gas is not activated when executing the program without laser power.                                              |
|                     | FALSE = Gas is activated when executing the program without laser power.                                                 |
|                     | Default: TRUE                                                                                                    |
| LSR_PropGasValve    | Only relevant if process or cutting gases are used, not relevant for root gases and CrossJet.                            |
|                     | Use proportional gas valve.                                                                                              |
|                     | TRUE = The gas pressure can be defined in the inline form <b>Switch gas</b> .                                            |
|                     | FALSE = The gas pressure cannot be defined in the inline form <b>Switch</b> gas.                                         |
|                     | Default: FALSE                                                                                                    |
|                     | The value of this variable also influences which properties can be defined for the gases.                                |
|                     | (>>> 6.5 "Configuring the inputs/outputs for gases and other properties" Page 24)                                        |
|                     | <b>Note</b> : If this variable is modified, the robot controller must be rebooted with a cold start.                     |

| Variable        | Description                                                                                                    |  |
|-----------------|----------------------------------------------------------------------------------------------------|--|
| LSR_MIN_STBY    | Reduce the standby power.                                                                                                    |  |
|                 | TRUE = The standby power is automatically reduced to 1% of the maxi-<br>mum power. A precondition is that a laser is being used for which the<br>minimum standby power can actually be reduced to 1%. |  |
|                 | FALSE = The standby power is automatically reduced to 10% of the maximum power.                                                                                                    |  |
|                 | Default: TRUE                                                                                                    |  |
|                 | Note: If this variable is TRUE, no ramps can be executed.                                                                                                    |  |
| LSR_UseRootFlag | Use root gas (precondition: LaserWeld is installed).                                                                                                    |  |
|                 | TRUE = Root gas can be selected in the inline form <b>Initialize gas</b> with-<br>out the <b>WELD</b> application being selected.                                                                     |  |
|                 | The weld operation can then be programmed with LaserTech instruc-<br>tions; LaserWeld instructions are not required in the KRL program.                                                               |  |
|                 | FALSE = Root gas can only be selected in the inline form <b>Initialize gas</b> if the <b>WELD</b> application is selected.                                                                            |  |
|                 | Default: FALSE                                                                                                    |  |
|                 | <b>Note</b> : If this variable is modified, the robot controller must be rebooted with a cold start.                                                                                                  |  |

### 11.1.8 LaserTech: process constants

The specified ranges of values contain the values that will be accepted by the system. They do not, however, constitute a recommendation of which values are useful in practice.

The variables described in this section can be found in the file Laser.dat in the directory R1\TP\LaserTech. To display or change the values, select **Display** > **Variable** > **Single** from the main menu.

| Variable                  | Description                                                                                                    |  |
|---------------------------|----------------------------------------------------------------------------------------------------|--|
| LSR_PulsTime              | Pulse duration for the reset signal to acknowledge a laser fault.                                                                                 |  |
|                           | ■ 0 … 9,999 s                                                                                                    |  |
|                           | Default: 0.1 s                                                                                                    |  |
| LSR_Timeout               | Maximum wait time for a response from the laser during initialization                                                                             |  |
|                           | ■ 09,999 s                                                                                                    |  |
|                           | Default: <b>5 s</b>                                                                                                    |  |
| LSR_ShutterDelayCo<br>nst | Shutter delay of the laser (= delay time for starting the laser switching actions before the taught point).                                       |  |
|                           | ■ -10,000 ms … +9,999 ms                                                                                                    |  |
|                           | The value must be determined empirically.                                                                                                    |  |
|                           | Default: <b>30 ms</b>                                                                                                    |  |
| LSR_ShutterOff            | Delay time at end of welding, additional to LSR_ShutterDelayConst                                                                                 |  |
|                           | This value is added to the laser shutter delay LSR_ShutterDelayConst if the laser is deactivated with the instruction <b>Deactivate process</b> . |  |
|                           | ■ -10,000 ms +9,999 ms                                                                                                    |  |
|                           | Default: <b>0 ms</b>                                                                                                    |  |

11 Appendix

Κυκα

#### Variable Description Delay time at start of welding, additional to LSR ShutterDelayConst LSR ShutterOn This value is added to the laser shutter delay LSR\_ShutterDelayConst if the laser is activated with the instruction Activate process. -10,000 ms ... +9,999 ms Default: 0 ms LSR\_TestDelay Ony relevant if the instruction Laser test pulse is used to test the laser power or to determine the focus of the optics. Interval between activating the shielding gas and switching on the laser • 0 ... 9,999 ms Default: 0 ms LSR GasScale Scaling factor for the gas pressure 1 ... 65,535 Default: 65,535 S Int Cycl Submit watchdog pulse duration This variable can be used together with the output S Int Flag to monitor whether the submit interpreter is running cyclically. The monitoring only works usefully if the output S\_Int\_Flag is continuously TRUE. To achieve this, the value of S Int Cycl must be a little higher than the cycle time of the SPS.SUB program. 1 ... 9,999 ms Default: 0.048 ms LSR InitGasDly Delay with which the gas is initialized -2,000 ms ... +2,000 ms Default: 20 ms LSR GasCheckPress Only relevant if a proportional gas valve is used (LSR PropGasValve = TRUE). ure Gas pressure used when checking the process or cutting gases during initialization. The range of values depends on the valve used. Default: 10 bar LSR GasDlySwi Delay on triggering the instruction Switch gas. The gas is activated or deactivated after a delay. -2,000 ms ... +2,000 ms Default: 20 ms LSR\_TimeToAvoidGa Wait time for the robot controller in order to eliminate the back-pressure sPress in the gas line. Corresponds to the gas preflow time on switching on the laser when the laser is restarted after a fault.

0 ... 9,999 s
 Note: This wait time is not taken into account in the instruction Laser test pulse.

| Variable            | Description                                                                                                |
|---------------------|----------------------------------------------------------------------------------------------------|
| LSR_Stop_Inspection | Standstill monitoring at active laser                                                                      |
| Time                | If the robot is stationary and the laser power is active, the laser is deactivated after the time defined. |
|                     | ■ 0 … 9,999 ms                                                                                             |
|                     | Default: 400 ms                                                                                            |
| PreDelay            | Time difference between setting the laser parameters and starting the laser program                        |
|                     | ■ 0 … 9,999 ms                                                                                             |
|                     | Default: <b>0 ms</b>                                                                                       |

# 11.2 Configuring LaserWeld

#### 11.2.1 LaserWeld: analog inputs/outputs

| NOTICE                           | Incorrect configuration of the internal analog channels can result in the laser working with incorrect parameters. |  |
|----------------------------------|----------------------------------------------------------------------------------------------------|--|
| Damage to the system may result. |                                                                                                    |  |

### Analog outputs

Outputs 1 to 32 are available.

| Output               | Description                        | Default |
|----------------------|------------------------------------|---------|
| LSWO_WireFeedHeatCha | Analog channel for the wire heater | 8       |
| n                    |                                    |         |
| LSWO_WireFeedChannel | Analog channel for the wirefeeder  | 9       |

### 11.2.2 LaserWeld: signal outputs to the wire feed system

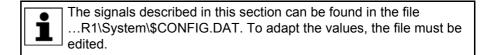

# LASERWELD

# GLOBALS OUTPUTS WIREFEEDER

| Signal                | Description                                          | Туре | \$OUT[] |
|-----------------------|------------------------------------------------------|------|---------|
| LSWO_WireFeedForward  | Manual wire feed via status key enabled/<br>disabled | BOOL | 301     |
| LSWO_WireFeedStart    | Wire feed enabled/disabled                           | BOOL | 302     |
| LSWO_WireFeedChannel  | Analog channel for the wire feed<br>\$ANOUT[9]       | INT  | —       |
| LSWO_WireFeedHeatChan | Analog channel for the wire heater<br>\$ANOUT[8]     | INT  | —       |
| LSWO_WireFeedHeater   | Wire heater enabled/disabled                         | BOOL | 304     |

# LASERWELD

GLOBALS WIRE CONTROL --> PLC

11 Appendix KUKA

| Signal               | Description                     | Туре | \$OUT[] |
|----------------------|---------------------------------|------|---------|
| LSWO_ErrorWireFeeder | Wire feeder error (flag to PLC) | BOOL | 315     |
| LSWO_ErrorWireHeat   | Wire heater error (flag to PLC) | BOOL | 316     |

### 11.2.3 LaserWeld: signal inputs from the wire feed system

| The signals described in this section can be found in the file<br>R1\System\\$CONFIG.DAT. To adapt the values, the file must be<br>edited. |
|----------------------------------------------------------------------------------------------------|
| R1\System\\$CONFIG.DAT. To adapt the values, the file must be                                                                              |
| • edited.                                                                                                    |

### LASERWELD GLOBALS

#### INPUTS WIREFEEDER

| Signal                  | Description       | Туре | \$IN[] |
|-------------------------|-------------------|------|--------|
| LSWI_WireFeedHeatContro | Wire heater ready | BOOL | 1025   |
| LSWI_WireFeedReady      | Wire feeder ready | BOOL | 1025   |

### 11.2.4 LaserWeld: process constants

The specified ranges of values contain the values that will be accepted by the system. They do not, however, constitute a recommendation of which values are useful in practice.

| The variables described in this section can be found in the file<br>Lsw_Main.dat in the directory R1\TP\LaserWeld. To display or<br>change the values, select <b>Display</b> > <b>Variable</b> > <b>Single</b> from the main |
|----------------------------------------------------------------------------------------------------|
| menu.                                                                                                    |

| Variable          | Description                                                                                          |  |
|-------------------|----------------------------------------------------------------------------------------------------|--|
| LSW_UseWireFeed   | Use wire controller.                                                                                 |  |
|                   | TRUE = Wire controller is used.                                                                      |  |
|                   | FALSE = Wire controller is not used.                                                                 |  |
|                   | Default: TRUE                                                                                        |  |
| LSW_HotWireOption | Use hot wire controller (optional).                                                                  |  |
|                   | TRUE = Option is used.                                                                               |  |
|                   | FALSE = Option is not used.                                                                          |  |
|                   | Default: FALSE                                                                                       |  |
| LSW_UseWFDVelCtrl | Activate/deactivate velocity-dependent wire feed.                                                    |  |
| d                 | TRUE = Wire feed rate is dependent on the robot velocity.                                            |  |
|                   | FALSE = Wire feed rate remains constant (at the value entered in the inline form).                   |  |
|                   | <b>Note</b> : If this variable is modified, the robot controller must be rebooted with a cold start. |  |

| Variable                     | Description                                                                                                    |
|------------------------------|----------------------------------------------------------------------------------------------------|
| LSW_StaticRedWfdO            | Reduced wire feed rate after welding error (optional)                                                                                                    |
| ption                        | TRUE = The wire feed rate is reduced in the case of a start following a weld fault.                                                                                                    |
|                              | FALSE = No reduced wire feed rate in the case of a start following a weld fault                                                                                                    |
|                              | Default: FALSE                                                                                                    |
| LSW_WfdDistanceMa<br>x       | Distance for which the reduced wire feed rate applies when the option LSW_StaticRedWfdOption is TRUE                                                                                                    |
|                              | ■ 0 9,999 mm                                                                                                    |
|                              | Default: <b>5 mm</b>                                                                                                    |
| LSW_ReducedLimitW<br>fdValue | Factor by which the wire feed rate is reduced when the option<br>LSW_StaticRedWfdOption is TRUE. The wire feed rate is increased<br>again when the distance specified in LSW_WfdDistanceMax has been<br>covered. |
|                              | <b>0</b> 100 %                                                                                                    |
|                              | Default: <b>30 %</b>                                                                                                    |
| LSW_WireHeatDelay            | Switch on wire heater after or before the start of the laser.                                                                                                    |
| Const                        | <ul> <li>-9,999 0.001 mm: Wire heater start delayed.</li> </ul>                                                                                                    |
|                              | <ul> <li>0.001 9,999 mm: Wire heater start brought forward.</li> </ul>                                                                                                    |
|                              | Default: <b>0 mm</b>                                                                                                    |
| LSW_WFD_DELAY                | Wire feed trigger delay (set in the option window <b>Media setting: wire</b> ).                                                                                                    |
|                              | ■ 0.001 … 9,999 s                                                                                                    |
|                              | Default: <b>0 s</b>                                                                                                    |
| LSW_WireFeedMaxi<br>mum      | Maximum value for wire feed, which can be set in the option window <b>Media setting: wire</b>                                                                                                    |
|                              | ■ 0 … 9,999 m/min                                                                                                    |
|                              | Default: <b>25 m/min</b>                                                                                                    |
| LSW_WireFeedMinim<br>um      | Minimum value for wire feed, which can be set in the option window <b>Media setting: wire</b>                                                                                                    |
|                              | • 0 9,999 m/min                                                                                                    |
|                              | Default: <b>0 m/min</b>                                                                                                    |
| LSW_WireHeatMaxi             | Maximum wire temperature                                                                                                    |
| mum                          | <b>0</b> 100 %                                                                                                    |
|                              | Default: 100 %                                                                                                    |
| LSW_WireHeatMinim            | Minimum wire temperature                                                                                                    |
| um                           | <b>0</b> 100 %                                                                                                    |
|                              | Default: 0 %                                                                                                    |
| LSW_WFD_AnalogMi<br>nValue   | Scaling factor for the minimum wire feed on the analog channel<br>\$ANOUT[9]                                                                                                    |
|                              | <b>0.0</b> 1.0                                                                                                    |
|                              | Default: 0.0                                                                                                    |
| LSW_WFD_AnalogM<br>axValue   | Scaling factor for the maximum wire feed on the analog channel<br>\$ANOUT[9]                                                                                                    |
|                              | <b>0.0</b> 1.0                                                                                                    |
|                              | Default: 1.0                                                                                                    |

11 Appendix KUKA

| Variable                    | Description                                                                                 |
|-----------------------------|---------------------------------------------------------------------------------------------|
| LSW_Heat_AnalogMi<br>nValue | Scaling factor for the minimum voltage on the analog channel for the wire heater \$ANOUT[8] |
|                             | <b>0.0</b> 1.0                                                                              |
|                             | Default: 0.0                                                                                |
| LSW_WFD_AnalogM<br>axValue  | Scaling factor for the maximum voltage on the analog channel for the wire heater \$ANOUT[8] |
|                             | <b>0.0</b> 1.0                                                                              |
|                             | Default: 1.0                                                                                |

# 11.3 Configuring LaserCut

## 11.3.1 LaserCut: analog inputs/outputs

The numbers for inputs/outputs, interrupts, timers and cyclical flags must only be assigned once in the entire robot controller.

**NOTICE** Incorrect configuration of the internal analog channels can result in the laser working with incorrect parameters. Damage to the system may result.

## Analog outputs

Outputs 1 to 32 are available.

| Output           | Description                                           | Default |
|------------------|-------------------------------------------------------|---------|
| LSCO_LscDistance | Analog channel for the working distance of the sensor | 5       |
| LSCO_LscTipComp  | Analog channel for tip compensation of sensor         | 6       |
| LSCO_LscProgPos  | Analog channel for the programmed position of sensor  | 7       |

Timer

#### Timers 1 to 32 are available.

| Timer          | Description                             | Default |
|----------------|-----------------------------------------|---------|
| LSC_TC_PrecPLC | Timer number for the sensor status keys | 19      |

#### Cycflags

**NOTICE** If the number of cyclical flags is changed, this may result in a double assignment. Furthermore, the numbers of the cyclical flags for the LaserTech monitoring functions may be overwritten. This can cause damage to the system.

Cycflags 1 to 32 are available.

| Cycflag        | Description                              | Default |
|----------------|------------------------------------------|---------|
| LSR_CF_GasCtrl | Cycflag number for the sensor monitoring | 13      |

### 11.3.2 LaserCut: signal outputs to the sensor

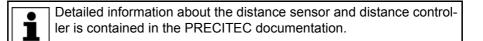

**KUKA** 

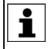

The signals described in this section can be found in the file ....R1\System\\$CONFIG.DAT. To adapt the values, the file must be edited.

# LASERCUT GLOBALS

| Signal                 | Description                                                               | Туре | \$OUT[]    |
|------------------------|---------------------------------------------------------------------------|------|------------|
| LSCO_SnsrWorkdistance2 | Workdistance 2*                                                           | BOOL | 219        |
| LSCO_SnsrWorkdistance3 | Workdistance 3*                                                           | BOOL | 220        |
| LSCO_SnsrLargeRange    | Use extended measuring range.                                             | BOOL | 221        |
| LSCO_SnsrEnableManual  | Enable/disable manual mode of the sen-<br>sor.                            | BOOL | 217        |
| LSCO_SnsrAuto          | Enable/disable manual mode of the sen-<br>sor.                            | BOOL | 218        |
| LSCO_SnsrHome          | Move sensor to programmed position.                                       | BOOL | 222        |
| LSCO_SnsrReference     | Execute reference run.                                                    | BOOL | 999        |
| LSCO_SnsrManualUp      | Move sensor up.                                                           | BOOL | 223        |
| LSCO_SnsrManualDown    | Move sensor down.                                                         | BOOL | 224        |
| LSCO_SnsrSlowMotion    | Enable slow motion mode.                                                  | BOOL | 225        |
| LSCO_SnsrDataWord      | Internal word for sensor control. Com-<br>prises the entire output range. | Word | 201<br>232 |
| LSCO_LscDistance       | Analog channel for the working distance of the sensor \$ANOUT[5]          | INT  | -          |
| LSCO_LscDistance       | Analog channel for tip compensation of the sensor \$ANOUT[6]              | INT  | _          |
| LSCO_LscProgPos        | Analog channel for the programmed position of the sensor \$ANOUT[7]       | INT  | —          |

## 11.3.3 LaserCut: signal inputs from the sensor

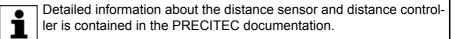

The signals described in this section can be found in the file ...R1\System\\$CONFIG.DAT. To adapt the values, the file must be edited.

# LASERCUT GLOBALS

| Signal              | Description                                  | Туре | \$IN[] |
|---------------------|----------------------------------------------|------|--------|
| LSCI_SnsrOutOfRange | Sensor is outside of the measuring range.    | BOOL | 213    |
| LSCI_SnsrCollision  | Sensor collision detection                   | BOOL | 214    |
| LSCI_SnsrPosReached | Sensor position reached                      | BOOL | 215    |
| LSCI_SnsrNoError    | No sensor error                              | BOOL | 216    |
| LSCI_SnsrReady      | Sensor is ready.                             | BOOL | 217    |
| LSCI_SnsrRefErr     | Sensor reference error                       | BOOL | 443    |
| LSCI_SnsrCableCut   | Monitoring of the sensor cable (cable break) | BOOL | 1024   |

**KUKA** 

### 11.3.4 LaserCut: process constants

The specified ranges of values contain the values that will be accepted by the system. They do not, however, constitute a recommendation of which values are useful in practice.

The variables described in this section can be found in the file Lsc\_Main.dat in the directory R1\TP\LaserCut. To display or change the values, select **Display > Variable > Single** from the main menu.

| Variable           | Description                                                                                                    |
|--------------------|----------------------------------------------------------------------------------------------------|
| LSC_AnaCutDistance | The cutting distance set in the inline form <b>Switch sensor</b> is transferred as an analog value. (Unit: 1/10 mm) |
|                    | TRUE = Cutting distance is transferred as an analog value.                                                          |
|                    | FALSE = Cutting distance is transferred via a program number.                                                       |
|                    | Default: FALSE                                                                                                    |
|                    | <b>Note</b> : If this variable is modified, the robot controller must be rebooted with a cold start.                |
| LSC_AnaCutScale    | Only relevant if the cutting distance is transferred as an analog value (LSC_AnaCutDistance = TRUE)                 |
|                    | Scaling of the cutting distance                                                                                     |
|                    | Default: 1/655.35                                                                                                   |
| LSC_ProgPos        | Only relevant if the cutting distance is transferred as an analog value (LSC_AnaCutDistance = TRUE)                 |
|                    | Programmed position of the sensor (= home position of the sensor).<br>Refers to the zero position of the sensor.    |
|                    | <ul> <li>3 9,999</li> <li>Unit: 1/10 mm</li> </ul>                                                                  |
|                    | Default: 60                                                                                                    |
| LSC_DefProgPos     | Only relevant if the cutting distance is transferred as an analog value (LSC_AnaCutDistance = TRUE)                 |
|                    | Programmed position of the sensor on start of control                                                               |
|                    | <b>0</b> 300                                                                                                    |
|                    | Unit: 1/10 mm                                                                                                    |
|                    | Default: 150                                                                                                    |
| LSC_MaxProgPos     | Only relevant if the cutting distance is transferred as an analog value (LSC_AnaCutDistance = TRUE)                 |
|                    | Maximum programmed position of the sensor                                                                           |
|                    | <b>0</b> 300                                                                                                    |
|                    | Unit: 1/10 mm                                                                                                    |
|                    | Default: 300                                                                                                    |
| LSC_TipComp1       | Maximum permissible contact duration during cutting (tip compensation time 1)                                       |
|                    | ■ 1…9,999 ms                                                                                                    |
|                    | Default: 250 ms                                                                                                    |

| Variable         | Description                                                                         |  |  |
|------------------|-------------------------------------------------------------------------------------|--|--|
| LSC_TipComp2     | Maximum permissible contact duration during piercing (tip compensa-<br>tion time 2) |  |  |
|                  | ■ 1 … 9,999 ms                                                                      |  |  |
|                  | Default: 250 ms                                                                     |  |  |
| LSC_GasRinseTime | Gas flow time during gas change after piercing                                      |  |  |
|                  | ■ 1 9,999 ms                                                                        |  |  |
|                  | Default: 2000 ms                                                                    |  |  |

Κυκα

# 12 KUKA Service

# 12.1 Requesting support

Introduction This documentation provides information on operation and operator control, and provides assistance with troubleshooting. For further assistance, please contact your local KUKA subsidiary.

**Information** The following information is required for processing a support request:

- Model and serial number of the manipulator
- Model and serial number of the controller
- Model and serial number of the linear unit (if present)
- Model and serial number of the energy supply system (if present)
- Version of the control software
- Optional software or modifications
- Archive of the software
- Application used
- External axes used
- Description of the problem, duration and frequency of the fault

# 12.2 KUKA Customer Support

Availability KUKA Customer Support is available in many countries. Please do not hesitate to contact us if you have any questions.

ArgentinaRuben Costantini S.A. (Agency)Luis Angel Huergo 13 20Parque Industrial2400 San Francisco (CBA)ArgentinaTel. +54 3564 421033Fax +54 3564 428877ventas@costantini-sa.com

Australia Headland Machinery Pty. Ltd. Victoria (Head Office & Showroom) 95 Highbury Road Burwood Victoria 31 25 Australia Tel. +61 3 9244-3500 Fax +61 3 9244-3501 vic@headland.com.au www.headland.com.au

| Belgium | KUKA Automatisering + Robots N.V.<br>Centrum Zuid 1031<br>3530 Houthalen<br>Belgium<br>Tel. +32 11 516160<br>Fax +32 11 526794<br>info@kuka.be<br>www.kuka.be                                                                                                    |
|---------|----------------------------------------------------------------------------------------------------|
| Brazil  | KUKA Roboter do Brasil Ltda.<br>Travessa Claudio Armando, nº 171<br>Bloco 5 - Galpões 51/52<br>Bairro Assunção<br>CEP 09861-7630 São Bernardo do Campo - SP<br>Brazil<br>Tel. +55 11 4942-8299<br>Fax +55 11 2201-7883<br>info@kuka-roboter.com.br<br>www.kuka-roboter.com.br |
| Chile   | Robotec S.A. (Agency)<br>Santiago de Chile<br>Chile<br>Tel. +56 2 331-5951<br>Fax +56 2 331-5952<br>robotec@robotec.cl<br>www.robotec.cl                                                                                                    |
| China   | KUKA Robotics China Co.,Ltd.<br>Songjiang Industrial Zone<br>No. 388 Minshen Road<br>201612 Shanghai<br>China<br>Tel. +86 21 6787-1888<br>Fax +86 21 6787-1803<br>www.kuka-robotics.cn                                                                                        |
| Germany | KUKA Roboter GmbH<br>Zugspitzstr. 140<br>86165 Augsburg<br>Germany<br>Tel. +49 821 797-4000<br>Fax +49 821 797-1616<br>info@kuka-roboter.de<br>www.kuka-roboter.de                                                                                                    |

| France | KUKA Automatisme + Robotique SAS                      |
|--------|-------------------------------------------------------|
|        | Techvallée                                            |
|        | 6, Avenue du Parc                                     |
|        | 91140 Villebon S/Yvette                               |
|        | France                                                |
|        | Tel. +33 1 6931660-0                                  |
|        | Fax +33 1 6931660-1                                   |
|        | commercial@kuka.fr                                    |
|        | www.kuka.fr                                           |
| India  | KUKA Robotics India Pvt. Ltd.                         |
|        | Office Number-7, German Centre,                       |
|        | Level 12, Building No 9B                              |
|        | DLF Cyber City Phase III                              |
|        | 122 002 Gurgaon                                       |
|        | Haryana                                               |
|        | India                                                 |
|        | Tel. +91 124 4635774                                  |
|        | Fax +91 124 4635773                                   |
|        | info@kuka.in                                          |
|        | www.kuka.in                                           |
|        |                                                       |
| Italy  | KUKA Roboter Italia S.p.A.                            |
|        | Via Pavia 9/a - int.6                                 |
|        | 10098 Rivoli (TO)                                     |
|        | Italy                                                 |
|        | Tel. +39 011 959-5013                                 |
|        | Fax +39 011 959-5141                                  |
|        | kuka@kuka.it                                          |
|        | www.kuka.it                                           |
| Japan  | KUKA Robotics Japan K.K.                              |
|        | YBP Technical Center                                  |
|        | 134 Godo-cho, Hodogaya-ku                             |
|        | Yokohama, Kanagawa                                    |
|        | 240 0005                                              |
|        | Japan                                                 |
|        | Tel. +81 45 744 7691                                  |
|        | Fax +81 45 744 7696                                   |
|        | info@kuka.co.jp                                       |
| Canada | KUKA Robotics Canada Ltd.                             |
| Ganada | 6710 Maritz Drive - Unit 4                            |
|        | Mississauga                                           |
|        | L5W 0A1                                               |
|        | Ontario                                               |
|        | Canada                                                |
|        | Tel. +1 905 670-8600                                  |
|        | Fax +1 905 670-8604                                   |
|        |                                                       |
|        | info@kukarobotics.com<br>www.kuka-robotics.com/canada |
|        |                                                       |

KUKA.LaserTech 3.1

| Korea    | KUKA Robotics Korea Co. Ltd.<br>RIT Center 306, Gyeonggi Technopark<br>1271-11 Sa 3-dong, Sangnok-gu<br>Ansan City, Gyeonggi Do<br>426-901<br>Korea<br>Tel. +82 31 501-1451<br>Fax +82 31 501-1461<br>info@kukakorea.com                                   |
|----------|----------------------------------------------------------------------------------------------------|
| Malaysia | KUKA Robot Automation Sdn Bhd<br>South East Asia Regional Office<br>No. 24, Jalan TPP 1/10<br>Taman Industri Puchong<br>47100 Puchong<br>Selangor<br>Malaysia<br>Tel. +60 3 8061-0613 or -0614<br>Fax +60 3 8061-7386<br>info@kuka.com.my                  |
| Mexico   | KUKA de México S. de R.L. de C.V.<br>Progreso #8<br>Col. Centro Industrial Puente de Vigas<br>Tlalnepantla de Baz<br>54020 Estado de México<br>Mexico<br>Tel. +52 55 5203-8407<br>Fax +52 55 5203-8148<br>info@kuka.com.mx<br>www.kuka-robotics.com/mexico |
| Norway   | KUKA Sveiseanlegg + Roboter<br>Sentrumsvegen 5<br>2867 Hov<br>Norway<br>Tel. +47 61 18 91 30<br>Fax +47 61 18 62 00<br>info@kuka.no                                                                                                    |
| Austria  | KUKA Roboter Austria GmbH<br>Vertriebsbüro Österreich<br>Regensburger Strasse 9/1<br>4020 Linz<br>Austria<br>Tel. +43 732 784752<br>Fax +43 732 793880<br>office@kuka-roboter.at<br>www.kuka-roboter.at                                                    |

|  | K | U | K | Α |
|--|---|---|---|---|
|--|---|---|---|---|

| Poland      | KUKA Roboter Austria GmbH<br>Spółka z ograniczoną odpowiedzialnością<br>Oddział w Polsce<br>UI. Porcelanowa 10<br>40-246 Katowice<br>Poland<br>Tel. +48 327 30 32 13 or -14<br>Fax +48 327 30 32 26<br>ServicePL@kuka-roboter.de |
|-------------|----------------------------------------------------------------------------------------------------|
| Portugal    | KUKA Sistemas de Automatización S.A.<br>Rua do Alto da Guerra n° 50<br>Armazém 04<br>2910 011 Setúbal<br>Portugal<br>Tel. +351 265 729780<br>Fax +351 265 729782<br>kuka@mail.telepac.pt                                         |
| Russia      | OOO KUKA Robotics Rus<br>Webnaja ul. 8A<br>107143 Moskau<br>Russia<br>Tel. +7 495 781-31-20<br>Fax +7 495 781-31-19<br>kuka-robotics.ru                                                                                          |
| Sweden      | KUKA Svetsanläggningar + Robotar AB<br>A. Odhners gata 15<br>421 30 Västra Frölunda<br>Sweden<br>Tel. +46 31 7266-200<br>Fax +46 31 7266-201<br>info@kuka.se                                                                     |
| Switzerland | KUKA Roboter Schweiz AG<br>Industriestr. 9<br>5432 Neuenhof<br>Switzerland<br>Tel. +41 44 74490-90<br>Fax +41 44 74490-91<br>info@kuka-roboter.ch<br>www.kuka-roboter.ch                                                         |

| Spain          | KUKA Robots IBÉRICA, S.A.<br>Pol. Industrial<br>Torrent de la Pastera<br>Carrer del Bages s/n<br>08800 Vilanova i la Geltrú (Barcelona)<br>Spain<br>Tel. +34 93 8142-353<br>Fax +34 93 8142-950<br>Comercial@kuka-e.com<br>www.kuka-e.com                                        |
|----------------|----------------------------------------------------------------------------------------------------|
| South Africa   | Jendamark Automation LTD (Agency)<br>76a York Road<br>North End<br>6000 Port Elizabeth<br>South Africa<br>Tel. +27 41 391 4700<br>Fax +27 41 373 3869<br>www.jendamark.co.za                                                                                                    |
| Taiwan         | KUKA Robot Automation Taiwan Co., Ltd.<br>No. 249 Pujong Road<br>Jungli City, Taoyuan County 320<br>Taiwan, R. O. C.<br>Tel. +886 3 4331988<br>Fax +886 3 4331948<br>info@kuka.com.tw<br>www.kuka.com.tw                                                                         |
| Thailand       | KUKA Robot Automation (M)SdnBhd<br>Thailand Office<br>c/o Maccall System Co. Ltd.<br>49/9-10 Soi Kingkaew 30 Kingkaew Road<br>Tt. Rachatheva, A. Bangpli<br>Samutprakarn<br>10540 Thailand<br>Tel. +66 2 7502737<br>Fax +66 2 6612355<br>atika@ji-net.com<br>www.kuka-roboter.de |
| Czech Republic | KUKA Roboter Austria GmbH<br>Organisation Tschechien und Slowakei<br>Sezemická 2757/2<br>193 00 Praha<br>Horní Počernice<br>Czech Republic<br>Tel. +420 22 62 12 27 2<br>Fax +420 22 62 12 27 0<br>support@kuka.cz                                                               |

| Hungary | KUKA Robotics Hungaria Kft.<br>Fö út 140<br>2335 Taksony<br>Hungary<br>Tel. +36 24 501609<br>Fax +36 24 477031<br>info@kuka-robotics.hu                                                               |
|---------|----------------------------------------------------------------------------------------------------|
| USA     | KUKA Robotics Corporation<br>51870 Shelby Parkway<br>Shelby Township<br>48315-1787<br>Michigan<br>USA<br>Tel. +1 866 873-5852<br>Fax +1 866 329-5852<br>info@kukarobotics.com<br>www.kukarobotics.com |
| UK      | KUKA Automation + Robotics<br>Hereward Rise<br>Halesowen<br>B62 8AN<br>UK<br>Tel. +44 121 585-0800<br>Fax +44 121 585-0900<br>sales@kuka.co.uk                                                        |

# Index

# Α

Analog inputs/outputs, LaserCut 93 Analog inputs/outputs, LaserTech 81 Analog inputs/outputs, LaserWeld 90 AnoutBypass 86 Appendix 81 Arc 58 Areas of application 9

# С

Communication 9 Configuration 21 CrossJet 8, 18, 85, 86 Cutting pattern, defining 54 Cyclical flags, LaserCut 93 Cyclical flags, LaserTech 81

# D

Delay times, defining 28 Distance sensor, switching 52 Documentation, industrial robot 7

Ε

Example programs 63

F

Functions 9

# G

Gas postflow time 40, 60 Gas preflow time 38, 59 Gas pressure 38, 39, 40, 59, 60, 89 Gas types, configuring 23 Gas, initializing 50 Gas, on/off 50 Geo motion data 55 Geometry data 55

# Н

Hardware 15

### I

Inline forms 27 Inputs from the laser 83 Inputs from the sensor 94 Inputs from the welding periphery 85 Installation 15 Installation, LaserTech 15 Intended use 10 Interfaces, for functional expansions 70 Interrupts, LaserTech 81 Introduction 7

# Κ

Knowledge, required 7 KUKA Customer Support 97

#### L

Laser control 45 Laser cutting 54 Laser cutting, parameters 61 Laser focus 36 Laser functions 29 Laser power, drop time 43 Laser power, ramp length 42, 44 Laser power, rise time 41, 61 Laser program 8, 22 Laser test pulse 36 Laser, activating 29 Laser, deactivating 47 Laser, enabling 46 Laser, initializing 45 Laser, requesting 47 LaserCut, analog inputs/outputs 93 LaserCut, process constants 95 LaserCut, timer 93 LaserTech, analoge inputs/outputs 81 LaserTech, cyclical flags 81 LaserTech, Interrupts 81 LaserTech, overview 9 LaserTech, process constants 88 LaserTech, Timer 81 LaserWeld, analog inputs/outputs 90 LaserWeld, process constants 91 Light path 83, 84, 87 Line 54 LSC AnaCutDistance 52, 95 LSC\_AnaCutScale 95 LSC\_DefProgPos 95 LSC GasRinseTime 96 LSC MaxProgPos 95 LSC ProgPos 95 LSC SecDistance 52 LSC SecInDly 52 LSC\_TC\_PrecPLC 93 LSC\_TipComp1 95 LSC\_TipComp2 96 LSCI SnsrCableCut 94 LSCI SnsrCollision 94 LSCI SnsrNoError 94 LSCI SnsrOutOfRange 94 LSCI SnsrPosReached 94 LSCI\_SnsrReady 94 LSCI SnsrRefErr 94 LSCO LscDistance 93, 94 LSCO LscProgPos 93, 94 LSCO LscTipComp 93 LSCO SnsrAuto 94 LSCO SnsrDataWord 94 LSCO SnsrEnableManual 94 LSCO\_SnsrHome 94 LSCO SnsrLargeRange 94 LSCO SnsrManualDown 94 LSCO SnsrManualUp 94 LSCO SnsrReference 94

#### KUKA

KUKA.LaserTech 3.1

LSCO\_SnsrSlowMotion 94 LSCO SnsrWorkdistance2 94 LSCO SnsrWorkdistance3 94 LSR AnoutCheck 81 LSR CF AnoutCheck 82 LSR CF GasCtrl 82, 93 LSR CF LaserCtrl 82 LSR\_CF\_MediaCtrl 82 LSR\_CF\_STEP 82 LSR\_CF\_STEPCTRL 82 LSR\_CF\_UsrTech 82 LSR CrossJetOption 86 LSR\_GasCheckPressure 89 LSR GasDlySwi 89 LSR GasScale 89 LSR InitGasDly 89 LSR InterrAntiCollission 81 LSR InterruptDistSensor 81 LSR\_InterruptLaserSafety 81 LSR InterruptMedias 81 LSR InterruptStepMon 81 LSR InterruptUsrTech 81 LSR\_LsrFiberMirrorOption 87 LSR MIN STBY 88 LSR MPI Interface 86 LSR NoProc 87 LSR PropGasValve 24, 25, 87 LSR PulsTime 88 LSR\_ShutterDelayConst 28, 88 LSR\_ShutterOff 28, 88 LSR\_ShutterOn 28, 89 LSR\_Stop\_InspectionTime 27, 90 LSR\_TC\_Check 82 LSR\_TC\_PostGas 81 LSR TC PreFlowGas 81 LSR TC STEP 82 LSR TestDelay 89 LSR\_Timeout 88 LSR\_TimeToAvoidGasPress 89 LSR\_UseGas 87 LSR\_UsePwrVelCtrld 9, 41, 60, 87 LSR\_UserErrorFLAG 86 LSR UseRootFlag 88 LsrCutCircle 55 LsrCutHex 55 LsrCutRect 55 LsrCutSlot 55 LSRI\_AntiCollisionDev 85 LSRI\_CrossJet 85 LSRI\_GasPressure 25, 81, 85 LSRI\_LsrActive 84 LSRI\_LsrAssigned 84 LSRI LsrExternEnabled 84 LSRI LsrFailure 84 LSRI LsrFiberNo 84 LSRI LsrFiberSafetyCode 84 LSRI LsrInternFault 84 LSRI LsrPilotOn 84 LSRI\_LsrProgAbort 84 LSRI\_LsrProgActive 84 LSRI\_LsrProgEnd 84

LSRI\_LsrSet1 84 LSRI LsrSet2 84 LSRI LsrSet3 84 LSRI LsrShutterClosed 84 LSRI LsrStandby 84 LSRI LsrWarnLampOn 84 LSRI UsrInput1 85 LSRI\_UsrInput2 85 LSRO\_AntiCollissionDev 84 LSRO\_ColdApplication 85 LSRO\_ColdFor1Seam 84 LSRO ColdFor1Section 84 LSRO ColdForEver 85 LSRO CrossJet 85 LSRO Error Bypass 86 LSRO\_Error\_Cell 84 LSRO\_Error\_Media 84 LSRO\_Error\_Sensor 84 LSRO\_GasEnable 85 LSRO\_GasPressure 81, 85 LSRO LsrDataWord0 83 LSRO LsrDataWord3 83 LSRO LsrDataWord4 83 LSRO LsrExternControl 83 LSRO LsrFaultExtern 82 LSRO\_LsrFiber 83 LSRO LsrLaserNr 83 LSRO LsrOn 83 LSRO LsrOperationOff 83 LSRO\_LsrPilotOn 82 LSRO\_LsrPrgNrBCD1 83 LSRO\_LsrPrgNrBCD10 83 LSRO LsrPrgSetDual 83 LSRO LsrPwr 81, 83 LSRO LsrRampTime 83 LSRO LsrRequest 47, 82 LSRO\_LsrReset 82 LSRO\_LsrRmpDownEndVal 83 LSRO LsrRmpDownStartVal 83 LSRO\_LsrRmpUpEndVal 83 LSRO\_LsrRmpUpStartVal 83 LSRO\_LsrRobotNr 83 LSRO LsrStandby 83 LSRO\_LsrStartDynamic 82 LSRO LsrStartStatic 82 LSRO\_LsrStopProgram 82 LSRO\_LsrSync1 82 LSRO\_LsrSync2 82 LSW\_Heat\_AnalogMinValue 93 LSW HotWireOption 91 LSW\_ReducedLimitWfdValue 92 LSW\_StaticRedWfdOption 92 LSW UseWFDVelCtrld 91 LSW UseWireFeed 91 LSW\_WFD\_AnalogMaxValue 92, 93 LSW\_WFD\_AnalogMinValue 92 LSW WFD DELAY 92 LSW WfdDistanceMax 92 LSW\_WireFeedMaximum 92 LSW\_WireFeedMinimum 92

LSW\_WireHeatDelayConst 92

LSW\_WireHeatMaximum 92 LSW\_WireHeatMinimum 92 LSWI\_WireFeedHeatControl 91 LSWI\_WireFeedReady 91 LSWO\_ErrorWireFeeder 91 LSWO\_ErrorWireHeat 91 LSWO\_WireFeedChannel 90 LSWO\_WireFeedHeatChan 90 LSWO\_WireFeedHeater 90 LSWO\_WireFeedStart 90

#### Μ

Media control 50 Menus 17 Messages 75 Minimum wire feed rate 38, 39

## 0

Operation 17 Outputs to the laser 82 Outputs to the sensor 93 Outputs to the welding periphery 84 Outputs to the wire feed system 90

### Ρ

Pilot laser 82, 84 Pilot laser, configuration 25 Power ramps 27 PreDelay 90 Process constants, LaserCut 95 Process constants, LaserTech 88 Process constants, LaserWeld 91 Process gas 8 Process options 86 Process, deactivating 33 Process, switching 31 Product description 9 Programming tips 27 Programming, inline forms 27 Programming, system integrators 67 Programming, User 27 Proportional gas valve 24, 87

# R

Ramp time, modification 26 Root gas 8

#### S

S\_Int\_Cycl 89 S\_Int\_Flag 86 Safety 13 Safety instructions 7 Sensor control 52 Sensor, settings 53 Service, KUKA Roboter 97 Single (menu item) 67 Software 15 Spline 27, 54 Standstill monitoring 78 Start-up 21 Status keys 17, 18 Step seams 35 Support request 97 Switching points 28 System flags 85 System outputs 85 System requirements 15

#### Т

Target group 7 Terms used 8 Timer, LaserCut 93 Timer, LaserTech 81 Trademarks 8 Training 7

#### U

Uninstallation, LaserTech 16 Update, LaserTech 15 Use, intended 10

#### W

Warnings 7 Watchdog, output 86 Wire, cutting 51 Wirefeed 38, 39 Wirefeed delay 38, 39, 40

# KUKA.LaserTech 3.1